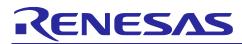

# RA Family, RX Family, RL78 Family, RZ Family ZMOD4xxx Sample Software Manual

## Introduction

This sample software acquires gas data from the ZMOD4410, ZMOD4450 and ZMOD4510 gas sensors and calculates the result. In combination with the I2C driver of the FSP, the sample software controls the ZMOD4410 and ZMOD4510 through the I2C in the MCU to measure gases, acquire ADC data, and calculate the acquired result.

#### **Target Devices**

RA6M4 Group

RX65N Group RL78/G14 Group RL78/G23 Group

RZ/G2L Group

# Trademarks

FreeRTOS<sup>™</sup> and FreeRTOS.org<sup>™</sup> are trade marks of Amazon Web Services, Inc.

Microsoft Azure RTOS is trademarks of the Microsoft group of companies.

All other trademarks are property of their respective owners.

# Contents

| 1.    | Overview4                                                   |
|-------|-------------------------------------------------------------|
| 2.    | Environment for Confirming Operation                        |
| 2.1   | Environment for Confirming Operation on RA Family MCU4      |
| 2.2   | Environment for Confirming Operation on RX Family MCU5      |
| 2.3   | Environment for Confirming Operation on RL78/G14 Group MCU6 |
| 2.4   | Environment for Confirming Operation on RL78/G23 Group MCU7 |
| 2.5   | Environment for Confirming Operation on RZ Family MCU8      |
| 3.    | ZMOD4410 Sensor specifications9                             |
| 3.1   | Sensor Specifications Overview9                             |
| 3.2   | Sensor function and methods10                               |
| 3.2.1 | Conversion of output data – Firmware / API / algorithms12   |
| 3.2.2 | 2 Typical hardware requirements                             |
| 4.    | ZMOD4450 Sensor specifications14                            |
| 4.1   | Sensor Specifications Overview                              |
| 4.2   | Sensor function and methods15                               |
| 4.2.1 | Conversion of output data – Firmware / API / algorithms16   |

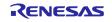

| 4.2.2        | Typical hardware requirements                           | . 17 |
|--------------|---------------------------------------------------------|------|
| 5. Z         | ZMOD4510 Sensor specifications                          | .18  |
| 5.1          | Sensor Specifications Overview                          | . 18 |
| 5.2          | Sensor function and methods                             | . 19 |
| 5.2.1        | Conversion of output data – Firmware / API / algorithms | . 20 |
| 5.2.2        | Typical hardware requirements                           | . 20 |
| 6. 3         | Specification of Sample Software                        | .22  |
| 6.1          | Sample Software Structure                               |      |
| 6.2          | Specification of Sensor API Functions                   |      |
| 6.2.1        | List of Sensor API Functions                            |      |
| 6.2.2        | API Usage Guide                                         |      |
| 6.3          | Main Processing Flow of Sample Software                 |      |
| 6.3.1        | ZMOD4410, ZMOD4450                                      |      |
| 6.3.2        | ZMOD4510                                                |      |
| 6.3.3        | Azure RTOS Project                                      |      |
| 0.0.0        |                                                         | . 01 |
| 7. (         | Configuration Settings                                  | .32  |
| 7.1          | ZMOD4xxxx Gas Sensor Settings                           |      |
| 7.1.1        | RA Family                                               |      |
| 7.1.2        | RX Family                                               |      |
| 7.1.3        | RL78 Family                                             |      |
| 7.1.4        | RZ Family                                               |      |
| 7.2          | Sensor Communication Middleware Settings                |      |
| 7.2.1        | RA Family                                               |      |
| 7.2.2        | RX Family                                               |      |
| 7.2.3        | RL78 Family                                             |      |
| 7.2.4        | RZ Family                                               |      |
| 7.3          | I2C Driver Settings                                     |      |
| 7.3.1        | RA Family                                               |      |
| 7.3.2        | RX Family                                               |      |
| 7.3.3        | RL78 Family                                             |      |
| 7.3.4        | RZ Family                                               |      |
| 7.4          | IRQ Driver Settings                                     |      |
| 7.4.1        | RZ Family                                               |      |
| 1.4.1        |                                                         | . 00 |
| 8. (         | Guide for Changing the Target Device                    | .51  |
| 8.1          | RA Sample Project                                       |      |
| 8.1.1        | Importing the Sample Project                            |      |
| 8.1.2        | Modifying Settings of the FSP Configurator              |      |
| 8.1.3        | Changing sample code                                    |      |
| 8.1.4        | Changing when not using IRQ                             |      |
| 8.1.5        | Changing toolchain setting                              |      |
| 8.2          | RX Sample Project                                       |      |
| o.z<br>8.2.1 | Importing the Sample Project                            |      |
| 8.2.1        | Changing the Device                                     |      |
| 0.2.2        |                                                         | . 00 |

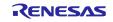

| 8.2.3 | Modifying Settings of the Smart Configurator                                           | 68      |
|-------|----------------------------------------------------------------------------------------|---------|
| 8.2.4 | Changing toolchain setting                                                             | 70      |
| 8.3   | RL78 Sample Project                                                                    | 71      |
| 8.3.1 | Sample project using Code Generator                                                    | 71      |
| 8.4   | RZ Sample Project                                                                      |         |
| 8.4.1 |                                                                                        |         |
| 8.4.2 | Modifying Settings of the FSP Configurator                                             | 91      |
| 8.4.3 |                                                                                        |         |
| 9. \  | Viewing gas data                                                                       | 95      |
| Revis | sion History                                                                           | 97      |
| Gene  | eral Precautions in the Handling of Microprocessing Unit and Microcontroller Unit Pro- | ducts98 |
| Notic | e                                                                                      | 99      |

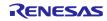

# 1. Overview

This sample software acquires data from the ZMOD4xxx gas sensor and calculates the result values. In combination with the I2C driver of the FSP, the sample software controls the ZMOD4xxx through the I2C in the MCU to measure gas environment, acquire ADC data, convert and calculate the acquired results.

# 2. Environment for Confirming Operation

# 2.1 Environment for Confirming Operation on RA Family MCU

The operation of this software has been confirmed on an MCU of the RA family in the following environment.

| Item                                  | Description                                                                                                    |
|---------------------------------------|----------------------------------------------------------------------------------------------------|
| Demonstration board                   | RTK7EKA6M4S00001BE (EK-RA6M4)                                                                                                    |
| Microcontroller                       | RA6M4 (R7FA6M4AF3CFB :144pin)                                                                                                    |
| Operating frequency                   | 200MHz                                                                                                    |
| Operating voltage                     | 5V                                                                                                    |
| Integrated development<br>environment | e <sup>2</sup> Studio 2023-01                                                                                                    |
| C compiler                            | GCC 10.3.1.20210824                                                                                                    |
|                                       | IAR ANSI C/C++ Compiler V9.20.2.320/LNX for ARM                                                                                                    |
|                                       | ARM Compiler 6.18                                                                                                    |
| FSP                                   | V.4.5.0                                                                                                    |
| RTOS                                  | FreeRTOS <sup>™</sup> / Microsoft <sup>®</sup> Azure RTOS                                                                                                |
| Emulator                              | On board (J-LINK)                                                                                                    |
| Interposer                            | Interposer Board to convert Type2/3 to Type 6A PMOD standard (US082-INTERPEVZ)                                                                           |
| Sensor board                          | TVOC and Indoor Air Quality Sensor Pmod <sup>™</sup> Board (US082-ZMOD4410EVZ)<br>Outdoor Air Quality Sensor Pmod <sup>™</sup> Board (US082-ZMOD4510EVZ) |

Table 2-1 Operating Environment for RA Family

#### Table 2-2 Amount of Memory Used in RA Family

| Area    | Size (Non-OS) |       |       | Size (Non-OS) Size (Free RTOS) |       | Size (Azure RTOS) |       |
|---------|---------------|-------|-------|--------------------------------|-------|-------------------|-------|
| ZMOD    | 4410          | 4510  | 4450  | 4410+4510                      | 4450  | 4410+4510         | 4450  |
| sensor  |               |       |       |                                |       |                   |       |
| ROM     | 6.856         | 5.588 | 2 556 | 10.472                         | 2 002 | 10.600            | 3.840 |
| [bytes] | 0,000         | 5,500 | 3,556 | 10,472                         | 3,892 | 10,600            | 3,040 |
| RAM     | 710           | 694   | 200   | 1 471                          | 590   | 1 469             | 740   |
| [bytes] | 719           | 684   | 390   | 1,471                          | 580   | 1,468             | 749   |

Memory size is calculated by functions and variables only related to ZMOD4xxx sensor. In RTOS, memory size does not include memory size of the thread.

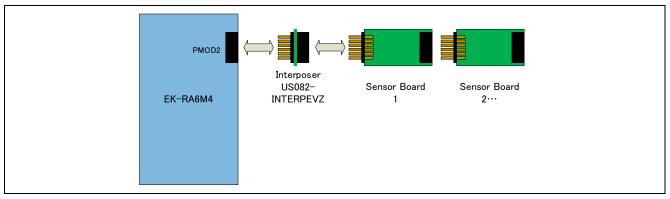

Figure 2-1 Hardware Connections for RA Family

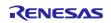

# 2.2 Environment for Confirming Operation on RX Family MCU

The operation of this software has been confirmed on an MCU of the RX family in the following environment.

| Item                   | Description                                                                    |
|------------------------|--------------------------------------------------------------------------------|
| Demonstration board    | RPBRX65N (Envision Kit RX65N)                                                  |
| Microcontroller        | RX65N (R5F565NEDDFB: 144pin)                                                   |
| Operating frequency    | 12MHz                                                                          |
| Operating voltage      | 5V                                                                             |
| Integrated development | e <sup>2</sup> Studio 2023-01                                                  |
| environment            | IAR EW for RX 4.20.1                                                           |
| C compiler             | Renesas Electronics C/C++ compiler for RX family V.3.03.00                     |
|                        | GCC 8.3.0.202004                                                               |
|                        | IAR Toolchain for RX 8.4.10.7051                                               |
| FIT                    | BSP V.7.20                                                                     |
| RTOS                   | FreeRTOS™                                                                      |
| Emulator               | On board (E2OB)                                                                |
| Interposer             | Interposer Board to convert Type2/3 to Type 6A PMOD standard (US082-INTERPEVZ) |
| Sensor board           | TVOC and Indoor Air Quality Sensor Pmod <sup>™</sup> Board (US082-ZMOD4410EVZ) |
|                        | Outdoor Air Quality Sensor Pmod <sup>™</sup> Board (US082-ZMOD4510EVZ)         |

Table 2-3 Operating Environment for RX Family

#### Table 2-4 Amount of Memory Used in RX Family

| Area    | Size (Non-OS)    |       |           | Size (Non-OS) Size (Free RTOS) |           | Size (Azure RTOS) |       |
|---------|------------------|-------|-----------|--------------------------------|-----------|-------------------|-------|
| ZMOD    | 0 4410 4510 4450 |       | 4410+4510 | 4450                           | 4410+4510 | 4450              |       |
| sensor  |                  |       |           |                                |           |                   |       |
| ROM     | 6.256            | 5.398 | 3.460     | 9,056                          | 3.621     | 9,177             | 3,751 |
| [bytes] | 0,250            | 5,590 | 3,400     | 9,050                          | 5,021     | 9,177             | 3,731 |
| RAM     | 782              | 651   | 692       | 1.376                          | 752       | 1,513             | 961   |
| [bytes] | 102              | 051   | 092       | 1,370                          | 7.52      | 1,010             | 901   |

Memory size is calculated by functions and variables only related to ZMOD4XXX sensor. In RTOS, memory size does not include memory size of the thread.

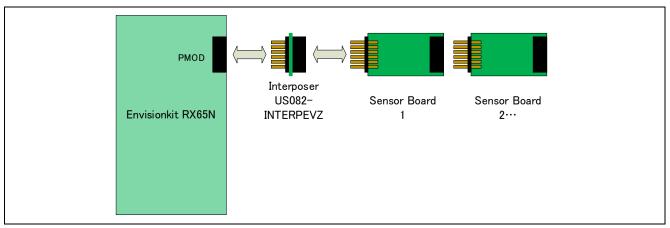

Figure 2-2 Hardware Connections for RX Family

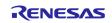

# 2.3 Environment for Confirming Operation on RL78/G14 Group MCU

The operation of this software has been confirmed on an MCU of the RL78/G14 Group in the following environment.

| ltem                   | Description                                                                    |
|------------------------|--------------------------------------------------------------------------------|
| Demonstration board    | RTK5RLG140C00000BJ (RL78/G14 Fast Prototyping Board)                           |
| Microcontroller        | RL78/G14 (R5F104MLAFB: 80pin)                                                  |
| Operating frequency    | 20MHz                                                                          |
| Operating voltage      | 3.3V                                                                           |
| Integrated development | e <sup>2</sup> studio 2023-01                                                  |
| environment            | IAR EW for RL78 4.21.1                                                         |
| C compiler             | C compiler package for RL78 family V1.11.00                                    |
|                        | GCC for Renesas RL78 4.9.2.202103                                              |
|                        | IAR Toolchain for RL78 4.21.1.2409                                             |
| Emulator               | On board (E2OB)                                                                |
| Sensor board           | TVOC and Indoor Air Quality Sensor Pmod <sup>™</sup> Board (US082-ZMOD4410EVZ) |
|                        | Outdoor Air Quality Sensor Pmod <sup>™</sup> Board (US082-ZMOD4510EVZ)         |

| Table 2-5 | Operating | Environment for | RL78/G14 Group |
|-----------|-----------|-----------------|----------------|
|-----------|-----------|-----------------|----------------|

Table 2-6 Amount of Memory Used in RL78/G14 Group

| Area | Size        | Remarks                                      |
|------|-------------|----------------------------------------------|
| ROM  | 9,499 bytes | Include ZMOD4410 IAQ 2 <sup>nd</sup> Gen     |
| RAM  | 551 bytes   | library                                      |
| ROM  | 7,263 bytes | Include ZMOD OAQ 2 <sup>nd</sup> Gen library |
| RAM  | 444 bytes   |                                              |
| ROM  | 5,235 bytes | Include ZMOD RAQ library                     |
| RAM  | 497 bytes   |                                              |

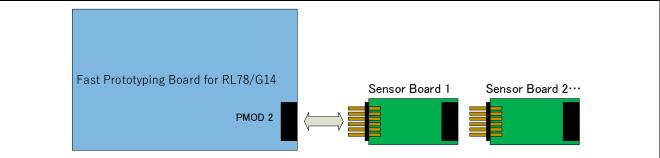

Figure 2-3 Hardware Connections for RL78/G14 Group

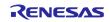

# 2.4 Environment for Confirming Operation on RL78/G23 Group MCU

The operation of this software has been confirmed on an MCU of the RL78/G23 Group in the following environment.

| ltem                   | Description                                                                    |
|------------------------|--------------------------------------------------------------------------------|
| Demonstration board    | RTK7RLG230CSN000BJ (RL78/G23-128p Fast Prototyping Board)                      |
| Microcontroller        | RL78/G23 (R7F100GSN2DFB :128pin)                                               |
| Operating frequency    | 32MHz                                                                          |
| Operating voltage      | 3.3V                                                                           |
| Integrated development | e <sup>2</sup> studio 2023-01                                                  |
| environment            | IAR EW for RL78 4.21.1                                                         |
| C compiler             | C compiler package for RL78 family V1.11.00                                    |
|                        | LLVM for RL78 10.0.0.202209                                                    |
|                        | IAR Toolchain for RL78 4.21.1.2409                                             |
| Emulator               | E2 Lite                                                                        |
| Sensor board           | TVOC and Indoor Air Quality Sensor Pmod <sup>™</sup> Board (US082-ZMOD4410EVZ) |
|                        | Outdoor Air Quality Sensor Pmod <sup>™</sup> Board (US082-ZMOD4510EVZ)         |

| Table 2-7 | Operating | Environment for | RL78/G23 ( | Group |
|-----------|-----------|-----------------|------------|-------|
|-----------|-----------|-----------------|------------|-------|

Table 2-8 Amount of Memory Used in RL78/G23 Group

| Area | Size        | Remarks                                      |
|------|-------------|----------------------------------------------|
| ROM  | 9,596 bytes | Include ZMOD4410 IAQ 2 <sup>nd</sup> Gen     |
| RAM  | 479 bytes   | library                                      |
| ROM  | 7,288 bytes | Include ZMOD OAQ 2 <sup>nd</sup> Gen library |
| RAM  | 444 bytes   |                                              |
| ROM  | 5,500 bytes | Include ZMOD RAQ library                     |
| RAM  | 497 bytes   |                                              |

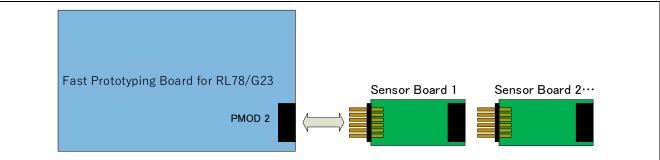

Figure 2-4 Hardware Connections for RL78/G23 Group

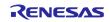

# 2.5 Environment for Confirming Operation on RZ Family MCU

The operation of this software has been confirmed on an MCU of the RZ family in the following environment.

| Item                   | Description                                                                    |
|------------------------|--------------------------------------------------------------------------------|
| Demonstration board    | RTK9744L23S01000BE (RZ/G2L Evaluation Kit (SMARC))                             |
| Microcontroller        | RZ/G2L (R9A07G044L23GBG:456pin)                                                |
| Operating frequency    | Arm® Cortex®-M33:200MHz、Arm® Cortex®-A55:1.2GHz                                |
| Operating voltage      | 5V                                                                             |
| Integrated development | e <sup>2</sup> Studio 2023-01                                                  |
| environment            |                                                                                |
| C compiler             | GCC 10.3.1.20210824                                                            |
| FSP                    | V.1.2.0                                                                        |
| RTOS                   | FreeRTOS™                                                                      |
| Emulator               | SEGGER J-LINK BASE                                                             |
| Sensor board           | TVOC and Indoor Air Quality Sensor Pmod <sup>™</sup> Board (US082-ZMOD4410EVZ) |
|                        | Outdoor Air Quality Sensor Pmod <sup>™</sup> Board (US082-ZMOD4510EVZ)         |

| Table 2-9 | Operating | Environment for RZ Family |
|-----------|-----------|---------------------------|
|           | oporanig  |                           |

Table 2-10 Amount of Memory Used in RZ Family

| Area        | Size (Non-OS) |       | Size (FreeRTOS) |
|-------------|---------------|-------|-----------------|
| ZMOD sensor | 4410          | 4510  | 4410+4510       |
| ROM[bytes]  | 7,271         | 5,693 | 10,494          |
| RAM[bytes]  | 803           | 636   | 1,713           |

Memory size is calculated by functions and variables only related to ZMOD4XXX sensor. In RTOS, memory size does not include memory size of the thread.

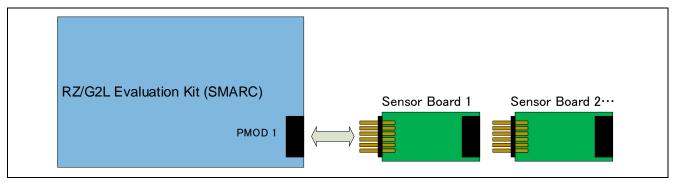

Figure 2-5 Hardware Connections for RZ Family

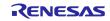

## 3. ZMOD4410 Sensor specifications

## 3.1 Sensor Specifications Overview

The ZMOD4410 Gas Sensor Module is designed to detect typical TVOC contaminations based on studies and international standards for indoor air quality. Characteristic module parameters are shown in Table 3-1. The response time for a gas stimulation is always within a few seconds, depending on the TVOC and its concentration. An active or direct airflow onto the sensor module is not necessary because diffusion of ambient gas does not limit the sensor module's response time.

**Important:** The ZMOD4410 also can detect safety-relevant gases for indoor air, such as carbon monoxide (CO); however, the sensor module is not designed to detect these interferants reliably and therefore it is not approved for use in any safety-critical or life-protecting applications. It must not be used in such applications, and Renesas disclaims all liability for any such use.

| Symbol | Parameter                                                                                         | Conditions                                                                                        | Minimum | Typical | Maximum | Unit <sup>[a]</sup> |
|--------|---------------------------------------------------------------------------------------------------|---------------------------------------------------------------------------------------------------|---------|---------|---------|---------------------|
|        | Resistance                                                                                        | Ethanol in air                                                                                    | 0       | -       | 1000    | ppm                 |
|        | Measurement Range                                                                                 | Ethanol in air                                                                                    | 0       | -       | 1000000 | ppb <sup>[c]</sup>  |
|        | IAQ and<br>TVOCspecified                                                                          | Ethanol in air for IAQ<br>1 <sup>st</sup> Gen                                                     | 160     | -       | 30000   | ppb                 |
|        | Measurement Range<br>to meet UBA <sup>[b]</sup><br>TVOC specified                                 | Ethanol in air for IAQ<br>2 <sup>st</sup> Gen                                                     | 160     | -       | 10000   | ppb                 |
|        | TVOC specified<br>Measurement Range<br>for PBAQ                                                   | Ethanol in air                                                                                    | 1       | -       | 2000    | µg/m³               |
|        | Humidity Range<br>for Sensor                                                                      | All ZMOD operations<br>except PBAQ<br>operation,<br>Non-condensing                                | 0       | -       | 90      | % RH                |
|        | Module Operation                                                                                  | Specification to meet<br>PBAQ,<br>Non-condensing                                                  | -       | 50      | -       | % RH                |
| S      | Sensitivity<br>over Lifetime                                                                      | Resistance in Clean Air<br>/ Resistance at 10ppm<br>Ethanol (R <sub>Air</sub> /R <sub>Gas</sub> ) |         | 5       |         | Ω/Ω                 |
| T-80   | Sensor Module<br>Response Time <sup>[d]</sup>                                                     | Samples needed to<br>change to 80% of end<br>value (all operation<br>modes except ULP)            | -       | 15      | -       | Samples             |
| Vdd    | Supply Voltage                                                                                    |                                                                                                   | 1.7     | -       | 3.6     | V                   |
| Тамв   | Ambient Temperature<br>Range for Sensor<br>Module Operation                                       | All operation modes<br>except PBAQ,<br>Non-condensing                                             | -40     | -       | 65      | °C                  |
|        |                                                                                                   | Specification according<br>to PBAQ,<br>Non-condensing                                             | -       | 21      | -       | °C                  |
|        | Average Power: IAQ                                                                                | Continuous and Odor<br>Operation Mode                                                             | -       | 23      | -       | mW                  |
|        | 1 <sup>st</sup> Gen                                                                               | Low Power Operation<br>Mode                                                                       | -       | 1.5     | -       | mW                  |
|        | Average Power: IAQ<br>2 <sup>s</sup> Gen, Relative<br>IAQ and Sulfur-based<br>Odor Discrimination |                                                                                                   | -       | 6       | -       | mW                  |

Table 3-1- Gas Sensor Module Specifications during Operation

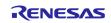

|         | Average Power: IAQ<br>2 <sup>s</sup> Gen ULP and<br>Relative IAQ ULP                                                                                                    | Ultra-Low Power<br>operation | - | 0.16 | -    | mW |
|---------|----------------------------------------------------------------------------------------------------|------------------------------|---|------|------|----|
|         | Average Power: PBAQ                                                                                                    |                              | - | 1    | -    | mW |
|         | Average Power: Odor<br>Operation                                                                                                    |                              | - | 23   | -    | mW |
| LAGTINE | ACTIVE Supply Current, Active<br>Mode including Heater<br>Current for IAQ 1 <sup>st</sup> Gen<br>Continuous and Odor<br>Operation Mode                                                       | At VDD = 1.8 V               | - | 13   | -    | mA |
| IACTIVE |                                                                                                    | At VDD = 3.3V                | - | 7    | -    | mA |
| 1       | I <sub>ACTIVE</sub><br>Supply Current, Active<br>Mode including Heater<br>Current for IAQ<br>2 <sup>s</sup> Gen, Relative IAQ,<br>Ultra-low Power and<br>Sulfur-based Odor<br>Discrimination | At VDD = 1.8 V               | - | 7.4  | 16.2 | mA |
| IACTIVE |                                                                                                    | At VDD = 3.3V                | - | 5.2  | 10.3 | mA |
|         | Supply Current, Active<br>Mode including                                                                                                    | At VDD = 1.8 V               | - | 9.9  | 16.4 | mA |
| ACTIVE  | Heater Current for<br>PBAQ                                                                                                    | At VDD = 3.3V                | - | 6.9  | 10.6 | mA |
| ISLEEP  | Current during measurement delays                                                                                                    | Sleep Mode ASIC              | - | 450  | -    | nA |

[a] The abbreviation ppm stands for "parts per million," and ppb is an abbreviation for "parts per billion." For example, 1 ppm equals 1000 ppb.

- [b] Source: Umweltbundesamt, *Beurteilung von Innenraumluftkontaminationen mittels Referenz- und Richtwerten*, (Bundesgesundheitsblatt Gesundheitsforschung Gesundheitsschutz, 2007).
- [c] Conversion from ppm to mg/m<sup>3</sup> for most common TVOC is by the factor approximately 2; for example, 5ppm equals approximately 10mg/m<sup>3</sup>.
- [d] Response times depend on TVOC gas and concentration.

# 3.2 Sensor function and methods

The ZMOD architecture leverages different "Methods of Operation" which use time, temperature, and signatures from gases that enable unique signals from a highly trained machine learning system and makes use of embedded artificial intelligence (AI) technology. This section discusses the different operation modes of the ZMOD4410. At present, five operation modes are released.

Family of IAQ software releases:

- Operation Mode 1: IAQ 1<sup>st</sup> Generation: Continuous Measurement of UBA levels for IAQ and eCO2
- Operation Mode 2: IAQ 1<sup>st</sup> Generation: Low Power Measurement of UBA levels for IAQ and eCO2
- Operation Mode 3: IAQ 2<sup>nd</sup> Generation: Using AI for improved ppm TVOC, IAQ and eCO2 functionality (recommended for new designs)
- Operation Mode 4: Odor Control signal based on Air Quality Changes
- Operation Mode 5: Sulfur-based Odor Discrimination
- Operation Mode 6: Relative IAQ Measure Relative IAQ based on Air Quality Changes
- Operation Mode 7: PBAQ TVOC measurement to meet PBAQ standards

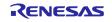

By default, the IAQ 2<sup>nd</sup> Generation (Mode 3) operation should be used for new designs. In case of the need for a slightly faster sample rate and a larger VOC range (up to 30ppm), it is recommended to use the IAQ 1Gen algorithms.

Additional technical information on sensitivity, selectivity, and stability for all operation modes is available in Renesas' *ZMOD4410 Application Note – TVOC Sensing*. For more information, including application notes, white papers, blog, and manuals, visit the <u>ZMOD4410</u> webpage.

| Parameter                  | Conditions                     | Minimum | Typical | Maximum | Unit |
|----------------------------|--------------------------------|---------|---------|---------|------|
|                            | Without additional calibration |         | ±25     |         | %    |
| Accuracy for TVOC          | With additional calibration    |         | ±15     |         | %    |
| Accuracy for IAQ           | Without additional calibration |         | ±10     |         | %    |
| Consistency                | Part-to-Part Variation         |         | ±25     |         | %    |
| Durability to<br>Siloxanes | Change in sensitivity          |         | ±5      |         | %    |

Table 3-2 Typical ZMOD4410 Sensor Module Accuracy Achievable with Calibration

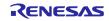

## 3.2.1 Conversion of output data - Firmware / API / algorithms

To operate the ZMOD4410, a firmware provided by Renesas containing an API, algorithm libraries, and an example should be used. For implementing the sensor module in a customer-specific application, detailed information on the programming is available. For downloading these documents, please visit the <u>ZMOD4410</u> webpage

The structure of theZMOD4410 firmware is described and illustrated in Figure 3-1 below.

- The "Hardware Abstraction Layer (HAL)" contains hardware-specific drivers include ZMOD4410 sensor API functions with gas measurement libraries, sensor communication middleware functions and low-level I2C drivers.
- The "ZMOD4410 sensor API (Application Programming Interface)" block contains the functions needed to operate the ZMOD4410.
   The "Gas Measurement Libraries" work with sensor API, it contains the functions and data structures needed to calculate the firmware specific results for the Indoor Air Quality related parameters, such as IAQ, TVOC, eCO2 (IAQ 1<sup>st</sup> Gen and IAQ 2<sup>nd</sup> Gen) or Air Quality Change (Odor), or Sulfur Odor result. These algorithms cannot be used in parallel. This block also contains the optional cleaning procedure and the optional math library for code size reduction. The libraries are described in more detail in the documents ZMOD4410-IAQ\_xxx\_Gen-lib.pdf, ZMOD4410-Odor-lib.pdf, and ZMOD4410-Sulfur\_Odor-lib.pdf, ZMOD4410-PBAQ-lib.pdf, ZMOD4410-Rel\_IAQ-lib.pdf, ZMOD4410-Rel\_IAQ\_ULP-lib.pdf. All of these files are part of the downloadable sample software packages.
- The "Programming Example" block provides a code example that is used to initialize the ZMOD4410, perform measurements, display the data output for each specific example, and start the optional cleaning function.
- The low-level driver "r\_iic\_master and r\_sci\_iic" block is the hardware-specific implementation of the I2C interface for Renesas RA MCU. This block contains read and write functions to communicate with the ZMOD4410 sensor via I2C buses.

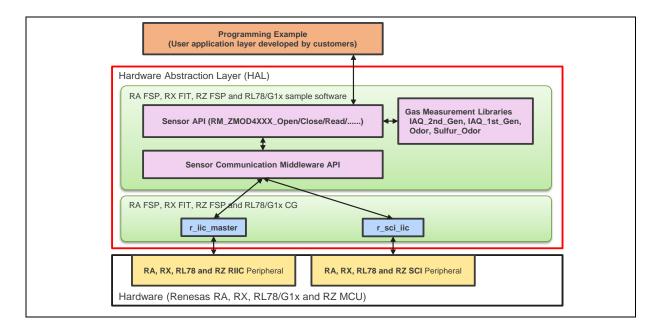

Figure 3-1 File Overview of ZMOD4410 Firmware

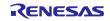

# 3.2.2 Typical hardware requirements

To operate the ZMOD4410, customer-specific hardware with a microcontroller unit (MCU) is needed. Depending on the sensor configuration and on the hardware itself, the requirements differ, and the following minimum requirements are provided as an orientation only:

- 12 to 20 kB program flash for ZMOD4410-related firmware code (MCU architecture and compiler dependent), note also Table 3-3
- 1kB RAM for ZMOD4410-related operations, note also Table 3-3
- Capability to perform I2C communication, timing functions, and floating-point instructions
- The algorithm functions work with variables saved in background and need memory retention between each call

|                      | IAQ 2 <sup>nd</sup><br>Gen | IAQ 2 <sup>nd</sup><br>Gen<br>ULP | IAQ 1 <sup>st</sup><br>Gen | PBAQ | Relative<br>IAQ | Relative<br>IAQ<br>ULP | Odor | Sulfur<br>Odor |
|----------------------|----------------------------|-----------------------------------|----------------------------|------|-----------------|------------------------|------|----------------|
| Program flash        | 15.8                       | 14.6                              | 10.9                       | 12.7 | 10.7            | 10.7                   | 8.7  | 8.4            |
| usage in kB          |                            |                                   |                            |      |                 |                        |      |                |
| RAM usage            | 496                        | 480                               | 284                        | 436  | 400             | 400                    | 168  | 402            |
| (required variables) |                            |                                   |                            |      |                 |                        |      |                |
| in bytes             |                            |                                   |                            |      |                 |                        |      |                |
| RAM usage (stack     | 496                        | 336                               | -                          | 448  | 224             | 224                    | -    | 368            |
| size for library     |                            |                                   |                            |      |                 |                        |      |                |
| functions) in bytes  |                            |                                   |                            |      |                 |                        |      |                |

#### Table 3-3 Exemplary Memory Footprint of ZMOD4410 Implementation on a RL78-G13 MCU

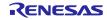

# 4. ZMOD4450 Sensor specifications

#### 4.1 Sensor Specifications Overview

The ZMOD4450 Gas Sensor Module is designed to detect typical gases inside refrigeration applications associated with food ripening or rotting. Characteristic module parameters are shown in Table 4-1. The response time for a gas stimulation is always within a few seconds, depending on the gas and its concentration. An active or direct airflow onto the sensor module is not necessary because diffusion of ambient gas does not limit the sensor module's response time.

**Important:** The ZMOD4450 also can detect safety-relevant gases for indoor air, such as carbon monoxide (CO); however, the sensor module is not designed to detect these interferants reliably and therefore it is not approved for use in any safety-critical or life-protecting applications. It must not be used in such applications, and Renesas disclaims all liability for any such use.

| Symbol                 | Parameter                                                      | Conditions                                              | Minimum | Typical | Maximum | Unit [a] |
|------------------------|----------------------------------------------------------------|---------------------------------------------------------|---------|---------|---------|----------|
|                        | Resistance                                                     | Ethylene (C <sub>2</sub> H <sub>4</sub> ) in air        | 0       |         | 10      | ppm      |
|                        | Measurement                                                    | Trimethylamine (C <sub>3</sub> H <sub>9</sub> N) in air | 0       |         | 600     | ppb      |
|                        | Range                                                          | Dimethyl sulfide (C₂H₅S) in<br>air                      | 0       |         | 180     | ppb      |
| RAQ                    | Refrigeration Air<br>Quality Range                             | Change rate based on<br>resistance                      | 0       |         | 3       |          |
|                        | Temperature Range                                              |                                                         | 0       |         | 25      | °C       |
|                        | Repeatability                                                  | Variation in sensor module signal                       |         | ±10     |         | %        |
| T-90                   | Sensor Module<br>Response Time                                 | Time to change to 90% of<br>end value                   |         | 10      |         | S        |
| V <sub>DD</sub>        | Supply Voltage                                                 |                                                         | 1.7     | -       | 3.6     | V        |
| Т <sub>амв</sub>       | Ambient<br>Temperature Range<br>for Sensor Module<br>Operation |                                                         | -40     | 25      | 65      | °C       |
|                        | Average Power<br>ZMOD4450                                      | Continuous Operation                                    | -       | 23      | -       | mW       |
| _                      | Supply Current,<br>Active Mode                                 | At VDD = 1.8 V                                          | -       | 13      | -       | mA       |
| I <sub>ACTIVE</sub> ir | including Heater<br>Current.                                   | At VDD = 3.3V                                           | -       | 7       | -       | mA       |
| SLEEP                  | Current during<br>measurement<br>delays                        | Sleep Mode ASIC                                         | -       | 450     | -       | nA       |

Table 4-1- Gas Sensor Module Specifications during Operation

[a] The abbreviation ppm stands for "parts per million," and ppb is an abbreviation for "parts per billion." For example, 1 ppm equals 1000 ppb.

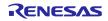

#### 4.2 Sensor function and methods

The ZMOD architecture leverages different "Methods of Operation" which use time, temperature, and signatures from gases that enable unique signals from a highly trained machine learning system and makes use of embedded artificial intelligence (AI) technology. This section discusses the different operation modes of the ZMOD4450. At present, five operation modes are released.

Family of IAQ software releases:

- Operation Mode 1: RAQ – Control signal based on Refrigeration Air Quality Changes

In addition, details for sensitivity, reliability, sample rates, and sensor module influences are explained in detail in the following sections. All graphs and information show the typical responses that are to be expected from the sensor module upon exposure to a variety of test conditions. For more information, including application notes, white papers, blog, and manuals, visit the <u>ZMOD4450</u> product page.

Table 4-2 Typical ZMOD4450 Sensor Module Accuracy Achievable with Calibration

| Parameter               | Conditions                     | Minimum | Typical | Maximum | Unit |
|-------------------------|--------------------------------|---------|---------|---------|------|
| Accuracy for RAQ        | Without additional calibration |         | ±10     |         | %    |
| Consistency             | Part-to-Part Variation         |         | ±25     |         | %    |
| Durability to Siloxanes | Change in sensitivity          |         | ±5      |         | %    |

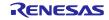

#### 4.2.1 Conversion of output data – Firmware / API / algorithms

To operate the ZMOD4450, a firmware provided by Renesas containing an API, algorithm libraries, and an example should be used. For implementing the sensor module in a customer-specific application, detailed information on the programming is available. For downloading these documents, please visit the <u>ZMOD4450</u> webpage

The structure of the ZMOD4450 firmware is described and illustrated in Figure 4-1 below.

- The "Hardware Abstraction Layer (HAL)" contains hardware-specific drivers include ZMOD4450 sensor API functions with gas measurement libraries, sensor communication middleware functions and low-level I2C drivers.
- The "ZMOD4450 sensor API (Application Programming Interface)" block contains the functions needed to operate the ZMOD4450.
   The "Gas Measurement Libraries" work with sensor API, it contains the functions and data structures needed to calculate the firmware specific results for the Refrigeration Air Quality related parameters. These algorithms cannot be used in parallel. This block also contains the optional cleaning procedure and the optional math library for code size reduction. The library is described in more detail in the document ZMOD4450-raq-lib.pdf. All of these files are part of the downloadable sample software packages.
- The "Programming Example" block provides a code example that is used to initialize the ZMOD4450, perform measurements, display the data output for each specific example, and start the optional cleaning function.
- The low-level driver "r\_iic\_master and r\_sci\_iic" block is the hardware-specific implementation of the I2C interface for Renesas RA MCU. This block contains read and write functions to communicate with the ZMOD4450 sensor via I2C buses.

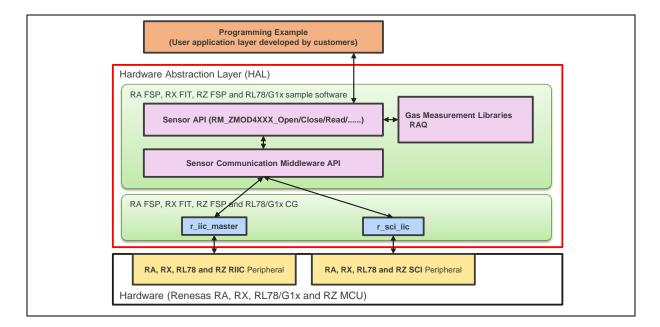

#### Figure 4-1 File Overview of ZMOD4450 Firmware

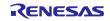

# 4.2.2 Typical hardware requirements

To operate the ZMOD4450, customer-specific hardware with a microcontroller unit (MCU) is needed. Depending on the sensor configuration and on the hardware itself, the requirements differ, and the following minimum requirements are provided as an orientation only:

- 10 to 20 kB program flash for ZMOD4450-related firmware code (MCU architecture and compiler dependent), note also Table 4-3
- 1kB RAM for ZMOD4450-related operations, note also Table 4-3
- Capability to perform I2C communication, timing functions, and floating-point instructions
- The algorithm functions work with variables saved in background and need memory retention between each call

Table 4-3 Exemplary Memory Footprint of ZMOD4450 Implementation on a RA6M4 MCU

|                           | RAQ |
|---------------------------|-----|
| Program flash usage in kB | 1.8 |
| RAM usage in Bytes        | 174 |

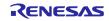

## 5. ZMOD4510 Sensor specifications

## 5.1 Sensor Specifications Overview

The ZMOD4510 Gas Sensor Module detects typical gases based on studies and international standards for outdoor air quality. Characteristic module parameters are shown in Table 5-1. The ZMOD4510 uses a sequence of applied temperatures in order to sample the air and report an Air Quality Index (AQI) based on the EPA standard<sup>1</sup>. The sensor does not require an active or direct airflow onto the sensor module because diffusion of ambient gas does not limit the sensor response time.

*Important*: The ZMOD4510 can also detect safety-relevant gases; however, the sensor is not designed to detect these interferants reliably and therefore it is not approved for use in any safety-critical or life-protecting applications. It must not be used in such applications, and Renesas disclaims all liability for any such use.

| Symb<br>ol                 | Parameter                                                            | Conditions                                                                               | Minim<br>um | Typical | Maximum | Unit <sup>[a]</sup> |
|----------------------------|----------------------------------------------------------------------|------------------------------------------------------------------------------------------|-------------|---------|---------|---------------------|
| AQI                        | Air Quality Index                                                    | OAQ 1 <sup>st</sup> Gen: Rating<br>according to EPA for<br>ozone and nitrogen<br>dioxide | 0           |         | 500     |                     |
|                            |                                                                      | OAQ 2 <sup>nd</sup> Gen: Rating<br>according to EPA for<br>ozone                         | 0           |         | 500     |                     |
|                            | Massurement Dange OAO                                                | Ozone (non-selective)                                                                    | 20          |         | 500     | ppb                 |
|                            | Measurement Range OAQ<br>1 <sup>st</sup> Gen                         | Nitrogen dioxide (non-<br>selective)                                                     | 20          |         | 500     | ppb                 |
|                            | Maggurament Dange OAO                                                | Ozone (selective)                                                                        | 20          |         | 500     | ppb                 |
|                            | Measurement Range OAQ<br>2 <sup>nd</sup> Gen                         | NO <sub>2</sub> cross sensitivity at 200ppb                                              |             | 25      |         | AQI<br>Level        |
| RH                         | Humidity Range                                                       | Non-condensing                                                                           | 5           |         | 90      | % RH                |
| т                          | Temperature Range                                                    | Typical outdoor<br>environment                                                           | -20         |         | 50      | °C                  |
|                            |                                                                      | Extended range                                                                           | -40         |         | 65      | °C                  |
| Vdd                        | Supply Voltage for<br>ZMOD4510 Sensor<br>Module                      |                                                                                          | 1.7         | -       | 3.6     | V                   |
| Тамв                       | Ambient Temperature<br>Range for Sensor<br>Operation                 |                                                                                          | -40         | -       | 65      | °C                  |
| T <sub>OPERA</sub><br>TION | Operation Temperature<br>Sequence of Sense<br>Element <sup>[a]</sup> |                                                                                          | 200         |         | 450     | °C                  |
|                            | Average Power: OAQ 1 <sup>st</sup><br>Gen                            | Outdoor Air Quality                                                                      | -           | 21      | -       | mW                  |
|                            | Average Power: OAQ 2 <sup>nd</sup><br>Gen                            | Selective ozone with<br>ultra-low power                                                  | -           | 0.2     | -       | mW                  |

Table 5-1- Gas Sensor Module Specifications during Operation

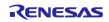

<sup>&</sup>lt;sup>1</sup> AirNow, US Environmental Protection Agency, Air Quality Index (AQI) Basics; available at: <u>https://airnow.gov/index.cfm?action=aqibasics.aqi</u>

|         | Supply Current, Active                                       | At V <sub>DD</sub> = 1.8 V | - | 11  | 13 | mA |
|---------|--------------------------------------------------------------|----------------------------|---|-----|----|----|
| IACTIVE | Mode including Heater<br>Current for OAQ 1 <sup>st</sup> Gen | At V <sub>DD</sub> = 3.3 V | - | 8   | 10 | mA |
| _       | Supply Current, Active                                       | At V <sub>DD</sub> = 1.8 V | - | 10  | 12 | mA |
| IACTIVE | Mode including Heater<br>Current for OAQ 2 <sup>nd</sup> Gen | At V <sub>DD</sub> = 3.3 V | - | 6   | 8  | mA |
| ISLEEP  | Current during measurement delays                            | Sleep Mode ASIC            | _ | 450 | -  | nA |

[b] The abbreviation ppm stands for "parts per million," and ppb is an abbreviation for "parts per billion." For example, 1 ppm equals 1000 ppb.

# 5.2 Sensor function and methods

The ZMOD architecture leverages different "Methods of Operation" which use time, temperature, and signatures from gases that enable unique signals from a highly trained machine learning system and makes use of embedded artificial intelligence (AI) technology. This section discusses the different operation modes of the ZMOD4510. Currently, two operation modes are released using the same ZMOD4510 hardware:

Family of Outdoor Air Quality (OAQ) software releases:

- Operation Mode 1 OAQ 1st Generation: Measurement of Air Quality
- Operation Mode 2 OAQ 2nd Generation: Selective Ozone featuring Ultra-Low Power

In addition, details for sensitivity, reliability, sample rates, and sensor module influences are explained in detail in the following sections. All graphs and information show the typical responses that are to be expected from the sensor module upon exposure to a variety of test conditions. For more information, including application notes, white papers, blog, and manuals, visit the <u>ZMOD4510</u> product page.

| Parameter               | Conditions                                                              | Minimu<br>m | Typical | Maximum | Unit |
|-------------------------|-------------------------------------------------------------------------|-------------|---------|---------|------|
| Accuracy                | Without additional calibration                                          |             | ±50     |         | AQI  |
| Consistency             | Part-to-Part Variation                                                  |             | ±50     |         | AQI  |
| Durability to Siloxanes | Change in sensitivity during<br>15,000 ppm·h exposure with D4<br>and D5 |             | ±8      |         | %    |

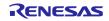

# 5.2.1 Conversion of output data - Firmware / API / algorithms

To operate the ZMOD4510, a firmware provided by Renesas containing an API, algorithm libraries, and an example should be used. For implementing the sensor module in a customer-specific application, detailed information on the programming is available. More information and guidance on the firmware integration, architecture, and supported platforms are available in the ZMOD4510 Programming Manual – Read Me. Code Examples in C and additional firmware descriptions for API, HAL, libraries, etc., are included at no cost in the downloadable firmware package from the <u>ZMOD4510</u> product page.

The structure of the ZMOD4510 firmware is described and illustrated in Figure 5-1 below.

- The "Hardware Abstraction Layer (HAL)" contains hardware-specific drivers include ZMOD4510 sensor API functions with gas measurement libraries, sensor communication middleware functions and low-level I2C drivers.
- The "ZMOD4510 sensor API (Application Programming Interface)" block contains the functions needed to operate the ZMOD4510.
   The "Gas Measurement Libraries" work with sensor API, it contains the functions and data structures needed to calculate the firmware specific results for the Air Quality Index (AQI). These algorithms cannot be used in parallel. This block also contains the optional cleaning library. The libraries are described in more detail in the documents ZMOD4510 OAQ\_1st\_Gen-lib.pdf and ZMOD4510 OAQ\_2nd\_Gen-lib.pdf.
- The "Programming Example" block provides a code example that is used to initialize the ZMOD4510, perform measurements, display the data output for each specific example, and start the optional cleaning function.
- The low-level driver "r\_iic\_master and r\_sci\_iic" block is the hardware-specific implementation of the I2C interface for Renesas RA MCU. This block contains read and write functions to communicate with the ZMOD4510 sensor via I2C buses.

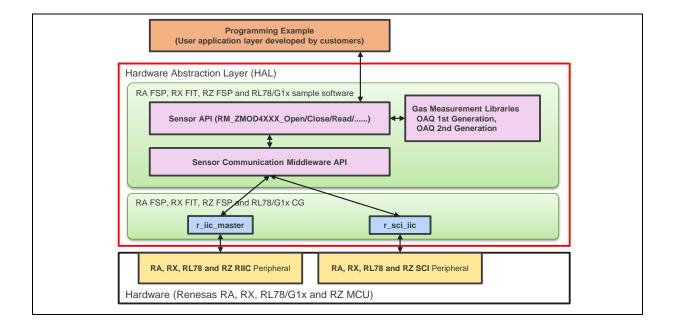

#### Figure 5-1 File Overview of ZMOD4410 Firmware

5.2.2 Typical hardware requirements

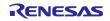

To operate the ZMOD4510, customer-specific hardware with a microcontroller unit (MCU) is needed. Depending on the sensor configuration and on the hardware itself, the requirements differ, and the following minimum requirements are provided as an orientation only:

- 12 to 20 kB program flash for ZMOD4510-related firmware code (MCU architecture and compiler dependent), note also Table 5-3
- 1kB RAM for ZMOD4510-related operations, note also Table 5-3
- Capability to perform I2C communication, timing functions, and floating-point instructions
- The algorithm functions work with variables saved in background and need memory retention between each call

| Table 5-3 Exemplar | v Memory F   | Footprint of ZMOD4510 | Implementation on a | a RI 78-G13 MCU |
|--------------------|--------------|-----------------------|---------------------|-----------------|
|                    | y wichiory i |                       | implomontation on a |                 |

|                                                                   | OAQ 2 <sup>nd</sup> Gen | OAQ 1 <sup>st</sup> Gen |
|-------------------------------------------------------------------|-------------------------|-------------------------|
| Program flash usage in kB                                         | 12.9                    | 10.2                    |
| RAM usage (required variables) in bytes                           | 250                     | 266                     |
| RAM usage (stack size for library functions, worst case) in bytes | 544                     | 244                     |

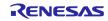

## 6. Specification of Sample Software

The sample software package contains 3 projects. Each project is described below.

## 6.1 Sample Software Structure

Figure 6-1 **Block diagram of Sample** Software shows structure of sample software blocks.

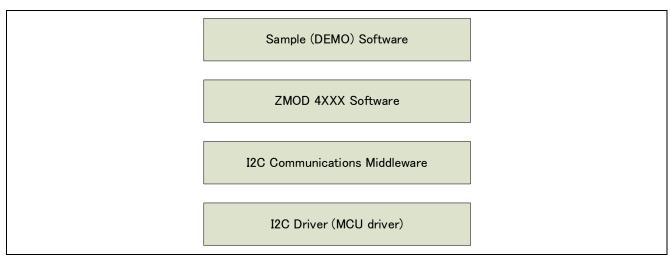

Figure 6-1 Block diagram of Sample Software

## 6.2 Specification of Sensor API Functions

6.2.1 List of Sensor API Functions

The sensor API includes following functions. Please refer to (RA Flexible Software Package Documentation) for the detail of API functions.

| Function                              | Feature                                     |
|---------------------------------------|---------------------------------------------|
| RM_ZMOD4XXX_Open                      | Opens sensor                                |
| RM_ZMOD4XXX_Close                     | Closes the sensor                           |
| RM_ZMOD4XXX_MeasurementStart          | Starts a measurement                        |
| RM_ZMOD4XXX_MeasurementStop           | Stops a measurement                         |
| RM_ZMOD4XXX_StatusCheck               | Read status of the sensor                   |
| RM_ZMOD4XXX_Read                      | Reads ADC data                              |
| RM_ZMOD4XXX_TemperatureAndHumiditySet | Sets temperature and humidity. (ZMOD4410    |
|                                       | IAQ_2nd_Gen_ULP operation and ZMOD4510      |
|                                       | OAQ_2nd_Gen operation)                      |
| RM_ZMOD4XXX_DeviceErrorCheck          | ADC Data Validity Check Process             |
| RM_ZMOD4XXX_laq1stGenDataCalculate    | Calculate IAQ 1st Gen. values from ADC data |
| RM_ZMOD4XXX_laq2ndGenDataCalculate    | Calculate IAQ 2nd Gen. values from ADC data |
| RM_ZMOD4XXX_OdorDataCalculate         | Calculate Odor values from ADC data         |
| RM_ZMOD4XXX_SulfurOdorDataCalculate   | Calculate Sulfur Odor values from ADC data  |
| RM_ZMOD4XXX_Oaq1stGenDataCalculate    | Calculate OAQ 1st Gen. values from ADC data |
| RM_ZMOD4XXX_Oaq2ndGenDataCalculate    | Calculate OAQ 2nd Gen. values from ADC data |
| RM_ZMOD4XXX_RaqDataCalculate          | Calculate RAQ values from ADC data          |
| RM_ZMOD4XXX_RellaqDataCalculate       | Calculate Rel IAQ. values from ADC data     |
| RM_ZMOD4XXX_PbaqDataCalculate         | Calculate PBAQ values from ADC data         |

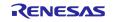

# 6.2.2 API Usage Guide

Figure 6-2 Transition of API Functions shows the transition diagram of functions calling order as the usage condition of ZMOD4XXX API functions.

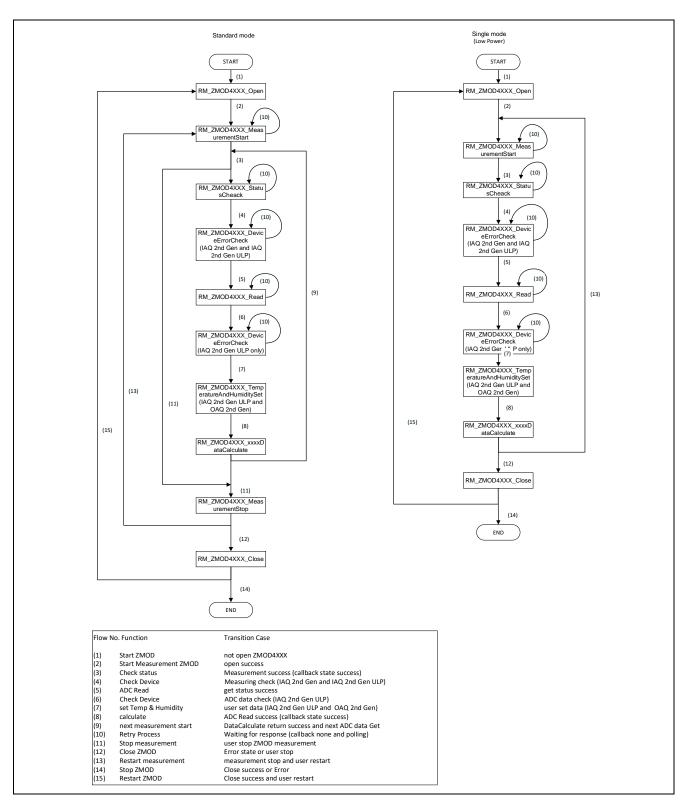

Figure 6-2 Transition of API Functions

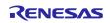

The calling conditions for each function are as follows:

| - RM_ZMOD4XXX_Open:                                | (1) When starting ZMOD4xxx                                               |
|----------------------------------------------------|--------------------------------------------------------------------------|
|                                                    | (15) Re-stating after RM_ZMOD4XXX_Close                                  |
| - RM_ZMOD4XXX_Close:                               | (12) Successful completion or abnormal end of                            |
|                                                    | individual processing                                                    |
| - RM_ZMOD4XXX_MeasurementStart :                   | (2) Starting measurement after                                           |
|                                                    | RM_ZMOD4XXX_Open                                                         |
|                                                    | (13) When read next measurement data                                     |
|                                                    | (10) Retry by waiting for measurement start response                     |
| - RM_ZMOD4XXX_MeasurementStop :                    | (11) When stop measurement                                               |
| - RM_ZMOD4XXX_StatusCheack :                       | (3) Status cheack by polling                                             |
| - RM_ZMOD4XXX_Read :                               | (5) When acquiring measurement data after                                |
|                                                    | RM_ZMOD4XXX_StatusCheck                                                  |
|                                                    | (10) Retry due to waiting for data acquisition response                  |
| RM_ZMOD4XXX_TemperatureAndHumiditySet :            | (5) RM_ZMOD4XXX_xxxxDataCalculate                                        |
|                                                    | preprocessing (IAQ-2nd-Gen-ULP and OAQ-2nd-<br>Gen ambient compensation) |
| <ul> <li>RM_ZMOD4XXX_DeviceErrorCheck :</li> </ul> | (4) Get the status being measured                                        |
|                                                    | (6) Checking ADC data                                                    |
| RM_ZMOD4XXX_xxxxDataCalculate :                    | (8) Calculate data after RM_ZMOD4XXX_Read                                |

#### Note:

Since RM\_ZMOD4XXX\_Open checks the state of the I2C driver, the I2C driver must be opened before the RM\_ZMOD4XXX\_Open processing.

Regarding how to open the I2C driver of the RA family and RX family, refer to the g\_comms\_i2c\_bus0\_quick\_setup() function in the sample software. This is not necessary in the RL78 family devices because the I2C driver will be opened in the startup processing.

When using this API functions in a RTOS system, bus controlling by using semaphore by user is required if controlling the sensors at the same time in multiple threads/tasks.

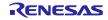

## 6.3 Main Processing Flow of Sample Software

The sample software performs the driver opening process, and then repeats the process of starting sensor measurement, acquiring sensor data, and calculating measurement results.

The OS version is controlled by semaphores, and the two threads that control the sensors run in parallel.

# 6.3.1 ZMOD4410, ZMOD4450

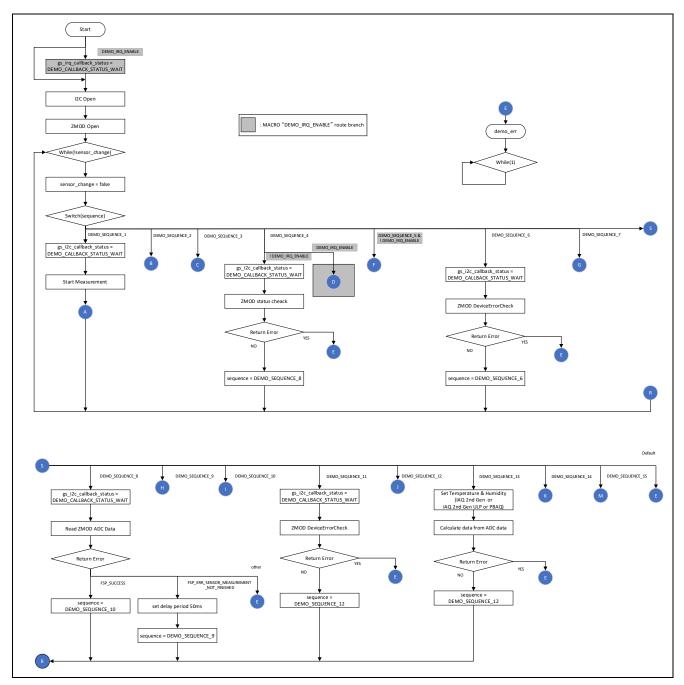

Figure 6-3 Flow 1 of ZMOD4410, ZMOD4450 Sample Software Main Processing

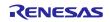

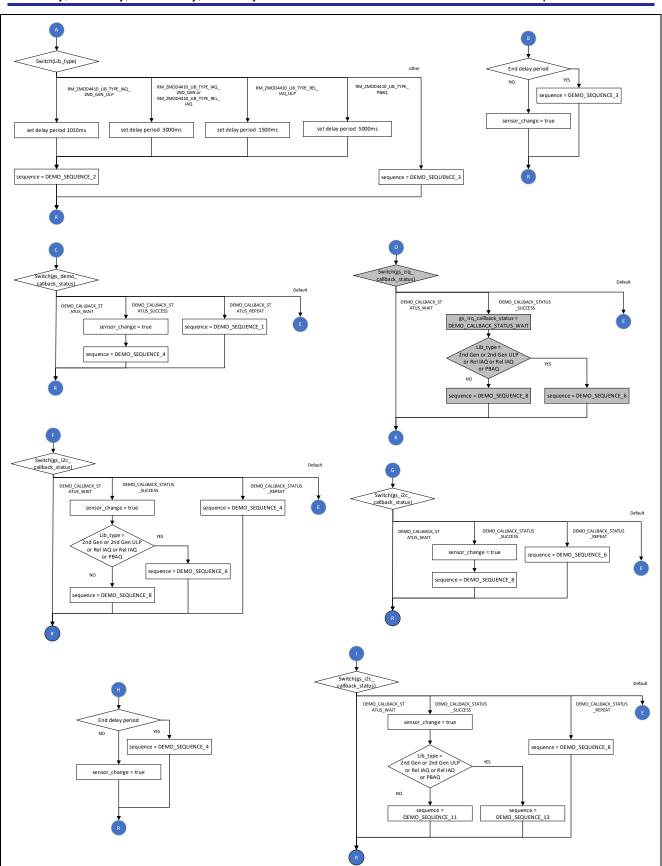

ZMOD4xxx Sample Software Manual

Figure 6-4 Flow 2 of ZMOD4410, ZMOD4450 Sample Software Main Processing

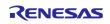

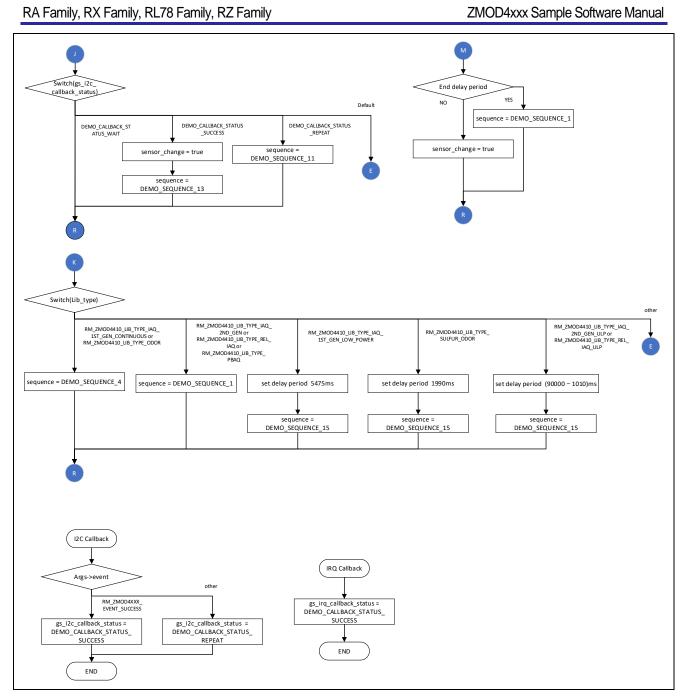

Figure 6-5 Flow 3 of ZMOD4410, ZMOD4450 Sample Software Main Processing

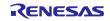

# 6.3.2 ZMOD4510

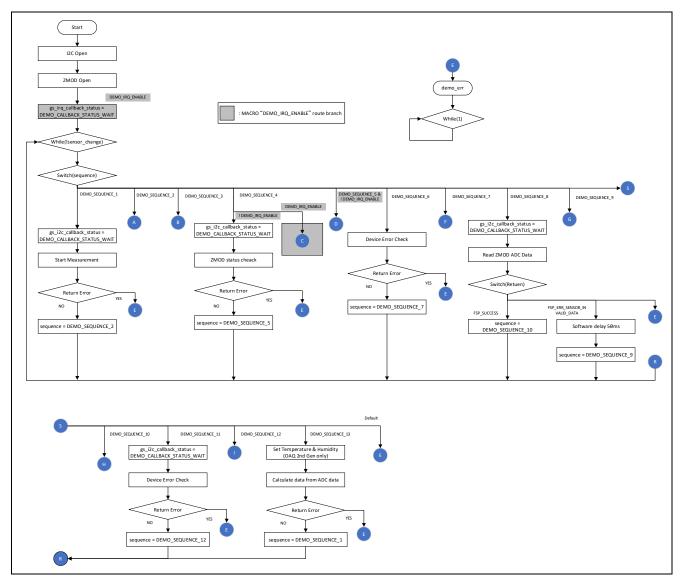

Figure 6-6 Flow 1 of ZMOD4510 Sample Software Main Processing

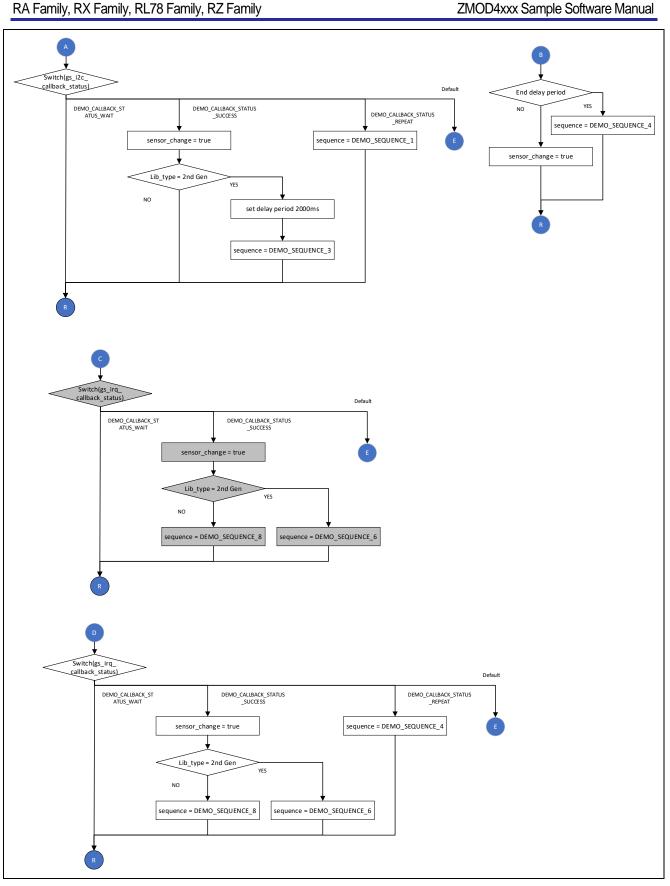

Figure 6-7 Flow 2 of ZMOD4510 Sample Software Main Processing

RENESAS

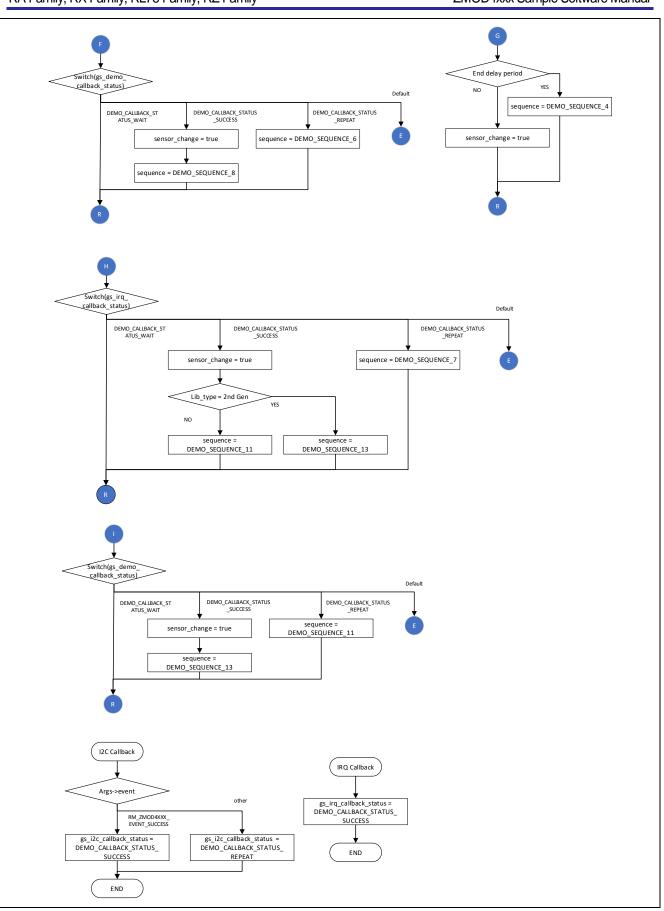

Figure 6-8 Flow 3 of ZMOD4510 Sample Software Main Processing

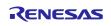

#### 6.3.3 Azure RTOS Project

The RX Azure RTOS project has the following changes from the default.

1. src/hardware\_setup.c

25th line: Change from 100u to 1000u

2. src/demo\_thread.c

57th line: Add extern void tx\_application\_define\_user (void);

179th line : Add tx\_application\_define\_user();

src/rtos\_skelton/zmod4410\_sensor\_thread\_entry.c , zmod4510\_sensor\_thread\_entry.c
 27th line: Change from #include "azurertos\_object\_init.h" to #include "tx\_api.h"

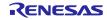

# 7. Configuration Settings

## 7.1 ZMOD4xxxx Gas Sensor Settings

#### 7.1.1 RA Family

Select the rm\_zmod4xxx stack in the "Stack" tabbed page of the FSP Configurator, and the configurable items are shown in the "Properties" tabbed page.

The following items and values can be specified.

Important: Only one rm\_zmod4xxx stack can be registered, and multiple registrations are not allowed.

| Configurable Item  | Value                       | Description                                                                                                    |  |  |
|--------------------|-----------------------------|----------------------------------------------------------------------------------------------------|--|--|
| Common             |                             |                                                                                                    |  |  |
| Parameter Checking | Default (BSP)               | Enable or disable the parameter check                                                                                                    |  |  |
|                    | Enabled                     | processing.                                                                                                    |  |  |
|                    | Disabled                    | When "Enabled" is selected, the project is built<br>so that the generated code includes the<br>parameter check processing.                                                                           |  |  |
| Module g_zmod      | l4xxxx_sensor ZMOD4XX       | KX on rm_zmod4xxx                                                                                                    |  |  |
| Name               | g_zmod4xxx_sensor0          | Specify the name of the module.<br>A module name conforming to the C language<br>standard can be specified.                                                                                          |  |  |
| Callback           | zmod4xxx_comms_i2c_callback | Specify the name of the user callback function.<br>A callback function name conforming to the C<br>language standard can be specified.<br>When "NULL" is specified, no callback function<br>is used. |  |  |
| IRQ Callback       | zmod4xxx_irq_callback       | Specify the IRQ user callback function name.<br>A callback function name conforming to the C<br>language standard can be specified.<br>When "NULL" is specified, no callback function<br>is used.    |  |  |

#### Table 7-1 ZMOD4xxx Settings for RA Family

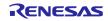

# 7.1.2 RX Family

Select the r\_zmod4xxx\_rx component on the [Component] tabbed page of the Smart Configurator, and the configurable items will be shown in the [Configure] panel.

The following items and values can be specified.

Important: Only one rm\_zmod4xxx stack can be registered, and multiple registrations are not

| 設定項目                                     | 設定値                                         | 説明                                                                                                    |  |  |  |
|------------------------------------------|---------------------------------------------|----------------------------------------------------------------------------------------------------|--|--|--|
| Configurations                           | Configurations                              |                                                                                                    |  |  |  |
| Parameter Checking                       | Default (BSP)                               | Enable or disable the parameter check                                                                                                    |  |  |  |
|                                          | Enabled                                     | processing.<br>When "Enabled" is selected, the project is built                                                                                                    |  |  |  |
|                                          | Disabled                                    | so that the generated code includes the parameter check processing.                                                                                                    |  |  |  |
| Operation mode of<br>ZMOD4XXX<br>Sensors | IAQ 1st Gen. (Continuous)                   | Specify ZMOD4xxx sensor operation mode.<br>1: IAQ 1st Gen. (Continuous)<br>2: IAQ 1st Gen. (Low Power)<br>3: IAQ 2nd Gen.<br>4: Odor<br>5: Sulfur-based Odor<br>6: OAQ 1st Gen.<br>7: OAQ 2nd Gen.<br>8: IAQ 2nd Gen. Ultra-Low Power<br>9: RAQ<br>10:Rel IAQ.<br>11:Rel IAQ. Ultra-Low Power mode<br>12:PBAQ. |  |  |  |
| I2C communication device number          | I2C Communication Device(x)<br>(x = 0 - 15) | Specify the communications device number to be used by the sensor.                                                                                                    |  |  |  |
| I2C Callback<br>function name            | zmod4xxx_user_i2c_callback0                 | Specify the name of I2C callback function.<br>A callback function name conforming to the C<br>language standard can be specified.                                                                                                    |  |  |  |
| Enable IRQ                               | Enable or Disable                           | Specify IRQ enable or disable.                                                                                                    |  |  |  |
| IRQ Callback<br>function name            | zmod4xxx_user_irq_callback0                 | Specify the name of IRQ callback function.<br>A callback function name conforming to the C<br>language standard can be specified.                                                                                                    |  |  |  |
| IRQ number                               | IRQ(x)<br>(x = 0 - 15)                      | Specify valid IRQ number.                                                                                                    |  |  |  |
| IRQ Trigger                              | Rising                                      | Specify IRQ trigger from Low Level, Falling, Rising, Both Edges.                                                                                                    |  |  |  |
| IRQ Interrupt Priority                   | Priority(x)<br>(x = 0 - 15)                 | Specify IRQ interrupt priority.                                                                                                    |  |  |  |

#### Table 7-2 ZMOD4xxx Settings for RX Family

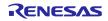

# 7.1.3 RL78 Family

Settings can be modified by changing the values of constants defined in the \zmod4xxx\r\_config\r\_zmod4xxx\_rl\_config.h file in the project tree of the sample project.

The following items and values can be specified.

| 定数名                                                                                   | 設定値                                  | 説明                                                                                                    |
|---------------------------------------------------------------------------------------|--------------------------------------|----------------------------------------------------------------------------------------------------|
| Configurations                                                                        |                                      |                                                                                                    |
| RM_ZMOD4XXX_CFG_P<br>ARAM_CHECKING_ENAB<br>LE                                         | 0                                    | Enable (1) or disable (0) the parameter check processing.                                                                                                    |
|                                                                                       | 1                                    | When "1" is specified, the project is built so that the generated code includes the parameter check processing.                                                                                                    |
| RM_ZMOD4XXX_CFG_D<br>EVICE_NUM_MAX                                                    | 1                                    | Specify the number of ZMOD4xxx sensor                                                                                                    |
| RM_ZMOD4XXX_CFG_D<br>EVICE(x)_OPERATION_M<br>ODE<br>(x = 0 - 1)                       | 1                                    | Specify ZMOD4xxx sensor operation<br>mode.*<br>1: IAQ 1st Gen. (Continuous)<br>2: IAQ 1st Gen. (Low Power)<br>3: IAQ 2nd Gen.<br>8: IAQ 2 <sup>nd</sup> Gen. Ultra-Low Power<br>4: Odor<br>5: Sulfur-based Odor<br>6: OAQ 1st Gen.<br>7: OAQ 2nd Gen.<br>9: RAQ<br>10:Rel IAQ.<br>11:Rel IAQ. Ultra-Low Power mode<br>12:PBAQ. |
| $RM_ZMOD4XXX_CFG_D$<br>EVICE(x)_COMMS_INST<br>ANCE<br>(x = 0 - 1)                     | g_comms_i2c_device(x)<br>(x = 0 - 4) | Specify the communications device number to be used by the sensor.                                                                                                    |
| $RM_ZMOD4XXX_CFG_D$<br>EVICE(x)_COMMS_12C_C<br>ALLBACK<br>(x = 0 - 1)                 | zmod4xxx_user_i2c_callback<br>0      | Specify the name of I2C callback function.<br>A callback function name conforming to<br>the C language standard can be specified.                                                                                                    |
| $\begin{array}{l} RM\_ZMOD4XXX\_CFG\_D\\ EVICE(x)\_IRQ\_ENABLE\\ (x=0-1) \end{array}$ | Enable or Disable                    | Specify IRQ enable or disable.                                                                                                    |
| RM_ZMOD4XXX_CFG_D<br>EVICE(x)_IRQ_CALLBAC<br>K<br>(x = 0 - 1)                         | zmod4xxx_user_irq_callback<br>0      | Specify the name of IRQ callback function.<br>A callback function name conforming to<br>the C language standard can be specified.                                                                                                    |
| RM_ZMOD4XXX_CFG_D<br>EVICE(x)_IRQ_NUMBER<br>(x = 0 - 1)                               | R_INTC(x)<br>(x = 0 - 11)            | Specify the number of IRQ                                                                                                    |

\*When using Code Generator or using Smart Configurator of e<sup>2</sup> studio 2021-10 or later, library settings are not automatically set in the build settings. Please set the library settings manually after code generation.

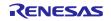

# 7.1.4 RZ Family

Select the rm\_zmod4xxx stack in the "Stack" tabbed page of the FSP Configurator, and the configurable items are shown in the "Properties" tabbed page.

The following items and values can be specified.

Important: Only one rm\_zmod4xxx stack can be registered, and multiple registrations are not allowed.

| Configurable Item                                            | Value                       | Description                                                                                                    |  |
|--------------------------------------------------------------|-----------------------------|----------------------------------------------------------------------------------------------------|--|
| Common                                                       |                             |                                                                                                    |  |
| Parameter Checking                                           | Default (BSP)               | Enable or disable the parameter check<br>processing.<br>When "Enabled" is selected, the project is built<br>so that the generated code includes the<br>parameter check processing.                   |  |
|                                                              | Enabled                     |                                                                                                    |  |
|                                                              | Disabled                    |                                                                                                    |  |
| Module g_zmod4xxxx_sensor0 ZMOD4XXX Gas Sensor (rm_zmod4xxx) |                             |                                                                                                    |  |
| Name                                                         | g_zmod4xxx_sensor0          | Specify the name of the module.<br>A module name conforming to the C language<br>standard can be specified.                                                                                          |  |
| Callback                                                     | zmod4xxx_comms_i2c_callback | Specify the name of the user callback function.<br>A callback function name conforming to the C<br>language standard can be specified.<br>When "NULL" is specified, no callback function<br>is used. |  |
| IRQ Callback                                                 | zmod4xxx_irq_callback       | Specify the IRQ user callback function name.<br>A callback function name conforming to the C<br>language standard can be specified.<br>When "NULL" is specified, no callback function<br>is used.    |  |

## Table 7-4 ZMOD4xxx Settings for RZ Family

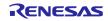

## 7.2 Sensor Communication Middleware Settings

#### 7.2.1 RA Family

Select the rm\_comms\_i2c stack in the "Stack" tabbed page of the FSP Configurator, and the configurable items are shown in the "Properties" tabbed page.

The following items and values can be specified.

#### Table 7-5 Communication Middleware Settings for RA Family

| Configurable Item                                      | Value                                | Description                                                                                                    |  |  |
|--------------------------------------------------------|--------------------------------------|----------------------------------------------------------------------------------------------------|--|--|
| Common                                                 |                                      |                                                                                                    |  |  |
| Parameter Checking                                     | Default (BSP)<br>Enabled<br>Disabled | Enable or disable the parameter check<br>processing.<br>When "Enabled" is selected, the project is<br>built so that the generated code includes the<br>parameter check processing. |  |  |
| Module g_comms_i2c_device I2C Communication Device on  |                                      |                                                                                                    |  |  |
| rm_comms_i2c                                           |                                      |                                                                                                    |  |  |
| Name                                                   | g_comms_i2c_device0                  | Specify the name of the module.<br>A module name conforming to the C<br>language standard can be specified.                                                                        |  |  |
| Semaphore Timeout                                      | 0xFFFFFFFF                           | For an RTOS project, specify the time of<br>semaphore timeout.                                                                                                    |  |  |
| Slave Address                                          | 0x32                                 | Specify the slave address.<br>When rm_zmod4xxx is used, this value is<br>automatically specified and cannot be<br>modified.                                                        |  |  |
| Address Mode                                           | 7-Bit                                | Specify the number of slave address bits.<br>When rm_zmod4xxx is used, this value is<br>automatically specified and cannot be<br>modified.                                         |  |  |
| Callback                                               | rm_zmod4xxx_comms_i2c_callback       | Specify the name of the user callback<br>function.<br>When rm_zmod4xxx is used, this value is<br>automatically specified and cannot be<br>modified.                                |  |  |
| Module g_comms_i2c_bus0 I2C Shared Bus on rm_comms_i2c |                                      |                                                                                                    |  |  |
| Name                                                   | g_comms_i2c_bus0                     | Specify the name of the I2C module.                                                                                                    |  |  |
| Bus Timeout                                            | 0xFFFFFFF                            | Specify the time of I2C bus timeout.                                                                                                    |  |  |
| Semaphore for<br>blocking                              | Unuse<br>Use                         | For an RTOS project, enable or disable the blocking processing.                                                                                                    |  |  |
| Recursive Mutex for<br>Bus                             | Unuse<br>Use                         | For an RTOS project, enable or disable the recursive operation when blocking is enabled.                                                                                           |  |  |

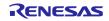

# 7.2.2 RX Family

Select the r\_comms\_i2c\_rx component on the [Component] tabbed page of the Smart Configurator, and the configurable items will be shown in the [Configure] panel.

The following items and values can be specified.

| Configurable Item                                                                   | Value                                      | Description                                                                                                    |
|-------------------------------------------------------------------------------------|--------------------------------------------|----------------------------------------------------------------------------------------------------|
| Configurations                                                                      | Value                                      | Description                                                                                                    |
| Parameter Checking                                                                  | System Default<br>Enabled<br>Disabled      | Enable or disable the parameter check<br>processing.<br>When "Enabled" is selected, the project is built<br>so that the generated code includes the                                                                                                    |
| Number of communication lines                                                       | Unused, 1 – 16 (default: 1)                | parameter check processing.<br>Specify the number of communications bus<br>lines that can be connected.                                                                                                    |
| Number of I2C<br>Devices                                                            | Unused, 1 – 16 (default: 1)                | Specify the number of I2C device that can be connected.                                                                                                    |
| Blocking operation supporting with RTOS                                             | Disabled<br>Enabled                        | For an RTOS project, enable or disable the blocking operation.                                                                                                    |
| Bus lock operation<br>supporting with RTOS                                          | Disabled<br>Enabled                        | For an RTOS project, enable or disable the bus lock operation.                                                                                                    |
| IIC Driver Type for<br>I2C Shared bus(x)<br>(x = 0 - 15)                            | RIIC<br>SCI IIC<br>Not selected            | Specify the I2C bus type to be used for the communication bus.<br>When using the RIIC, r_riic_rx is necessary.<br>When using the SCI IIC, r_sci_iic_rx is necessary.<br>If an unused FIT module is deleted, a warning message will appear but this does not affect the operation. |
| Channel No. for I2C<br>Shared bus(x)<br>(x = 0 - 15)                                | 0                                          | Specify the I2C channel number to be used for the communication bus.                                                                                                    |
| Timeout for the bus<br>lock of the I2C bus for<br>I2C Shared Bus(x)<br>(x = 0 - 15) | 0xFFFFFFF                                  | Specify the time of I2C bus(x) timeout.<br>(x = 0 - 15)                                                                                                    |
| I2C Shared Bus No.<br>for I2C<br>Communication<br>Device(x)<br>(x = 0 - 15)         | I2C Shared Bus(x)<br>(x = 0 - 15)          | Specify the configuration of used communication bus.                                                                                                    |
| Slave address for<br>communication<br>device(x)<br>(x = 0 - 15)                     | 0x32                                       | Specify the slave address of the device to be connected to the communications bus.<br>If you are using r_zmod4xxx_rx, specify 0x32.                                                                                                    |
| Slave address mode<br>for communication<br>device(x)<br>(x = 0 - 15)                | 7 bit address mode                         | Specify the slave address mode.<br>If you are using r_zmod4xxx_rx, specify the 7-<br>bit address mode.                                                                                                    |
| Callback function for<br>Communication<br>device(x)<br>(x = 0 - 15)                 | comms_i2c_user_callback(x)<br>(x = 0 - 15) | Specify the name of the user callback function.<br>When using r_zmod4xxx_rx, specify<br>rm_zmod4xxx_callback(y) (y = 0).                                                                                                    |

#### Table 7-6 Communication Driver Settings for the RX Family MCU

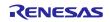

# 7.2.3 RL78 Family

Settings can be modified by changing the values of constants defined in the \zmod4xxx\r\_config\r\_comms\_i2c\_rl\_config.h file in the project tree of the sample project.

The following items and values can be specified.

| Constant Name                                                                              | Value                                              | Description                                                                                                    |
|--------------------------------------------------------------------------------------------|----------------------------------------------------|----------------------------------------------------------------------------------------------------|
| Configurations                                                                             |                                                    |                                                                                                    |
| COMMS_I2C_CFG_PARA<br>M_CHECKING_ENABLE                                                    | 0                                                  | Enable (1) or disable (0) the<br>parameter check processing.<br>When "1" is selected, the project is                                       |
|                                                                                            | 1                                                  | built so that the generated code<br>includes the parameter check<br>processing.                                                            |
| COMMS_I2C_CFG_BUS_N                                                                        | 1                                                  | Specify the number of                                                                                                    |
| UM_MAX                                                                                     | 2                                                  | communication bus lines that can be connected.                                                                                             |
|                                                                                            | 3                                                  |                                                                                                    |
|                                                                                            | 4                                                  |                                                                                                    |
|                                                                                            | 5                                                  |                                                                                                    |
| COMMS_I2C_CFG_DEVIC                                                                        | 1                                                  | Specify the number of I2C devices                                                                                                    |
| E_NUM_MAX                                                                                  | 2                                                  | can be connected.                                                                                                    |
|                                                                                            | 3                                                  |                                                                                                    |
|                                                                                            | 4                                                  |                                                                                                    |
|                                                                                            | 5                                                  |                                                                                                    |
| COMMS_I2C_CFG_BUS(x)                                                                       | COMMS_DRIVER_I2C                                   | Specify the I2C type to be used for                                                                                                    |
| _DRIVER_TYPE<br>(x = 0 - 4)                                                                | COMMS_DRIVER_SAU_I2C                               | the communication bus.                                                                                                    |
| $\begin{array}{l} \hline COMMS\_I2C\_CFG\_DEVIC\\ E(x)\_BUS\_CH\\ (x = 0 - 4) \end{array}$ | g_comms_i2c_bus(x)_extended_cf<br>g<br>(x = 0 - 4) | Specify the I2C bus configuration to be used for the communication bus.                                                                    |
| COMMS_I2C_CFG_DEVIC<br>E(x)_SLAVE_ADDR<br>(x = 0 - 4)                                      | 0x32                                               | Specify the slave address of the<br>device to be connected to the<br>communications bus.<br>If you are using rm_zmod4xxx,<br>specify 0x32. |
| COMMS_I2C_CFG_BUSx_<br>CALLBACK_ENABLE                                                     | 0                                                  | Enable (1) or disable (0) the user callback function.                                                                                      |
| (x = 0 - 4)                                                                                | 1                                                  |                                                                                                    |
| COMMS_I2C_CFG_BUSx_<br>CALLBACK<br>(x = 0 - 4)                                             | comms_i2c_user_callback1(x)<br>(x = 0 - 4)         | Specify the name of the user callback function.<br>When using rm_zmod4xxx, specify rm_zmod4xxx_callback(y) (y = 0).                        |

### Table 7-7 Communication Driver Settings for the RL78 Family MCU

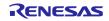

# 7.2.4 RZ Family

Select the rm\_comms\_i2c stack in the "Stack" tabbed page of the FSP Configurator, and the configurable items are shown in the "Properties" tabbed page.

The following items and values can be specified.

|                                                       | Table 7-8 Communication Middleware Settings for RZ Family |                                                                                                    |  |
|-------------------------------------------------------|-----------------------------------------------------------|----------------------------------------------------------------------------------------------------|--|
| Configurable Item                                     | Value                                                     | Description                                                                                                    |  |
| Common                                                |                                                           |                                                                                                    |  |
| Parameter Checking                                    | Default (BSP)                                             | Enable or disable the parameter check processing.                                                                                                   |  |
|                                                       | Enabled                                                   | When "Enabled" is selected, the project is                                                                                                    |  |
|                                                       | Disabled                                                  | built so that the generated code includes the parameter check processing.                                                                           |  |
| Module g_comr                                         | ns_i2c_device0 I2C Commu                                  | unication Device                                                                                                    |  |
| (rm_comms_i2d                                         | c)                                                        |                                                                                                    |  |
| Name                                                  | g_comms_i2c_device0                                       | Specify the name of the module.<br>A module name conforming to the C<br>language standard can be specified.                                         |  |
| Semaphore Timeout                                     | 0xFFFFFFFF                                                | For an RTOS project, specify the time of<br>semaphore timeout.                                                                                      |  |
| Slave Address                                         | 0x32                                                      | Specify the slave address.<br>When rm_zmod4xxx is used, this value is<br>automatically specified and cannot be<br>modified.                         |  |
| Address Mode                                          | 7-Bit                                                     | Specify the number of slave address bits.<br>When rm_zmod4xxx is used, this value is<br>automatically specified and cannot be<br>modified.          |  |
| Callback                                              | rm_zmod4xxx_comms_i2c_callback                            | Specify the name of the user callback<br>function.<br>When rm_zmod4xxx is used, this value is<br>automatically specified and cannot be<br>modified. |  |
| Module g_comms_i2c_bus0 I2C Shared Bus (rm_comms_i2c) |                                                           |                                                                                                    |  |
| Name                                                  | g_comms_i2c_bus0                                          | Specify the name of the I2C module.                                                                                                    |  |
| Bus Timeout                                           | 0xFFFFFFF                                                 | Specify the time of I2C bus timeout.                                                                                                    |  |
| Semaphore for<br>Blocking                             | Unuse<br>Use                                              | For an RTOS project, enable or disable the blocking processing.                                                                                     |  |
| Recursive Mutex for                                   | Unuse                                                     | For an RTOS project, enable or disable the                                                                                                    |  |
| Bus                                                   | Use                                                       | recursive operation when blocking is enabled.                                                                                                    |  |

#### Table 7-8 Communication Middleware Settings for RZ Family

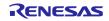

# 7.3 I2C Driver Settings

### 7.3.1 RA Family

Select the r\_iic\_master or r\_sci\_i2c stack in the "Stack" tabbed page of the FSP Configurator, and the configurable items are shown in the "Properties" tabbed page.

The following items and values can be specified.

| Configurable Item           | Value                   | Description                                                                                                    |
|-----------------------------|-------------------------|----------------------------------------------------------------------------------------------------|
| Common                      | 1                       | 1                                                                                                    |
| Parameter Checking          | Default (BSP)           | Enable or disable the parameter check processing.                                                                                                    |
|                             | Enabled                 | When "Enabled" is selected, the project is built                                                                                                    |
|                             | Disabled                | so that the generated code includes the parameter check processing.                                                                                     |
| DTC on<br>Transmission and  | Enabled                 | Specify whether to use the DTC for transmission and reception.                                                                                          |
| Reception                   | Disabled                |                                                                                                    |
| 10-bit slave                | Enabled                 | Specify whether to support 10-bit addressing for                                                                                                    |
| addressing                  | Disabled                | the slave address.<br>When using rm_zmod4xxx, select "Disabled".                                                                                        |
| Module g_i2c_m              | aster0 I2C Master Drive |                                                                                                    |
| Name                        | g_i2c_master0           | Specify the name of the module.                                                                                                    |
| Channel                     | 0                       | Specify the channel number to be used.                                                                                                    |
| Rate                        | Standard                | Specify the baud rate.                                                                                                    |
|                             | Fast-mode               | When using rm_zmod4xxx, select "Standard" or "Fast-mode".                                                                                               |
|                             | Fast-mode plus          |                                                                                                    |
| Rise Time (ns)              | 120                     | Specify the SCL rise time according to the specifications of the target board to be used.                                                               |
| Fall Time (ns)              | 120                     | Specify the SCL fall time according to the specifications of the target board to be used.                                                               |
| Duty Cycle (%)              | 50                      | Specify the SCL duty cycle.                                                                                                    |
| Slave Address               | 0x00                    | This item specifies the slave address of the device to be connected but the user does not need to make this setting because rm_comms_i2c overwrites it. |
| Address Mode                | 7-Bit                   | This item specifies the salve address mode for                                                                                                    |
|                             | 10-Bit                  | the device to be connected but the user does<br>not need to make this setting because<br>rm_comms_i2c overwrites it.                                    |
| Timeout Mode                | Short Mode              | Specify the time of I2C bus timeout.                                                                                                    |
|                             | Long Mode               |                                                                                                    |
| Callback                    | rm_comms_i2c_callback   | The name of the user callback function is automatically specified by rm_comms_i2c.                                                                      |
| Interrupt Priority<br>Level | Priority 0 (highest)    | Specify the interrupt priority level of the I2C bus                                                                                                    |
|                             | Priority 1              | driver.                                                                                                    |
|                             | Priority 2              |                                                                                                    |
|                             | Priority 3              |                                                                                                    |
|                             |                         | 1                                                                                                    |
|                             | Priority 4              |                                                                                                    |

#### Table 7-9 r\_iic\_master Settings for RA Family

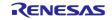

|      | Priority 6  |                                                                           |
|------|-------------|---------------------------------------------------------------------------|
|      | Priority 7  |                                                                           |
|      | Priority 8  |                                                                           |
|      | Priority 9  |                                                                           |
|      | Priority 10 |                                                                           |
|      | Priority 11 |                                                                           |
|      | Priority 12 |                                                                           |
|      | Priority 13 |                                                                           |
|      | Priority 14 |                                                                           |
|      | Priority 15 |                                                                           |
| Pins | ·           |                                                                           |
| SDA  | Рххх        | The pin numbers to be used by the driver are                              |
| SCL  | Рххх        | displayed.<br>Use the "Pins" tabbed page to modify the pin configuration. |

# Table 7-10 r\_sci\_i2c Settings for RA Family

| Configurable Item               | Value                                           | Description                                                                                                    |
|---------------------------------|-------------------------------------------------|----------------------------------------------------------------------------------------------------|
| Common                          |                                                 |                                                                                                    |
| Parameter Checking              | Default (BSP)                                   | Enable or disable the parameter check                                                                                                    |
|                                 | Enabled                                         | processing.<br>When "Enabled" is selected, the project is built                                                                                         |
|                                 | Disabled                                        | so that the generated code includes the parameter check processing.                                                                                     |
| DTC on                          | Enabled                                         | Specify whether to use the DTC for                                                                                                    |
| Transmission and<br>Reception   | Disabled                                        | transmission and reception.                                                                                                    |
| 10-bit slave                    | Enabled                                         | Specify whether to support 10-bit addressing                                                                                                    |
| addressing                      | Disabled                                        | for the slave address.<br>When using rm_zmod4xxx, select "Disabled".                                                                                    |
| Module g_i2c0 I                 | 2C Master Driver on r_s                         |                                                                                                    |
| Name                            | g_i2c0                                          | Specify the name of the module.                                                                                                    |
| Channel                         | 0                                               | For an RTOS project, specify the time of semaphore timeout.                                                                                             |
| Slave Address                   | 0x00                                            | This item specifies the slave address of the device to be connected but the user does not need to make this setting because rm_comms_i2c overwrites it. |
| Address Mode                    | 7-Bit                                           | This item specifies the salve address mode for                                                                                                    |
|                                 | 10-bit                                          | the device to be connected but the user does<br>not need to make this setting because<br>rm_comms_i2c overwrites it.                                    |
| Rate                            | Standard                                        | Specify the baud rate.                                                                                                    |
|                                 | Fast-mode                                       | Select "Standard" or "Fast-mode".                                                                                                    |
|                                 | Fast-mode plus                                  |                                                                                                    |
| SDA Output Delay (nano seconds) | 300                                             | Specify the SDA output delay time.                                                                                                    |
| Noise filter setting            | Use clock signal divided by 1 with noise filter | Specify the noise filter to be used for input signals.                                                                                                  |
|                                 | Use clock signal divided by 2 with noise filter |                                                                                                    |

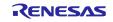

| SCL                          | Pxxx                                            | Use the "Pins" tabbed page to modify the pin configuration.                        |
|------------------------------|-------------------------------------------------|------------------------------------------------------------------------------------|
| SDA                          | Pxxx                                            | The pin numbers to be used by the driver are displayed.                            |
| Pins                         | Duny                                            | The sign purphers to be used by 0 a 12 and                                         |
| <b>D</b> :                   | Disabled                                        |                                                                                    |
|                              | Priority 15                                     | _                                                                                  |
|                              | Priority 14                                     | _                                                                                  |
|                              | Priority 13                                     | _                                                                                  |
|                              | Priority 12                                     | _                                                                                  |
|                              | Priority 11                                     | _                                                                                  |
|                              | Priority 10                                     | _                                                                                  |
|                              | Priority 9                                      |                                                                                    |
|                              | Priority 8                                      |                                                                                    |
|                              | Priority 7                                      |                                                                                    |
|                              | Priority 6                                      |                                                                                    |
|                              | Priority 5                                      |                                                                                    |
|                              | Priority 4                                      |                                                                                    |
| -                            | Priority 3                                      |                                                                                    |
| enabled]                     | Priority 2                                      |                                                                                    |
| Level [Only used when DTC is | Priority 1                                      | the reception interrupt.                                                           |
| RX Interrupt Priority        | Priority 0 (highest)                            | When using the DTC, specify the priority level of                                  |
|                              | Priority 15                                     |                                                                                    |
|                              | Priority 14                                     | _                                                                                  |
|                              | Priority 13                                     | _                                                                                  |
|                              | Priority 12                                     | _                                                                                  |
|                              | Priority 11                                     | _                                                                                  |
|                              | Priority 10                                     | _                                                                                  |
|                              | Priority 9                                      | _                                                                                  |
|                              | Priority 8                                      | _                                                                                  |
|                              | Priority 7                                      | _                                                                                  |
|                              | Priority 6                                      | _                                                                                  |
|                              | Priority 5                                      | _                                                                                  |
|                              | Priority 4                                      |                                                                                    |
|                              | Priority 3                                      | _                                                                                  |
|                              | Priority 2                                      | _                                                                                  |
| Level                        | Priority 1                                      | driver.                                                                            |
| Interrupt Priority           | Priority 0 (highest)                            | Specify the interrupt priority level of the I2C bus                                |
| Callback                     | rm_comms_i2c_callback                           | The name of the user callback function is automatically specified by rm_comms_i2c. |
| Callback                     |                                                 | function.                                                                          |
| Bit Rate Modulation          | Enable                                          | Enable or disable the bit rate modulation                                          |
|                              | with noise filter                               |                                                                                    |
|                              | with noise filter Use clock signal divided by 8 | -                                                                                  |
|                              | Use clock signal divided by 4                   |                                                                                    |

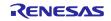

# 7.3.2 RX Family

Select the r\_riic\_rx or r\_sci\_iic\_rx component on the [Component] tabbed page of the Smart Configurator, and the configurable items will be shown in the [Configure] panel.

The following items and values can be specified.

| Configurable Item                 | Value                    | Description                                                                                     |
|-----------------------------------|--------------------------|-------------------------------------------------------------------------------------------------|
| Configurations                    | Value                    | Description                                                                                     |
| Set parameter                     | System Default           | Enable or disable the parameter check processing.                                               |
| checking enable                   | Not                      | When "Include" is selected, the project is built so                                             |
|                                   | Include                  | that the generated code includes the parameter                                                  |
|                                   |                          | check processing.                                                                               |
| MCU supported                     | Not supported            | Specify whether to support the operation of channel                                             |
| channels for CHx $(x = 0, -2)$    | Supported                | Х.                                                                                              |
| (x = 0 - 2)<br>CHx RIIC bps(kbps) | 400                      | Specify the bit rate.                                                                           |
| (x = 0 - 2)                       | -00                      | Set to 400 or a smaller value.                                                                  |
| Digital filter for CHx            | Not                      | Specify the digital filter for input signals.                                                   |
| (x = 0 - 2)                       | One IIC phi              |                                                                                                 |
|                                   | Two IIC phi              |                                                                                                 |
|                                   | Three IIC phi            |                                                                                                 |
|                                   | Four IIC phi             |                                                                                                 |
| Setting port setting              | Not include port setting | Specify whether to include the pin function settings                                            |
| processing                        | Include port setting     | in the code to be generated.                                                                    |
| Master arbitration lost           | Unused                   | Specify whether to use the master arbitration lost                                              |
| detection function for            | Used                     | detection function.                                                                             |
| CHx $(x = 0 - 2)$                 |                          |                                                                                                 |
| Address y format for              | Not                      | This item specifies the slave address mode for                                                  |
| CHx                               | 7 bit address format     | slave address y but the user does not need to make                                              |
| (x = 0 - 2, y = 0 - 2)            | 10 bit address format    | this setting because any setting that is made here is                                           |
|                                   |                          | overwritten by the setting in rm_comms_i2c.                                                     |
| Slave Address y for<br>CHx        | 0x0025                   | This item specifies slave address y but the user does not need to make this setting because any |
| (x = 0 - 2, y = 0 - 2)            |                          | setting that is made here is overwritten by the                                                 |
| (x = 0  2, y = 0  2)              |                          | setting in rm_comms_i2c.                                                                        |
| General call address              | Unused                   | Specify whether to use the general call function.                                               |
| for CHx                           | Used                     |                                                                                                 |
| CHx RXI INT Priority              | Level 1                  | Specify the priority level of the reception interrupt.                                          |
| Level                             | Level 2                  |                                                                                                 |
| (x = 0 - 2)                       | Level 3                  |                                                                                                 |
|                                   | Level 4                  |                                                                                                 |
|                                   | Level 5                  |                                                                                                 |
|                                   | Level 6                  |                                                                                                 |
|                                   | Level 7                  |                                                                                                 |
|                                   | Level 8                  |                                                                                                 |
|                                   | Level 9                  |                                                                                                 |
|                                   | Level 10                 |                                                                                                 |
|                                   | Level 11                 |                                                                                                 |
|                                   | Level 12                 |                                                                                                 |
|                                   | Level 13                 |                                                                                                 |

### Table 7-11 r\_riic\_rx Settings for the RX Family MCU

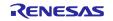

|                        | Level 14           | 1                                                  |
|------------------------|--------------------|----------------------------------------------------|
|                        | Level 15 (highest) |                                                    |
| CHx RXI INT Priority   | Level 1            | Specify the priority level of the transmission     |
| Level                  | Level 2            | interrupt.                                         |
| (x = 0 - 2)            | Level 3            |                                                    |
| · · ·                  | Level 4            |                                                    |
|                        | Level 5            |                                                    |
|                        | Level 6            |                                                    |
|                        | Level 7            |                                                    |
|                        | Level 8            |                                                    |
|                        | Level 9            |                                                    |
|                        | Level 10           |                                                    |
|                        | Level 11           |                                                    |
|                        | Level 12           |                                                    |
|                        | Level 13           |                                                    |
|                        | Level 14           |                                                    |
|                        | Level 15 (highest) |                                                    |
| CHx EEI INT Priority   | Level 1            | Specify the priority level of the error interrupt. |
| Level                  | Level 2            |                                                    |
| (x = 0 - 2)            | Level 3            |                                                    |
| · · · · ·              | Level 4            |                                                    |
|                        | Level 5            |                                                    |
|                        | Level 6            |                                                    |
|                        | Level 7            |                                                    |
|                        | Level 8            |                                                    |
|                        | Level 9            |                                                    |
|                        | Level 10           |                                                    |
|                        | Level 11           |                                                    |
|                        | Level 12           |                                                    |
|                        | Level 13           |                                                    |
|                        | Level 14           |                                                    |
|                        | Level 15 (highest) |                                                    |
| CHx TEI INT Priority   | Level 1            | Specify the priority level of the transmission end |
| Level                  | Level 2            | interrupt.                                         |
| (x = 0 - 2)            | Level 3            |                                                    |
| · · · ·                | Level 4            |                                                    |
|                        | Level 5            |                                                    |
|                        | Level 6            |                                                    |
|                        | Level 7            |                                                    |
|                        | Level 8            |                                                    |
|                        | Level 9            |                                                    |
|                        | Level 10           |                                                    |
|                        | Level 11           |                                                    |
|                        | Level 12           |                                                    |
|                        | Level 13           |                                                    |
|                        | Level 14           |                                                    |
|                        | Level 15 (highest) |                                                    |
| Timeout function for   | Unused             | Specify whether to use the timeout function.       |
| CHx                    | Used               | opeony whether to use the timeout function.        |
| (x = 0 - 2)            |                    |                                                    |
| Timeout detection time | Long mode          | Specify the time for timeout detection.            |
| L                      | <b>.</b>           | · •                                                |

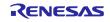

| for CHx $(x = 0 - 2)$                                                         | Short mode     |                                                                                                  |
|-------------------------------------------------------------------------------|----------------|--------------------------------------------------------------------------------------------------|
| Count up during low<br>period of timeout<br>detection for CHx<br>(x = 0 - 2)  | Unused<br>Used | Specify whether to increment the counter for detecting a timeout while SCL is at the low level.  |
| Count up during high<br>period of timeout<br>detection for CHx<br>(x = 0 - 2) | Unused<br>Used | Specify whether to increment the counter for detecting a timeout while SCL is at the high level. |
| Set Counter of<br>checking bus busy                                           | 1000           | Specify the counter value to be judged to represent the bus busy state.                          |
| Resources                                                                     |                |                                                                                                  |
| SDAx Pins                                                                     | Checked        | Specify the pins to be used.<br>Select the checkboxes for the desired pins.                      |
| SCLx Pins                                                                     | Checked        | Gelect the checkboxes for the desired pins.                                                      |

Table 7-12 r\_sci\_iic\_rx Settings for the RX Family MCU

| Configurable Item                                 | Value                            | Description                                                                                                    |
|---------------------------------------------------|----------------------------------|----------------------------------------------------------------------------------------------------|
| Configurations                                    |                                  |                                                                                                    |
| Set parameter<br>checking enable                  | System Default<br>Not<br>Include | Enable or disable the parameter check processing.<br>When "Include" is selected, the project is built so<br>that the generated code includes the parameter<br>check processing. |
| MCU supported<br>channels for CHx<br>(x = 0 - 12) | Not supported<br>Supported       | Specify whether to support the operation of channel x.                                                                                                    |
| SCI IIC bitrate (bps)<br>for CHx<br>(x = 0 - 12)  | 384000                           | Specify the bit rate.<br>Set to 384000 or a smaller value.                                                                                                    |
| Interrupt Priority for                            | Level 1                          | Specify the interrupt priority level.                                                                                                    |
| CHx                                               | Level 2                          |                                                                                                    |
| (x = 0 - 12)                                      | Level 3                          |                                                                                                    |
|                                                   | Level 4                          |                                                                                                    |
|                                                   | Level 5                          |                                                                                                    |
|                                                   | Level 6                          |                                                                                                    |
|                                                   | Level 7                          |                                                                                                    |
|                                                   | Level 8                          |                                                                                                    |
|                                                   | Level 9                          |                                                                                                    |
|                                                   | Level 10                         |                                                                                                    |
|                                                   | Level 11                         |                                                                                                    |
|                                                   | Level 12                         |                                                                                                    |
|                                                   | Level 13                         |                                                                                                    |
|                                                   | Level 14                         |                                                                                                    |
|                                                   | Level 15 (highest)               |                                                                                                    |
| Digital noise filter                              | Disable                          | Specify whether to use the digital noise filter.                                                                                                    |
| (NFEN bit) for CHx $(x = 0 - 12)$                 | Enable                           |                                                                                                    |
| Noise Filter Setting                              | The clock divided by 1           | Specify the function of the digital noise filter.                                                                                                    |
| Register (NFCS bit)                               | The clock divided by 2           |                                                                                                    |
| for CHx $(x = 0 - 12)$                            | The clock divided by 4           |                                                                                                    |
| (x = 0 - 12)                                      | The clock divided by 8           |                                                                                                    |

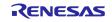

| I2C Mode Register 1<br>(IICDL bit) for CHx<br>(x = 0 - 12) | 18                       | Specify the number of SDA output delay cycles.                          |
|------------------------------------------------------------|--------------------------|-------------------------------------------------------------------------|
| Software bus busy check counter                            | 1000                     | Specify the counter value to be judged to represent the bus busy state. |
| Setting port setting                                       | Not include port setting | Specify whether to include the pin function settings                    |
| processing                                                 | Include port setting     | in the code to be generated.                                            |
| Resources                                                  |                          |                                                                         |
| SSDAx Pins                                                 | Checked                  | Specify the pins to be used.                                            |
| SSCLx Pins                                                 | Checked                  | Select the checkboxes for the desired pins.                             |

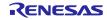

# 7.3.3 RL78 Family

Select "Serial" from the peripheral functions in the Code Generator, and the configurable items will be shown on the [Peripheral Functions] tabbed page.

The following items and values can be specified.

| Table 7-13 Serial Settings for the RL78 Family MCU | Table 7-13 | Serial | Settings | for the | <b>RL78</b> | Family | MCU |
|----------------------------------------------------|------------|--------|----------|---------|-------------|--------|-----|
|----------------------------------------------------|------------|--------|----------|---------|-------------|--------|-----|

| Configurable Item       | Value                    | Description                                                                 |  |  |
|-------------------------|--------------------------|-----------------------------------------------------------------------------|--|--|
| SAUx                    |                          |                                                                             |  |  |
| Channel                 |                          |                                                                             |  |  |
| Channel x               | Unused                   | Specify the communication function of the                                   |  |  |
|                         | UARTxx                   | channel to be used.                                                         |  |  |
|                         | CSIxx                    | If you are using r_zmod4xxx, select IICxx.                                  |  |  |
|                         | IICxx                    |                                                                             |  |  |
| IICxx                   |                          |                                                                             |  |  |
| Transfer rate           | 1000000                  | Specify the bit rate.                                                       |  |  |
|                         |                          | If you are using r_zmod4xxx, specify 100000.                                |  |  |
| Transfer end interrupt  | High                     | Specify the priority level of the transfer end                              |  |  |
| priority (INTIICxx)     | Level1                   | interrupt.                                                                  |  |  |
|                         | Level2                   |                                                                             |  |  |
|                         | Low                      |                                                                             |  |  |
| Master transmission     | Checked                  | Specify whether to use the callback function                                |  |  |
| end                     |                          | when master transmission ends.                                              |  |  |
| Master reception end    | Checked                  | Specify whether to use the callback function when master reception ends.    |  |  |
| Master error            | Checked                  | Specify whether to use the callback function                                |  |  |
|                         |                          | when a communication error occurs.                                          |  |  |
| IICAx                   |                          |                                                                             |  |  |
| Transfer mode           |                          |                                                                             |  |  |
| Transfer mode           | Unused                   | Specify the communication function of the                                   |  |  |
|                         | Single master            | channel to be used.                                                         |  |  |
|                         | Slave                    | Select "Single master".                                                     |  |  |
| Setting                 |                          |                                                                             |  |  |
| Clock mode setting      | fCLK                     | Specify the clock to drive counting.                                        |  |  |
|                         | fCLK/2                   |                                                                             |  |  |
| Address                 | 16                       | Specify the local address.                                                  |  |  |
| Operation mode          | Standard                 | Specify the operating mode.                                                 |  |  |
| setting                 | Fast mode/Fast mode plus |                                                                             |  |  |
| Transfer clock (fSCL)   | 100000                   | Specify the bit rate.                                                       |  |  |
|                         |                          | Set to 400000 or a smaller value.                                           |  |  |
| Communication end       | High                     | Specify the priority level of the communication                             |  |  |
| interrupt priority      | Level1                   | end interrupt.                                                              |  |  |
| (INTIICAx)              | Level2                   |                                                                             |  |  |
|                         | Low                      |                                                                             |  |  |
| Master transmission end | Checked                  | Specify whether to use the callback function when master transmission ends. |  |  |
| Master reception end    | Checked                  | Specify whether to use the callback function                                |  |  |
|                         |                          | when master reception ends.                                                 |  |  |
| Master error            | Checked                  | Specify whether to use the callback function                                |  |  |
|                         |                          | when a communication error occurs.                                          |  |  |
| Generated stop          | Checked                  | Specify whether to generate a stop condition in                             |  |  |
| condition in master     |                          | the callback function.                                                      |  |  |
| transmission/reception  |                          | Deselect the checkbox.                                                      |  |  |
| end callback function   |                          |                                                                             |  |  |

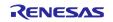

# 7.3.4 RZ Family

Select the r\_riic\_master in the "Stack" tabbed page of the FSP Configurator, and the configurable items are shown in the "Properties" tabbed page.

The following items and values can be specified.

| Configurable Item          | Value                    | Description                                                                                                    |  |  |
|----------------------------|--------------------------|----------------------------------------------------------------------------------------------------|--|--|
| Common                     | 1                        |                                                                                                    |  |  |
| Parameter Checking         | Default (BSP)            | Enable or disable the parameter check<br>processing.<br>When "Enabled" is selected, the project is built                                                |  |  |
|                            | Enabled                  |                                                                                                    |  |  |
|                            | Disabled                 | so that the generated code includes the<br>parameter check processing.                                                                                  |  |  |
| 10-bit slave<br>addressing | Enabled                  | Specify whether to support 10-bit addressing for the slave address.                                                                                     |  |  |
| addressing                 | Disabled                 | When using rm_zmod4xxx, select "Disabled".                                                                                                    |  |  |
| Module g_i2c_m             | naster3 I2C Master Drive | er on r_riic_master                                                                                                    |  |  |
| Name                       | g_i2c_master3            | Specify the name of the module.                                                                                                    |  |  |
| Channel                    | 3                        | Specify the channel number to be used.                                                                                                    |  |  |
| Rate                       | Standard                 | Specify the baud rate.<br>When using rm_zmod4xxx, select "Standard" or                                                                                  |  |  |
|                            | Fast-mode                | "Fast-mode".                                                                                                    |  |  |
|                            | Fast-mode plus           |                                                                                                    |  |  |
| Rise Time (ns)             | 120                      | Specify the SCL rise time according to the specifications of the target board to be used.                                                               |  |  |
| Fall Time (ns)             | 120                      | Specify the SCL fall time according to the specifications of the target board to be used.                                                               |  |  |
| Duty Cycle (%)             | 50                       | Specify the SCL duty cycle.                                                                                                    |  |  |
| Noise Filter Stages        | 1                        | Removes noise below the 1 IIC  cycle.                                                                                                    |  |  |
|                            | 2                        | Removes noise below the 2 IIC  cycle.                                                                                                    |  |  |
|                            | 3                        | Removes noise below the 3 IIC  cycle.                                                                                                    |  |  |
|                            | 4                        | Removes noise below the 4 IIC  cycle.                                                                                                    |  |  |
| Slave Address              | 0x00                     | This item specifies the slave address of the device to be connected but the user does not need to make this setting because rm_comms_i2c overwrites it. |  |  |
| Address Mode               | 7-Bit                    | This item specifies the salve address mode for the device to be connected but the user does                                                             |  |  |
|                            | 10-Bit                   | not need to make this setting because<br>rm_comms_i2c overwrites it.                                                                                    |  |  |
| Timeout Mode               | Short Mode               | Specify the time of I2C bus timeout.                                                                                                    |  |  |
|                            | Long Mode                |                                                                                                    |  |  |
| Callback                   | rm_comms_i2c_callback    | The name of the user callback function is automatically specified by rm_comms_i2c.                                                                      |  |  |

## Table 7-14 r\_riic\_master Settings for RZ Family

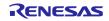

| Interrupt Priority | 0 (highest) | Specify the interrupt priority level of the I2C bus |
|--------------------|-------------|-----------------------------------------------------|
| Level              | 1           | driver.                                             |
|                    | 2           |                                                     |
|                    | 3           |                                                     |
|                    | 4           |                                                     |
|                    | 5           |                                                     |
|                    | 6           |                                                     |
|                    | 7           |                                                     |
|                    | 8           |                                                     |
|                    | 9           |                                                     |
|                    | 10          |                                                     |
|                    | 11          |                                                     |
|                    | 12          |                                                     |
|                    | 13          |                                                     |
|                    | 14          |                                                     |
|                    | 15          |                                                     |

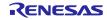

## 7.4 IRQ Driver Settings

### 7.4.1 RZ Family

Select the r\_intc\_irq stack in the "Stack" tabbed page of the FSP Configurator, and the configurable items are shown in the "Properties" tabbed page.

The following items and values can be specified.

| Configurable Item      | Value                       | Description                                                                                                    |  |  |  |
|------------------------|-----------------------------|----------------------------------------------------------------------------------------------------|--|--|--|
| Common                 |                             | •                                                                                                    |  |  |  |
| Parameter Checking     | Default (BSP)               | Enable or disable the parameter check                                                                           |  |  |  |
| C C                    | Enabled                     | processing.<br>When "Enabled" is selected, the project is built                                                 |  |  |  |
|                        | Disabled                    | so that the generated code includes the<br>parameter check processing.                                          |  |  |  |
| Module g_extern        | nal_irq7 External IRQ Dr    |                                                                                                    |  |  |  |
| Name                   | g_external_irq7             | Specify the name of the module.                                                                                 |  |  |  |
| Channel                | 7                           | Specify the channel number to be used.                                                                          |  |  |  |
| Trigger                | Falling                     | Specify the trigger.                                                                                            |  |  |  |
|                        | Rising                      | When using rm_zmod4xxx, select "Rising".                                                                        |  |  |  |
|                        | Both Edges                  |                                                                                                    |  |  |  |
|                        | Low Level                   |                                                                                                    |  |  |  |
| Callback               | rm_zmod4xxx_irq_callback    | The name of the user callback function is<br>automatically specified by r_intc_irq.                             |  |  |  |
| Pin Interrupt Priority | 0 (highest)                 | Specify the interrupt priority level of the IRQ                                                                 |  |  |  |
|                        | 1                           | driver.                                                                                                    |  |  |  |
|                        | 2                           |                                                                                                    |  |  |  |
|                        | 3                           |                                                                                                    |  |  |  |
|                        | 4                           |                                                                                                    |  |  |  |
|                        | 5                           |                                                                                                    |  |  |  |
|                        | 6                           |                                                                                                    |  |  |  |
|                        | 7                           |                                                                                                    |  |  |  |
|                        | 8                           |                                                                                                    |  |  |  |
|                        | 9                           |                                                                                                    |  |  |  |
|                        | 10                          |                                                                                                    |  |  |  |
|                        | 11                          |                                                                                                    |  |  |  |
|                        | 12                          |                                                                                                    |  |  |  |
|                        | 13                          |                                                                                                    |  |  |  |
|                        | 14                          |                                                                                                    |  |  |  |
|                        | 15                          |                                                                                                    |  |  |  |
| Pins                   | I                           |                                                                                                    |  |  |  |
| IRQ7                   | <unavailable></unavailable> | Pin settings are made in pin_data.c in the src folder. See "8.4.3 Changing sample code" for the setting method. |  |  |  |

### Table 7-15 r\_intc\_irq Settings for RZ Family

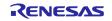

## 8. Guide for Changing the Target Device

Use the following procedures to change the target device to a new one and run a sample project on the new device.

Before switching to a new device, import the original sample project for the current device to the workspace.

## 8.1 RA Sample Project

Use the following procedures to modify a sample project.

This section describes an example of modifying the sample project " ZMOD4xxx\_RA6M4\_NonOS" so that it can be used on the EK-RA2E1 board.

The description of PMOD1 is the procedure when using a board to which "OptionType6A" is applied.

### 8.1.1 Importing the Sample Project

Select [Import] from the menu.

The "Import" window will appear. Select "Rename & Import Existing C/C++ Project into Workspace" in the window and press the [Next] button.

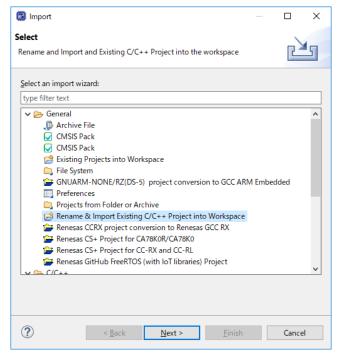

Press the [Browse] button to open the "Select Folder" window.

Select the folder of the original project for the current device from a list of imported sample projects and press the [Select Folder] button.

| Select Folder                 |      |                     |      |                      | ×   |
|-------------------------------|------|---------------------|------|----------------------|-----|
| ← → × ↑ 📙 > e2_studio > works | pace | ~                   | Ö    | Search workspace     | p   |
| Organize 🔻 New folder         |      |                     |      | 833 👻                | ?   |
| e2_studio                     | ^    | Name                |      | Date modified        | ^   |
| workspace                     |      | ZMOD4XXX_RA6M4_Azu  | re   | 6/16/2021 11:36 AM   | 6   |
| .metadata                     |      | ZMOD4XXX_RA6M4_Free | RTOS | 6/16/2021 2:55 PM    | c . |
| ZMOD4XXX_RA6M4_Azure          |      | ZMOD4XXX_RA6M4_Nor  | nOS  | 6/16/2021 3:54 PM    | 2   |
| ZMOD4XXX_RA6M4_FreeRTOS       |      |                     |      |                      |     |
| ZMOD4XXX_RA6M4_NonOS          |      |                     |      |                      |     |
|                               |      |                     |      |                      |     |
|                               |      |                     |      |                      | ~   |
|                               | ~    | <                   |      |                      |     |
| Folder: ZMOD4XXX_R            | A6M4 | NonOS               |      |                      |     |
|                               |      |                     | - [  | Select Folder Cancel |     |
|                               |      |                     |      |                      |     |

Enter the project name, select the original project for the current device, and press the [Finish] button.

| 📴 Import                                                                                                    |                                               |            |          | ×   |
|----------------------------------------------------------------------------------------------------|-----------------------------------------------|------------|----------|-----|
| Rename & Imp                                                                                                    | ort Project                                   |            |          | 5   |
| Select a director                                                                                                    | to search for existing Eclipse projects.      |            |          |     |
| Designation                                                                                                    | ZMOD4XXX_RA2E1_NonOS                          |            |          |     |
| Project name:                                                                                                    |                                               |            |          |     |
| Use default                                                                                                    | location                                      |            |          |     |
| Location:                                                                                                    | C:\Users\a5090534\e2_studio\workspace\Z       | MOD4X      | Browse   |     |
|                                                                                                    | Create Directory for Project                  |            |          |     |
| Choose file syst                                                                                                    | em: default 🖂                                 |            |          |     |
| Import from:                                                                                                    |                                               |            |          |     |
| Select root of a select root of a sel | irectory: C:\Users\a5090534\e2_studio\workspi | ace\ ~     | Browse   |     |
| ◯ Select archiv                                                                                                    | e file:                                       | ~          | Browse   |     |
| Projects:                                                                                                    |                                               |            |          |     |
| ZMOD4XXX                                                                                                    | RA6M4_NonOS (C:\Users\a5090534\e2_studio\w    | orkspace\. | ZMOD4XXX | RA6 |
|                                                                                                    |                                               |            |          |     |
|                                                                                                    |                                               |            |          |     |
|                                                                                                    |                                               |            |          |     |
|                                                                                                    |                                               |            |          |     |
|                                                                                                    |                                               |            |          |     |
| <                                                                                                    |                                               |            |          | >   |
|                                                                                                    |                                               |            |          | -   |
| Options                                                                                                    | onfiguration output folders                   |            |          |     |
|                                                                                                    |                                               |            |          |     |
|                                                                                                    |                                               |            |          |     |
|                                                                                                    |                                               |            |          |     |
| ?                                                                                                    | < Back Next > Fin                             | ish        | Cance    | I   |

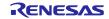

#### 8.1.2 Modifying Settings of the FSP Configurator

Double-click on "Configuratorn.xml" in the project tree to open the FSP Configurator.

Change the settings of "Board" and "Device" in the "BSP" tabbed page.

When selecting a Renesas board, modify the "Board" setting only.

When selecting a board provided from other companies, change the "Board" setting to "Custom User Board (Any Device)" and then change the "Device" setting to the new device to be used.

|               |                                | Restore Defa                                                                           |
|---------------|--------------------------------|----------------------------------------------------------------------------------------|
| evice Selecti | on                             |                                                                                        |
| CO unrion     | 3.0.0-rc1+20210426.9fd4d31a ~  | Board Details                                                                          |
| For versions  | 5/0/01/C1+20210420/9104031a    | Evaluation kit for RA6M4 MCU Group                                                     |
| Board:        | EK-RA6M4 V                     | Visit https://www.renesas.com/ra/ek-ra6m4 to get kit user's manual, quick start guide, |
|               | Custom User Board (Any Device) | errata, design package, example projects, etc.                                         |
| Device:       | EEK-RA2L1 ····                 |                                                                                        |
| RTOS:         | EK-RA2A1                       |                                                                                        |
| KIUS:         |                                |                                                                                        |
|               | EK-RA2L1<br>EK-RA4M1           |                                                                                        |
|               | EK-RA4M1<br>EK-RA4M2           |                                                                                        |
|               | EK-RA4M3                       |                                                                                        |
|               | FK-RA4W1                       |                                                                                        |
|               | EK-RA6M1                       |                                                                                        |
|               | EK-RA6M2                       |                                                                                        |
|               | EK-RA6M3                       |                                                                                        |
|               | EK-RA6M3G                      |                                                                                        |
|               | EK-RA6M4                       |                                                                                        |
|               | EK-RA6M5<br>FPB-RA2E1          |                                                                                        |
|               | RA2A1 TBB                      |                                                                                        |
|               | RA4M1 TBB                      |                                                                                        |
|               | RA4W1 ADK                      |                                                                                        |
|               | RA6M1 TBB                      |                                                                                        |
|               | RA6M2 TBB                      |                                                                                        |
|               | RA6M3 PK                       |                                                                                        |
|               | RSSK-RA2L1                     |                                                                                        |
|               | RSSK-RA6T1                     |                                                                                        |

Set up the clocks in the "Clocks" tabbed page.

When "Custom User Board (Any Device)" is selected for "Board", set up the clocks according to the specifications of the target board to be used.

When a Renesas board is selected for "Board", the clocks are automatically set up.

| 徽 *[HS300x_RA2E1_NonOS] FSP Configuration 🛛     |                                    |                          |
|-------------------------------------------------|------------------------------------|--------------------------|
| Clocks Configuration                            |                                    | Generate Project Content |
|                                                 |                                    | 🔣 Restore Defaults       |
| XTAL 20MHz                                      | → ICLK Div /1 ~                    | → ICLK 48MHz             |
| LOCO 32768Hz                                    | → PCLKB Div /2 ~                   | PCLKB 24MHz              |
| MOCO 8MHz                                       | Clock Src: HOCO V PCLKD Div /1 V   | PCLKD 48MHz              |
| SUBCLK 32768Hz                                  |                                    |                          |
| HOCO 48MHz                                      |                                    |                          |
| HOCO 48MHz V                                    |                                    |                          |
|                                                 | CLKOUT Disabled V  CLKOUT Div /1 V | → CLKOUT 0Hz             |
|                                                 |                                    |                          |
|                                                 |                                    |                          |
|                                                 |                                    |                          |
|                                                 |                                    |                          |
|                                                 |                                    |                          |
|                                                 |                                    |                          |
|                                                 |                                    |                          |
|                                                 |                                    |                          |
| Summary BSP Clocks @ Pins Interrupts Event Link | s 🙆 Stacks Components              |                          |

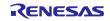

In the "Pins" tabbed page, modify the pin configuration according to the specifications of the target board to be used.

When using a Renesas board, change the selection for "Select Pin Configuration" from "RA6M4 EK" to the target board; appropriate pins are automatically assigned.

| Pin Configuration                                                                                                    |                                          |              |                        |                               | Generate Project Content |
|----------------------------------------------------------------------------------------------------|------------------------------------------|--------------|------------------------|-------------------------------|--------------------------|
| Select Pin Configuration                                                                                                    |                                          |              | 🔛 Export to CSV file 🛛 | Configure Pin Driver Warnings |                          |
| RAGM4 EK                                                                                                    | <ul> <li>Manage configuration</li> </ul> | 05           | Generate data:         | _bsp_pin_cfg                  |                          |
| Pin Selection                                                                                                    | 🕀 😑 🖓 Pin G                              | onfiguration |                        |                               | 😲 Cycle Pin Group        |
| Sper fort test           ✓ ▲ Pel           ✓ ▲ Pel           > ▲ Pel           > ▲ Pel           > ▲ Pel           > ▲ Pel           > ▲ Pel           > ▲ Pel           > ▲ Pel           > ▲ Pel           > ▲ Pel           > → Pel           > → Pel           > → Pel           > → Pel           > → Pel           > → Pel           > → Pel           > → Pel           > → Pel           > → AsologACM           > → AsologACM           > → AsologACM           > → AsologACM           > → AsologACM           > → AsologACM           > → AsologACM           > → AsologACM           > → AsologACM           > → SpetterGNCM           > → SpetterGNCM           > → SpetterGNCM           > → SpetterGNCM           > → SpetterGNCM           > → SpetterGNCM           > → SpetterGNCM           > → SpetterGNCM           > → SpetterGNCM           > → SpetterGNCM           > → SpetterGNCM           > → SpetterGNCM           > → SpetterGNCM </th <th></th> <th></th> <th>Value<br/>Value<br/></th> <th></th> <th></th> |                                          |              | Value<br>Value<br>     |                               |                          |
| Pin Function Pin Number                                                                                                    |                                          |              |                        |                               |                          |

If the desired board is not displayed in the drop-down list for "Select Pin Configuration", click on [Manage Configuration] to open the "Manage Pin Configuration" window and select the desired board in the window.

| Manage Pin Configurations                                    |          | ×  |
|--------------------------------------------------------------|----------|----|
| Multiple Pin Configuration Management                        |          |    |
| Modify pin configuration list or import/export external file |          |    |
| RA6M4 EK (Current)<br>R7FA6M4AF3CFB.pincfg                   | Add      |    |
| RA2E1 EK                                                     | Remove   | 2  |
| R7FA2E1A92DFM.pincfg                                         | Rename.  |    |
|                                                              | Duplicat | te |
|                                                              | Merge to | )  |
|                                                              |          |    |
|                                                              | Import.  | •  |
|                                                              | Export   |    |
|                                                              | OK       |    |

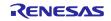

However, the "Select Pin Configuration" assignment will apply the SPI communication pin settings that support PMOD Type 2A on the EK-RA2E1 board.

This sample software uses PMOD Type 6A, therefore it is necessary to change the I2C communication pin settings that support PMOD Type 6A.

SCI2 is assigned to PMOD1 and SCI1 to PMOD2 on the EK-RA2E1 board.

I2C communication is assigned to P301 and P302 on PMOD1(OptionType6A), and it is assigned to P401 and P402 on PMOD2.

After automatic assignment of "Select Pin Configuration", reconfigure in "Pin Configuration".

| in Configuration                                                                                                    |                                                                |                                                                                     |                  |                    | O<br>Generate Project Conten |
|----------------------------------------------------------------------------------------------------|----------------------------------------------------------------|-------------------------------------------------------------------------------------|------------------|--------------------|------------------------------|
| elect Pin Configuration                                                                                                    |                                                                | 📑 Export                                                                            | to CSV file 🛛 🕅  | Configure Pin Driv | er Warnings                  |
| RA2E1 EK                                                                                                    | ✓ Manage configur                                              | rations                                                                             | Generate data: g | _bsp_pin_cfg_2e1   | l                            |
| in Selection 🗄 🕀 🖻                                                                                                    | $\downarrow^{a}_{\mathbb{Z}}$ Pin Configuration                |                                                                                     |                  |                    | 😲 Cycle Pin Group            |
| Type filter text                                                                                                    | Name<br>Pin Group Select<br>Operation Mode                     |                                                                                     | Lock             | Link               |                              |
| <ul> <li>Peripherals</li> <li>Analog:ACMP</li> <li>Analog:ADC</li> <li>Analog:ANALOG</li> <li>Connectivity:IIC</li> <li>Connectivity:SCI</li> <li>SCI0</li> <li>SCI1</li> <li>SCI2</li> <li>SCI9</li> </ul> | ✓ Input/Output<br>TXD1<br>RXD1<br>SCK1<br>CTS1<br>SDA1<br>SCL1 | None<br>None<br>None<br>None<br>Vone<br>Vone<br>Vone<br>Vone<br>Vone                |                  |                    |                              |
|                                                                                                    | Usage: W                                                       | 211<br>/hen using Simple I2C mode, ensure p<br>/hen switching between I2C and other |                  |                    | rain.                        |

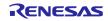

IRQ exists as an interrupt signal pin of the sensor, but pin setting is not performed by automatic assignment of "Select Pin Configuration".

IRQ6 is assigned to PMOD2 on the EK-RA2E1 board.

To use PMOD2, P409 set to IRQ6 pin.

To use PMOD1(OptionType6A), IRQ cannot be used. Refer to section <u>8.1.4, Changing when not using IRQ</u>.

| in Configuration                                                            |                                                   |                          |                                                                                                    |                  | Generate Project Conter |
|-----------------------------------------------------------------------------|---------------------------------------------------|--------------------------|----------------------------------------------------------------------------------------------------|------------------|-------------------------|
| elect Pin Configuration                                                     |                                                   | 📑 Ехро                   | ort to CSV file                                                                                                    | Configure Pir    | Driver Warnings         |
| RA2E1 EK                                                                    | ✓ Manage configurations                           |                          | Generate data:                                                                                                    | g_bsp_pin_cfg    | J_2e1                   |
| in Selection 📰 🕀 🖻                                                          | $\downarrow^{a}_{\mathbb{Z}}$ Pin Configuration   |                          |                                                                                                    |                  | 😲 Cycle Pin Group       |
| Type filter text                                                            | Name                                              | Value                    | Lock                                                                                                    | Link             |                         |
| ✓ ✓ Peripherals                                                             | Operation Mode                                    | Enabled                  |                                                                                                    |                  |                         |
|                                                                             | ▲ Input/Output                                    |                          |                                                                                                    |                  |                         |
| <ul> <li>Analog:ACMP</li> <li>Analog:ADC</li> </ul>                         | NMI                                               | None                     |                                                                                                    | $\Rightarrow$    |                         |
| > V Analog:ADC<br>> V Analog:ANALOG                                         | IRQ00                                             | None                     |                                                                                                    | $\Rightarrow$    |                         |
| > V Connectivity:IIC                                                        | IRQ01                                             | None                     |                                                                                                    | $\Rightarrow$    |                         |
| > ✓ Connectivity:NC                                                         | IRQ02                                             | None                     |                                                                                                    | $\Rightarrow$    |                         |
| Connectivity:SPI                                                            | IRQ03                                             | None                     |                                                                                                    | $\Rightarrow$    |                         |
| > Input:CTSU                                                                | IRQ04                                             | None                     |                                                                                                    | $\Rightarrow$    |                         |
| ✓ ✓ Input:ICU                                                               | IRQ05                                             | None                     |                                                                                                    | $\Rightarrow$    |                         |
| <ul> <li>ICU0</li> </ul>                                                    | IRQ06                                             | ✓ P409                   | l di la constante di la constante di la consta | $\Rightarrow$    |                         |
| > Input:KINT                                                                | IRQ07                                             | None                     |                                                                                                    | $\Rightarrow$    |                         |
| <ul> <li>Monitoring:CAC</li> <li>System:CGC</li> </ul>                      | <                                                 |                          |                                                                                                    |                  |                         |
| <ul> <li>System:DEBUG</li> <li>System:SYSTEM</li> <li>Timer: AGT</li> </ul> | Very Module name: ICU0<br>Usage: To use IRQ funct | ion with output or perip | oheral modes, cha                                                                                                    | ange directly in | port dialog             |

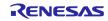

In "Select Pin Configuration", it is automatically assigned as Type 2A.

Therefore, the pin corresponding to the RESET pin of Type 6A must be changed to I/O port pin.

To use PMOD1(OptionType6A), P101 set to I/O port pin.

To use PMOD2, P400 set to I/O port pin.

Select "Output mode (initial High)" for "Mode".

| [ZMOD4410_RA2E1_NonOS] FSP Config                                                                                                    | $_{ m juration}$ $	imes$                                                                                                    |                                                                       |                                        |
|----------------------------------------------------------------------------------------------------|----------------------------------------------------------------------------------------------------|-----------------------------------------------------------------------|----------------------------------------|
| Pin Configuration                                                                                                    |                                                                                                    |                                                                       | Generate Project Conter                |
| Select Pin Configuration                                                                                                    |                                                                                                    | Export to CS                                                          | V file 🖺 Configure Pin Driver Warnings |
| RA2E1 EK                                                                                                    | ✓ Manage configurations                                                                                                    | 🗹 Genera                                                              | ate data: g_bsp_pin_cfg_2e1            |
| Pin Selection 🗄 🕀 🏳                                                                                                    | Pin Configuration                                                                                                    |                                                                       | 🔁 Cycle Pin Group                      |
| Type filter text         ▼ ▲ Ports         > ▲ P0         > ▲ P1         > ♥ P2         > ▲ P3         ♥ ♥400         ● ₱400         ♥ ₱400         ♥ ₱400         ♥ ₱400         ♥ ₱400         ♥ ₱400         ♥ ₱400         ♥ ₱400         ♥ ₱400         ♥ ₱400         ♥ ₱400         ♥ ₱400         ♥ ₱400         ♥ ₱400         ♥ ₱400         ♥ ₱400         ♥ ₱400         ♥ ₱400         ♥ ₱400         ♥ ₱400         ♥ ₱400         ♥ ₱400         ♥ ₱410         ♥ ₱5 | Name         Symbolic Name         Comment         Mode         Pull up         IRQ         Output type         ✓ Input/Output         P400         ✓         Module name:       P400         Port Capabilities:       AGT1: AGTI01         CAC0:       CAC0: | Value<br>LED3<br>Output mode (Initial High)<br>None<br>CMOS<br>✓ GPIO | Link                                   |
| Pin Function Pin Number                                                                                                    |                                                                                                    |                                                                       |                                        |

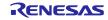

To enable generation of pin settings, check [Generate data] check-box and enter a desired name in the text field.

The entered name is linked to the pin configuration, therefore must use a unique name that does not duplicate with other pin configurations.

## In our example, it is "g\_bsp\_pin\_cfg\_2e1".

| [ZMOD4410_RA2E1_NonOS] FSP Configuration                                                                                                    | n X                                       |                    |                               | - 8                           |
|----------------------------------------------------------------------------------------------------|-------------------------------------------|--------------------|-------------------------------|-------------------------------|
| Pin Configuration                                                                                                    |                                           |                    |                               | O<br>Generate Project Content |
| Select Pin Configuration                                                                                                    |                                           | Export to CSV file | e 🔚 Configure Pin Driver Warr | lings                         |
| RA2E1 EK                                                                                                    | <ul> <li>Manage configurations</li> </ul> | 🗹 Generate d       | lata: g_bsp_pin_cfg_2e1       |                               |
| Pin Selection $ \blacksquare \ \boxdot \ label{eq:Pin_selection} \blacksquare \ \blacksquare \ label{eq:Pin_selection} \blacksquare \ \blacksquare \ \blacksquare \ label{eq:Pin_selection} \blacksquare \ \blacksquare \ \blacksquare \ label{eq:Pin_selection}$ | Pin Configuration                         |                    |                               | 😲 Cycle Pin Group             |
| Type filter text                                                                                                    | Name                                      | Value              | Link                          |                               |
| <ul> <li>Input:CTSU</li> <li>Input:ICU</li> <li>Input:KINT</li> <li>Monitoring:CAC</li> <li>System:CGC</li> <li>System:DEBUG</li> <li>System:SYSTEM</li> <li>Timers:AGT</li> </ul>                                                                                | <                                         |                    |                               | >                             |

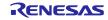

Modify the configuration of individual components in the "Stacks" tabbed page.

Modify the settings of r\_iic\_master or r\_sci\_i2c according to the specifications of the target board.

To use the pins of the IIC, delete the "I2C Master Driver on r\_sci\_i2c" stack and then add the "I2C Master Driver on r\_iic\_master" stack.

SCI2 is assigned to PMOD1 and SCI1 is assigned to PMOD2 on the EK-RA2E1 board.

To use PMOD1, set "Channel" to "2". To use PMOD2, set to "1".

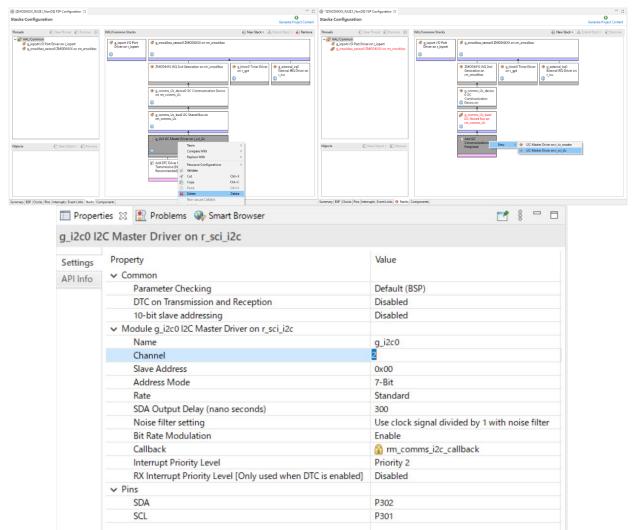

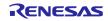

Enter the pin configuration name to use in "Pin Configuration Name" of "g\_ioport I/O Port".

In our example, it is "g\_bsp\_pin\_cfg\_2e1".

| # *[ZMOD4410_RA2E1_NonOS] FSP Configuration ×                                                                                                    |                            |                                                                                                    | - 8                     |
|----------------------------------------------------------------------------------------------------|----------------------------|----------------------------------------------------------------------------------------------------|-------------------------|
| Stacks Configuration                                                                                                    |                            | G                                                                                                    | enerate Project Content |
| Threads 🕢 🐑 New Thread 🔬 Remove 📄                                                                                                    | HAL/Common Stacks          | 🐑 New Stack > 🚊 Extend                                                                                                    | Stack > 🙀 Remove        |
| <ul> <li>HAL/Common</li> <li>g_ioport I/O Port (r_ioport)</li> <li>g_zmod4xxx_sensor0 ZMOD4XXX Gas Sensor</li> <li>zmod4410_delay Timer, General PWM (r_gpt</li> </ul> |                            | g_zmod4xxx_sensor0 ZMOD4XXX Gas Sensor (rm_zmod<br>g) ZMOD4410 IAQ 2nd Generation (rm_zmod4xxx) g_comms_i2c_device0 I2C Communication Device (rm_comms_i2c) g_comms_i2c_bus0 I2C Shared Bus (rm_comms_i2c) | d4xxx)                  |
| Summary  BSP   Clocks   Pins   Interrupts   Event Links St                                                                                                    |                            |                                                                                                    |                         |
| 📮 Console 🔲 Renesas Debug Virtual Console 🔲 Pro                                                                                                    | perties 🗙 🎋 Debug 🔗 Search |                                                                                                    | - 8                     |
|                                                                                                    |                            |                                                                                                    | 🛃 🔚 🍸 🗔 🛷 🕴             |
| g_ioport I/O Port (r_ioport)                                                                                                    |                            |                                                                                                    |                         |
| Settings Property API Info Common                                                                                                    | Value                      |                                                                                                    | ^                       |
| Parameter Checking                                                                                                    | Default (BSP)              |                                                                                                    |                         |
| <ul> <li>Module g_ioport I/O Port (r_ioport)</li> </ul>                                                                                                    |                            |                                                                                                    |                         |
| Name                                                                                                    | g_ioport                   |                                                                                                    |                         |
| 1st Port ELC Trigger Source                                                                                                    | Disabled                   |                                                                                                    |                         |
| 2nd Port ELC Trigger Source                                                                                                    | Disabled                   |                                                                                                    |                         |
| 3rd Port ELC Trigger Source                                                                                                    | Disabled                   |                                                                                                    |                         |
| 4th Port ELC Trigger Source                                                                                                    | Disabled                   |                                                                                                    |                         |
| Pin Configuration Name                                                                                                    | g_bsp_pin_cfg              | _2e1                                                                                                    |                         |
| ✓ Pins                                                                                                    |                            |                                                                                                    |                         |
| SWCLK                                                                                                    | P300                       |                                                                                                    |                         |
| SMDIO                                                                                                    | D108                       |                                                                                                    | *                       |

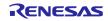

Modify the settings of r\_icu according to the specifications of the target board.

IRQ6 is assigned to PMOD2 on the EK-RA2E1 board.

To use PMOD2, set "Channel" to "6".

To use PMOD1(OptionType6A), IRQ cannot be used. Refer to section <u>8.1.4, Changing when not using IRQ</u>.

| 🔲 Properti | es 🗙 🗐 Console 📮 Renesas Debug Virtual Console  🕸 Debug 🔗 Search 🗔            | 🌢 Smart Manual 🔫 Progress 👒 Smart Browser 🛛 🗖 🗖 |
|------------|-------------------------------------------------------------------------------|-------------------------------------------------|
|            |                                                                               | 📑 🐨 🖾 🔗 🖇                                       |
| g_extern   | al_irq0 External IRQ (r_icu)                                                  |                                                 |
| Settings   | Property                                                                      | Value                                           |
| API Info   | Common     Parameter Checking                                                 | Default (BSP)                                   |
|            | <ul> <li>Module g_external_irq0 External IRQ (r_icu)</li> </ul>               |                                                 |
|            | Name                                                                          | g_external_irq0                                 |
|            | Channel                                                                       | 6                                               |
|            | Trigger                                                                       | Rising                                          |
|            | Digital Filtering                                                             | Disabled                                        |
|            | Digital Filtering Sample Clock (Only valid when Digital Filtering is Enabled) | PCLK / 64                                       |
|            | Callback                                                                      | rm_zmod4xxx_irq_callback                        |
|            | Pin Interrupt Priority                                                        | Priority 2                                      |
|            | ✓ Pins                                                                        |                                                 |
|            | IRQ06                                                                         | P409                                            |
|            |                                                                               |                                                 |

If an error is displayed in other stacks, modify the specified item according to the displayed error.

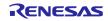

### 8.1.3 Changing sample code

Open "hal\_entry.c" (Non-OS) or "(sensor\_name)\_sensor\_thread\_entry.c" (FreeRTOS, Azure) and change the write process when resetting the sensor.

Modify RESET pin designation according to the specifications of the target board.

P101 is assigned to PMOD1(OptionType6A) and P400 to PMOD2 on the EK-RA2E1 board.

To use PMOD1(OptionType6A), specify P101. To use PMOD2, specify P400.

/\* Reset ZMOD sensor (active low). Please change to the IO port connected to the RES\_N pin of the ZMOD sensor on the customer board. \*/

R\_IOPORT\_PinWrite(&g\_ioport\_ctrl, BSP\_IO\_PORT\_04\_PIN\_00, BSP\_IO\_LEVEL\_HIGH);

R\_BSP\_SoftwareDelay(10, BSP\_DELAY\_UNITS\_MILLISECONDS);

R\_IOPORT\_PinWrite(&g\_ioport\_ctrl, BSP\_IO\_PORT\_04\_PIN\_00, BSP\_IO\_LEVEL\_LOW);

R\_BSP\_SoftwareDelay(10, BSP\_DELAY\_UNITS\_MILLISECONDS);

R\_IOPORT\_PinWrite(&g\_ioport\_ctrl, BSP\_IO\_PORT\_04\_PIN\_00, BSP\_IO\_LEVEL\_HIGH);

R\_BSP\_SoftwareDelay(10, BSP\_DELAY\_UNITS\_MILLISECONDS);

Press [Generate Project Content] to generate files.

Build the project.

Select [Debug Configurations] from the menu and modify the debugger settings according to the specifications of the emulator to be connected to the target board.

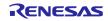

## 8.1.4 Changing when not using IRQ

If IRQ is not used, delete stack, and change the values of constants defined.

In the "Stacks" tabbed page, Delete "g\_external\_irq0 External IRQ".

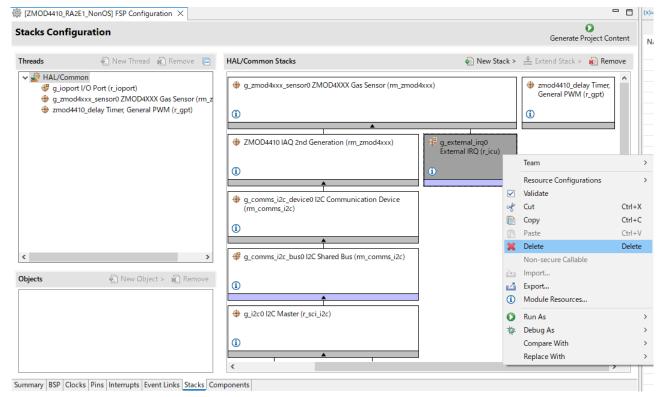

Open "RA\_(sensor\_name).c" (Non-OS) or "(sensor\_name)\_sensor\_thread\_entry.c" (FreeRTOS, Azure) and change the value of "G\_ZMOD4XXX\_SENSOR0\_IRQ\_ENABLE" to "0".

| /* TODO: Enable if you want to open ZMOD4XXX */ |
|-------------------------------------------------|
| #define G_ZMOD4XXX_SENSOR0_IRQ_ENABLE (0)       |

#### 8.1.5 Changing toolchain setting

If you want to use a toolchain other than the GCC ARM Embedded toolchain, copy RA\_ZMOD4410.c and RA\_ZMOD4510.c (Non-OS) or zmod4410\_sensor\_thread\_entry.c, zmod4510\_sensor\_thread\_entry.c, sensor\_thread\_common.c, and sensor\_thread\_common.c (FreeRTOS, Azure) from this project to create a new project.

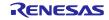

### 8.2 RX Sample Project

Use the following procedures to modify a sample project.

This section describes an example of modifying the sample project "ZMOD4410\_RX65N\_NonOS" so that it can be used on the RSKRX231 board.

#### 8.2.1 Importing the Sample Project

Select [Import] from the menu.

The "Import" window will appear. Select "Rename & Import Existing C/C++ Project into Workspace" in the window and press the [Next] button.

| S Import – 🗆                                                                                                    | × |
|----------------------------------------------------------------------------------------------------|---|
| Select Rename and Import and Existing C/C++ Project into the workspace                                                                                                    | 5 |
| Select an import wizard:                                                                                                    |   |
| type filter text                                                                                                    |   |
| <ul> <li>✓ Constant Constant Const</li></ul> | ~ |
| (?) < <u>Back</u> <u>Next</u> > <u>Finish</u> Cancel                                                                                                    |   |

Press the [Browse] button to open the "Select Folder" window.

Select the folder of the original project for the current device from a list of imported sample projects and press the [Select Folder] button.

| -> • 🛧 📴 « xxxxxx    | xx > e2_studio | > wo  | orkspace > | √ Ö           | Search workspa | ice ,             | م |
|----------------------|----------------|-------|------------|---------------|----------------|-------------------|---|
| rganize 👻 New folder |                |       |            |               |                |                   | 8 |
| workspace            |                | ^     | Name       | ^             |                | Date modified     |   |
| .metadata            |                |       | .metadata  |               |                | 9/16/2021 6:32 PM | 1 |
| ZMOD4XXX_RA          | 6M4_Azure      |       | ZMOD4XXX   | RA6M4_Azure   |                | 9/16/2021 6:35 PM | 1 |
| ZMOD4XXX_RA          | 6M4_FreeRTOS   |       | ZMOD4XXX   | RA6M4_FreeRTC | os             | 9/16/2021 6:35 PM | 1 |
| ZMOD4XXX_RA          | 6M4_NonOS      |       | ZMOD4XXX   | RA6M4_NonOS   |                | 9/16/2021 6:35 PM | ١ |
| ZMOD4410 RL7         | 8G14 NonOS     |       | ZMOD4410_  | RL78G14_NonOS | 5              | 9/16/2021 6:35 PM | ١ |
| ZMOD4410 RX6         |                |       | ZMOD4410_  | RX65N_Azure   | ·              | 9/16/2021 6:35 PM | 1 |
| ZMOD4410 RX6         |                |       | ZMOD4410_  | RX65N_FreeRTO | S              | 9/16/2021 6:35 PM | 1 |
| ZMOD4410_RX6         | -              |       | ZMOD4410_  | RX65N_NonOS   |                | 9/16/2021 6:34 PM | 1 |
|                      |                |       | -          | RL78G14_NonOS |                | 9/16/2021 6:34 PM |   |
| ZMOD4510_RL7         | -              |       |            | RX65N_FreeRTO |                | 9/16/2021 6:34 PM |   |
| ZMOD4510_RX6         | 55N_FreeRTOS   |       | ZMOD4510_  | RX65N_NonOS   |                | 9/16/2021 6:35 PM | 1 |
| ZMOD4510_RX6         | 5N_NonOS       | ~     | <          |               |                |                   |   |
| Folder:              | ZMOD4410_RX65  | iN_No | nOS        |               |                |                   | T |
| L                    |                |       |            | L.            | Select Folder  | Cancel            | - |

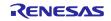

Enter the project name, select the original project for the current device, and press the [Finish] button.

| 📴 Import                            |            |                |                                          |                  |     |                 | $\times$ |
|-------------------------------------|------------|----------------|------------------------------------------|------------------|-----|-----------------|----------|
| Rename & Impo<br>Select a directory | -          |                | g Eclipse projects                       |                  |     |                 | 7        |
| Project name: Z                     | MOD441     | 0_RX231_N      | onOS                                     |                  |     |                 |          |
| ✓ Use <u>d</u> efault le            | ocation    |                |                                          |                  |     |                 |          |
| Location:                           | C:\U       | sers\xxxxxxxx  | x\e2_studio\wor                          | kspace\ZMOD441   | D   | B <u>r</u> owse |          |
|                                     | _          |                | ory for Project                          |                  |     |                 |          |
| Choose file s <u>y</u> ste          | m: defa    | ult \vee       |                                          |                  |     |                 |          |
| Import from:                        |            |                |                                          |                  |     |                 |          |
| Select root di                      |            | C:\Users\)     | oooooooox\e2_studi                       | o\workspace\Z ~  |     | B <u>r</u> owse |          |
| Select <u>archive</u>               | e file:    |                |                                          | ~                |     | B <u>r</u> owse |          |
| <u>P</u> rojects:                   |            |                |                                          |                  |     |                 |          |
| ZMOD4410_R                          | X65N_No    | nOS (C:\Us     | ers\xxxxxxxxxxxxxxxxxxxxxxxxxxxxxxxxxxxx | tudio\workspace\ | ZMO | D4410_RX        | (65N_    |
|                                     |            |                |                                          |                  |     |                 |          |
|                                     |            |                |                                          |                  |     |                 |          |
|                                     |            |                |                                          |                  |     |                 |          |
|                                     |            |                |                                          |                  |     |                 |          |
| <                                   |            |                |                                          |                  |     |                 | >        |
| Options                             |            |                |                                          |                  |     |                 |          |
| Keep build co                       | onfigurati | ion output     | folders                                  |                  |     |                 |          |
|                                     |            |                |                                          |                  |     |                 |          |
|                                     |            |                |                                          |                  |     |                 |          |
| ?                                   |            | < <u>B</u> ack | <u>N</u> ext >                           | <u>F</u> inish   |     | Cance           | 1        |

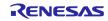

#### 8.2.2 Changing the Device

Select the imported project from the project tree and right-click on int to open the context menu. Select "Change Device" from the menu.

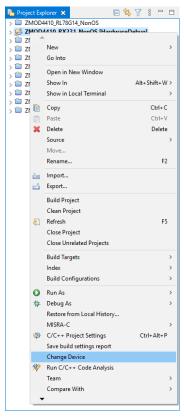

Select a desired board or device in the "Change Device" window and press the [Next] button.

| Refactoring                        |                                  |                |                |                 |               | ×    |
|------------------------------------|----------------------------------|----------------|----------------|-----------------|---------------|------|
| Change Device<br>Select the new of | <b>e</b><br>device for ZMOD4410  | )_RX231_NonOS  |                |                 |               |      |
| Current Device:                    | R5F565NEDxFB<br>RX65NEnvisionKit |                |                |                 |               |      |
|                                    |                                  |                |                |                 |               |      |
| Target Board:                      | RSKRX231                         |                |                |                 |               | ~    |
|                                    |                                  |                |                | <u>Download</u> | additional bo | ards |
| Target Device:                     | R5F52318AxFP                     |                |                |                 |               |      |
|                                    |                                  |                |                |                 | Unlock Dev    | ices |
|                                    |                                  |                |                |                 |               |      |
|                                    |                                  |                |                |                 |               |      |
|                                    |                                  |                |                |                 |               |      |
|                                    |                                  |                |                |                 |               |      |
|                                    |                                  |                |                |                 |               |      |
|                                    |                                  |                |                |                 |               |      |
|                                    |                                  |                |                |                 |               |      |
|                                    |                                  |                |                |                 |               |      |
|                                    |                                  |                |                |                 |               |      |
|                                    |                                  |                |                |                 |               |      |
|                                    |                                  |                |                |                 |               |      |
|                                    |                                  |                |                |                 |               |      |
|                                    |                                  |                |                |                 |               |      |
| ?                                  |                                  | < <u>B</u> ack | <u>N</u> ext > | <u>F</u> inish  | Cance         | el   |

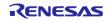

If a warning message appears, read it and check if there is a problem in proceeding with the procedure. Press [Next] to move to the next step.

| Refactoring                                                                                                    | -         |           | ×      |
|----------------------------------------------------------------------------------------------------|-----------|-----------|--------|
| Change Device<br>Review the information provided in the list below. Click 'Ne<br>view the next item or 'Finish'. | xt >' to  |           |        |
| Found problems                                                                                                   |           | ł         | 3 6    |
| (b) This change cannot be undone. Please make sure you b                                                         | ackup thi | s project | before |
| <                                                                                                    |           |           | >      |
|                                                                                                    |           |           |        |
| ? < <u>B</u> ack <u>N</u> ext > <u>F</u> inish                                                                   |           | Cance     |        |

The changes you have made in the settings will be displayed. Press the [Finish] button to apply the changes to the project.

| Befactoring                                                     |   |          | ×   |
|-----------------------------------------------------------------|---|----------|-----|
| Change Device                                                   |   |          | _   |
| The following changes are necessary to perform the refactoring. |   | - 27     |     |
| Changes to be performed                                         |   | <b>₽</b> | 7 - |
| 🗸 🗹 🚰 Change Device for ZMOD4410_RX231_NonOS                    |   |          | ^   |
| 🗸 🔽 🛃 Launch Configurations                                     |   |          |     |
| ZMOD4410_RX231_NonOS HardwareDebug                              |   |          |     |
| > 🖂 😓 Build Settings                                            |   |          |     |
| 🗹 🔂 Project Files                                               |   |          | ~   |
| No preview available                                            |   |          |     |
|                                                                 |   |          |     |
| (?) < <u>B</u> ack <u>Next</u> > <u>Finish</u>                  | h | Cance    | 2   |

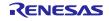

8.2.3 Modifying Settings of the Smart Configurator

On the project tree, double-click on the .scfg file of the imported project in which the target device has been changed; the Smart Configurator window will open.

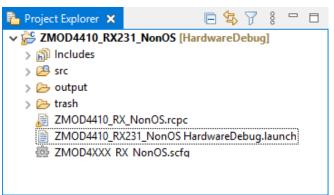

Select the "Board" tabbed page to check that the board and device have been changed correctly.

| u 🛆 |
|-----|
|     |
|     |
|     |
|     |
|     |
|     |
|     |
|     |
|     |

Set up the clocks in the "Clocks" tabbed page according to the specifications of the target board to be used.

| Clocks configuration                                                                                                    | Clocks configuration                                                                                                    |
|----------------------------------------------------------------------------------------------------|----------------------------------------------------------------------------------------------------|
|                                                                                                    |                                                                                                    |
|                                                                                                    |                                                                                                    |
|                                                                                                    | Model and American difference         No.med         D000000         Model and Model           Model and American difference         Model and Model         Model and Model         Model and Model           Model and Model and Model         Model and Model         Model and Model         Model and Model           Model and Model and Model         Model and Model         Model and Model         Model and Model           Model and Model and Model         Model and Model         Model and Model         Model and Model           Model and Model and Model and Model         Model and Model         Model and Model         Model and Model           Model and Model and Model                                                                                                    |
|                                                                                                    |                                                                                                    |
| In State and a second second s | Alexandra de la construir de la construir |
| 10.000 mm (10.000 mm ( | 21 000 000 0000 0000 0000 0000 0000 000                                                                                                    |
|                                                                                                    |                                                                                                    |
| Overview Board Clocks System Components Pins Interrupts                                                                                                    | Overview Board Clocks System Components Pins Interrupts                                                                                                    |

Modify the settings of individual components in the "Components" tabbed page according to the specifications of the target board.

As SCI8 is assigned to PMOD on the RSK RX231 board, change the setting of "MCU supported channels for CH2" to "Not supported" and "MCU supported channels for CH8" to "Supported" in r\_sci\_iic\_rx.

Check the settings of "SSCL8 Pin" and "SSDA8 Pin" for "SCI8" under "Resources".

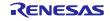

| omponents 🛛 👌 🖃 🖶 🕈 🔻                                                                                                    | Configure                                                                                                    |                                                                                                    | ① Components 🕴 📄                                                                                                    | 🗄 🖆 👻 Configure |                                              | ( |
|----------------------------------------------------------------------------------------------------|----------------------------------------------------------------------------------------------------|----------------------------------------------------------------------------------------------------|----------------------------------------------------------------------------------------------------|-----------------|----------------------------------------------|---|
| ₩ ₩<br>type filter test<br>₩ ₩ Batep<br>₩ ₩ Genetic<br>₩ Usep<br>₩ ₩ Usep<br>₩ ₩ Usep<br>₩ Usep<br>♥ Usep<br>♥ Usep<br>♥ Usep<br>♥ Usep<br>♥ Usep<br>♥ Usep<br>♥ Usep | Property         ♥         Corrigutions           # 64 grammeter checking enable         # 64 grammeter checking enable           # 64 grammeter checking enable         # 64 grammeter checking enable           # 64 grammeter checking enable         # 64 grammeter checking           # 64 grammeter checking enable         # 64 grammeter checking           # 64 grammeter checking enable         # 64 grammeter checking           # 64 grammeter checking enable         # 64 grammeter checking           # 64 grammeter checking enable         # 64 grammeter checking           # 64 grammeter checking enable         # 64 grammeter checking           # 64 grammeter checking enable         64 grammeter checking           # 64 grammeter checking enable         64 grammeter checking           # 64 grammeter checking enable         64 grammeter checking           # 64 grammeter checking enable         64 grammeter checking           # 64 grammeter checking enable         64 grammeter checking           # 64 grammeter checking enable         64 grammeter checking           # 64 grammeter checking enable         64 grammeter checking           # 64 grammeter checking enable         64 grammeter checking           # 64 grammeter checking enable         64 grammeter checking           # 64 grammeter checking enable         64 grammeter checkingrameter checking     < | Value Include Include Include Include Include Inclusponted Inclusponted Not supported Not supported Not supported Not supported Not supported Not supported Not supported Not supported Not supported Not supported Not supported Secono Secono | v to state<br>v to state<br>v to |                 | Value Used Used Used Used Used Used Used Use |   |

And IRQ3 is assigned to PMOD on the RSK RX231 board, check the settings of "IRQ3 Pin" for "Interrupts" under "Resources" in r\_irq\_rx and change the settings of "IRQ number for ZMOD4XXX sensor device0" to "IRQ3" in r\_zmod4xxx\_rx.

| Components 🛛 🖄 🖃 🖶 🌩 🔻            | Configure                                                                                                    | 0                                                                                                    | Components 🛛 🖗 🔁 🗮 🊔 🔻                                                                                                    | Configure                                                                                                    |                                                                                                    | ( |  |
|-----------------------------------|----------------------------------------------------------------------------------------------------|----------------------------------------------------------------------------------------------------|----------------------------------------------------------------------------------------------------|----------------------------------------------------------------------------------------------------|----------------------------------------------------------------------------------------------------|---|--|
| witereil Baard Clocks I Smeen Com | Property         ● Configurations           # B cale parameter checking enable           # MCD supported channels for CH           # MCD supported channels for CH | Value         A           Include         A           Not supported         A           Not supported         A           Not supported         A           Not supported         A           Not supported         A           Not supported         A           Not supported         A           Not supported         A           Not supported         A           Not supported         A           Not supported         A           Not supported         A           Not supported         B           Not supported         B           Not supported         B                                                                                                    | Components         Image: The first set of the set of the set of t | Property         \$50.0 Fm           \$50.0 Fm         \$50.0 Fm           \$50.1 Fm         \$50.0 Fm           \$50.0 State         \$50.0 Fm           \$50.0 State         \$50.0 Fm           \$50.0 State         \$50.0 Fm           \$50.0 State         \$50.0 Fm           \$50.0 State         \$50.0 Fm           \$50.0 State         \$50.0 Fm           \$50.0 State         \$50.0 Fm           \$50.0 State         \$50.0 Fm           \$50.0 State         \$50.0 Fm           \$50.0 State         \$50.0 Fm | When<br>Used<br>Used |   |  |
|                                   | # SOIL: Selver, Regist For CH         # SOIL: Selver, Regist For CH           # SOIL: Selver, Regist For CH         # SOIL: Selver, Regist For CH           # SOIL: Selver, Regist For CH         # SOIL: Selver, Regist For CH           # SOIL: Selver, Regist For CH         # SOIL: Selver, Regist For CH           # SOIL: Selver, Regist For CH         # SOIL: Selver, Regist For CH           # SOIL: Selver, Regist For CH         # Soil: Selver, Regist For CH           # Soil: Selver, Regist For CH         # Soil: Selver, Regist For CH           I = Segretified.         I = Segretified.                                                                                                    | 15000<br>15000<br>10000<br>10000<br>100000<br>100000<br>100000<br>1000000 | Dreview Baard Clocks System Comp                                                                                                    | SDAD Pin<br>SDAD Pin<br>SDC12 Pin<br>SDC12 Pin<br>SDCA12 Pin<br>SDCA12 Pin<br>SDCA12 Pin                                                                                                    | Ured<br>Ured<br>Ured                                                                                                    |   |  |

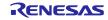

Open the "Pins" tabbed page and check that functions are assigned to the SCI8 pins and IRQ3 pins in the "Pin function" panel.

| Hardware Resource 🛛 🕀 🖃 🖧 🚵                                                                                                    | Pin Functio | n                                                                             |                                                                                                    | े 🕄 🔣 🗉 | 1 2 2                            | Hardware Resource 🛛 🕀 🖃 🖓 🚵                                                                                                    | Pin Functi | on                                                                                                    |                                                                                                    | ି 🕹 🔣 🗄                                                                                                    | 1 2 2                                        |
|----------------------------------------------------------------------------------------------------|-------------|-------------------------------------------------------------------------------|----------------------------------------------------------------------------------------------------|---------|----------------------------------|----------------------------------------------------------------------------------------------------|------------|----------------------------------------------------------------------------------------------------|----------------------------------------------------------------------------------------------------|----------------------------------------------------------------------------------------------------|----------------------------------------------|
| Type filter text                                                                                                    | type filter | text (" = any string,                                                         | ? = any character)                                                                                                    | All     | ~                                | Type filter text                                                                                                    | type filte | r text (* = any stri                                                                                               | ng, ? = any character)                                                                                                    | All                                                                                                    | ~                                            |
| Q. Pot oxput enable 2         ∧           Q. Ratine dock         ∧           Q. Ratine dock         ∧           V 700 0         >           V 700 0         > | Enabled     | RTS8#<br>RXD8<br>SCK8<br>SMISO8<br>SMOSI8<br>SS8#<br>A SSCL8<br>SS8#<br>SSDA8 | Anigeneed<br>A for assigned<br>I for assigned<br>I for assigned<br>I for assigned<br>I for assigned<br>I for assigned<br>I for assigned<br>I for assigned<br>I for assigned<br>I for assigned<br>I for assigned<br>I for assigned |         | None<br>None<br>None<br>IO<br>IO | All     All     All     All     All     All     All     All     All     All     All     All     Cost     All     Cost     All     All     Cost     All     All | Enabled    | Function<br>(RQ0<br>(RQ1<br>(RQ1<br>(RQ2<br>(RQ2)<br>(RQ4<br>(RQ5<br>(RQ6<br>(RQ6<br>(RQ7<br>(RQ7<br>(RQ7)<br>(RQ7 | Not assigned     Pa3.MTDCc0/TMR3/POE3#/TIOCD0/RXD6/SMSOE     Not assigned     Not assigned     Not assigned     Not assigned | Pin Number<br>/ Not assigned<br>/ Not assigned<br>/ Not assigned<br>/ 17<br>/ Not assigned<br>/ Not assigned | None<br>None<br>None<br>None<br>None<br>None |

As the use of PMOD Type 2A (extended SPI) is specified in the RSK RX231 board information, a warning message will appear when I2C is used, but this does not produce any problems.

To connect a sensor board, a board for converting PMOD Type 2A to PMOD Type 6A is necessary.

Press the [Generate Code] icon to generate code.

| erview information                                                                       |                    |                         |                                  | Generate Code | Generate Report |
|------------------------------------------------------------------------------------------|--------------------|-------------------------|----------------------------------|---------------|-----------------|
| General Information                                                                      |                    |                         |                                  |               | 0               |
| is editor allows you to modify the settings stored in confi                              | guration file (.so | :fg)                    |                                  |               |                 |
| pard                                                                                     |                    |                         |                                  |               |                 |
| low board and device selection                                                           |                    |                         |                                  |               |                 |
| ocks<br>Iow clock configuration                                                          |                    |                         | Application under<br>development | -Components   |                 |
|                                                                                          |                    |                         | Middleware                       |               |                 |
| omponents                                                                                |                    |                         | Device RTOS                      |               |                 |
| low software component selection and configuration                                       |                    |                         |                                  | - Pins        |                 |
| 15                                                                                       |                    |                         | 10000000000000                   | - Fills       |                 |
| Iow general pin configuration and pin configuration for set                              | lasted coff.       |                         |                                  |               |                 |
| ion general princonngaration and princonngaration for se                                 | freeten sonthore   | component               |                                  |               |                 |
| ick here to get more information on <u>User's Manual, Relea</u><br>Current Configuration | se Note Applici    | ation Notes Tool News   |                                  |               |                 |
| lected board/device: R5F52318AxFP (ROM size: 512 Kbyte:                                  | s , RAM size: 64   | Kbytes, Pin count: 100) |                                  |               |                 |
| enerated location (PROJECT_LOC\): src\smc_gen                                            | -                  |                         | dit                              |               |                 |
| ected components:                                                                        |                    |                         |                                  |               |                 |
| Component                                                                                | Version            | Configuration           |                                  |               |                 |
| Board Support Packages. (r_bsp)                                                          | 6.21               | r_bsp(used)             |                                  |               |                 |
| CMT driver (r_cmt_rx)                                                                    | 4.90               | r_cmt_n(used)           |                                  |               |                 |
| IIC Communication Driver Interface Middleware (r_co                                      | 1.10               | r_comms_i2c_rx(u        | sed)                             |               |                 |
| IRQ Driver (r_irq_nx)                                                                    | 3.80               | r_irq_rx(used)          |                                  |               |                 |
| RIIC Multi Master I2C Driver. (r_riic_rx)                                                | 2.49               | r_riic_rx(used)         |                                  |               |                 |
| Simple IIC Driver. (r_sci_iic_rx)                                                        | 2.49               | r_sci_iic_nx(used)      |                                  |               |                 |
| <ul> <li>ample no priver (Laci nc tx)</li> </ul>                                         |                    |                         |                                  |               |                 |
| ZMOD4XXX Sensor Middleware (r_zmod4xxx_rx)                                               | 1.00               | r_zmod4xxx_rx(use       | d)                               |               |                 |

Build the project.

Select [Debug Configurations] from the menu and modify the debugger settings according to the specifications of the emulator to be connected to the target board.

#### 8.2.4 Changing toolchain setting

If you want to use a toolchain other than the CC-RX toolchain, copy RX\_ZMOD4410.c and RX\_ZMOD4510 (Non-OS), or main.c and zmod4410\_sensor\_thread\_entry.c and zmod4510\_sensor\_thread\_entry.c (FreeRTOS), or zmod4410\_sensor\_thread\_entry.c, zmod4510\_sensor\_thread\_entry.c, sensor\_thread\_common.c, and sensor\_thread\_common.c (Azure) from this project to create a new project.

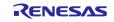

# 8.3 RL78 Sample Project

Changing the target device within the RL78 family requires creating a new project.

This section describes an example of creating a new project that can be used on a RL78/G1A custom board.

## 8.3.1 Creating a New Project

Select [File]  $\rightarrow$  [New]  $\rightarrow$  [Renesas C/C++ project]  $\rightarrow$  [Renesas RL78] from the menu. Select the template "Renesas CC-RL C Executable Project" and press the [Next] button.

| 🗐 New C/C  | rerojett      |                                                                                                    |          | ×      |   |
|------------|---------------|----------------------------------------------------------------------------------------------------|----------|--------|---|
| emplates f | or Renesas RL |                                                                                                    |          |        |   |
| All        |               | GCC for Renesas RL78 C/C++ Library                                                                                 |          | +      |   |
| 2/C++      | RL78          | A C/C++ Library Project for Renesas RL78<br>GCC for Renesas RL78 Toolchain.                                        |          |        |   |
|            | RL78          | LLVM for Renesas RL78 C/C++ Exect<br>A C/C++ Executable Project for Renesas in<br>LLVM for Renesas RL78 Toolchain. |          |        | 1 |
|            | RL78          | LLVM for Renesas RL78 C/C++ Librai<br>A C/C++ Library Project for Renesas RL78<br>for Renesas RL78 Toolchain.      |          |        |   |
|            | RL78          | Renesas CC-RL C Executable Project<br>A C Executable Project for Renesas RL78 of<br>CCRL toolchain.                |          | e      |   |
|            | RL78          | Renesas CC-RL C Library Project<br>A C Library Project for Renesas RL78 using<br>toolchain                         | g the CC |        | > |
|            |               |                                                                                                    |          |        |   |
| 0          | < P           | Back Next > Finish                                                                                                 |          | Cancel |   |

Enter the project name (example: "ZMOD4410\_RL78G1A\_NonOS") and press the [Next] button.

| 0                          |                                                              |                 | ×   |
|----------------------------|--------------------------------------------------------------|-----------------|-----|
|                            | -RL Executable Project                                       |                 | -\$ |
| New Renesas CC-            | RL Executable Project                                        |                 | 1   |
| Project name: Z            | MOD4410_RL78G1G_NonOS                                        |                 |     |
| Use <u>d</u> efault le     | ocation                                                      |                 |     |
| Location:                  | C:\Users\a5090534\e2_studio\workspace\ZMOD4410_RL78G1G_NonOS | Brows           | e   |
|                            | Create Directory for Project                                 |                 |     |
| Choose file s <u>y</u> ste | m: default \vee                                              |                 |     |
| Working sets               |                                                              |                 |     |
| Add projec <u>t</u>        | to working sets                                              | Ne <u>w</u>     |     |
| Working sets:              | ~                                                            | S <u>e</u> lect |     |
|                            |                                                              |                 |     |
|                            |                                                              |                 |     |
|                            |                                                              |                 |     |
|                            |                                                              |                 |     |
| ?                          | < <u>B</u> ack <u>N</u> ext > <u>F</u> inish                 | Cano            | el  |

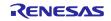

Change "Target Device" to a desired device and press the [Next] button.

| 8                                                                                                    |                      |                         |                |      |           |             | × | 🕲 – 🗆 X                                                                                                    |
|----------------------------------------------------------------------------------------------------|----------------------|-------------------------|----------------|------|-----------|-------------|---|----------------------------------------------------------------------------------------------------|
| Device Selection<br>You can filter devices by                                                                                                    | / regular exp        | pression                |                |      |           |             |   | New Renesas CC-RL Executable Project Select toolchain, device & debug settings                                                                                                    |
| Search Device                                                                                                    |                      |                         |                |      |           |             |   | Toolchain Settings                                                                                                    |
| Device<br>> RL78 - G14<br>> RL78 - G15<br>✓ RL78 - G1A<br>> RL78 - G1A 25pin<br>> RL78 - G1A 32pin                                                                                                    | RAM                  | ROM                     | Pin            | RTOS | Smart Co  | Peripher    | ^ | Language: <ul> <li>C</li> <li>C++</li> </ul> Toolchain:     Renesas CC-RL <ul> <li>V1.12.00</li> <li>Manage Toolchains</li> </ul>                                                                                   |
| <ul> <li>&gt; RL78 - G1A 48pin</li> <li>&gt; RL78 - G1A 48pin</li> <li>RSF 10ELC</li> <li>RSF 10ELC</li> <li>RSF 10ELC</li> <li>&gt; RL78 - G1C</li> <li>&gt; RL78 - G1C</li> <li>&gt; RL78 - G1C</li> <li>&gt; RL78 - G1G</li> <li>&gt; RL78 - G1G</li> <li>&gt; RL78 - G1G</li> <li>&gt; RL78 - G1G</li> <li>&gt; RL78 - G1G</li> <li>&gt; RL78 - G1H</li> <li>&gt; RL78 - G1M</li> <li>&gt; RL78 - G1M</li> <li>&gt; RL78 - G1N</li> </ul> | 2 KB<br>3 KB<br>4 KB | 32 KB<br>48 KB<br>64 KB | 64<br>64<br>64 |      | × × × × × | ✓<br>✓<br>✓ |   | Device Settings       Configurations         Target Board:       Custom         Target Device:       RSF10ELE         Indian:       Unlock Devices         Endian:       Little         Project Type:       Default |
| ?                                                                                                    |                      |                         |                |      | OK        | Cancel      |   | (?) < Back Next > Finish Cancel                                                                                                    |

Select the checkbox for "Use Peripheral Code Generator" and press the [Next] button.

| 0                                                                                                    |         |        | × |
|----------------------------------------------------------------------------------------------------|---------|--------|---|
| New Renesas CC-RL Executable Project<br>Select Coding Assistant settings                                                                                                    |         |        | 2 |
| Use Smart Configurator<br>Use Smart Configurator<br>Use Peripheral Code Generator<br>The e2 studio peripheral code generator automatically generates programs (device drivers) for MCU peripheral to<br>times, serial interface, A/D converters, DMA controllers, etc.) based on settings entered via a graphical user in<br>functions are provided as application programming interfaces (APA) and are not limited to initialization of peripheral<br>Log Timer<br>DMA Clock<br>DMA Clock | terface | (GUI). |   |
| (?) < Back Next > Einish                                                                                                    |         | Cance  | 4 |

Press the [Finish] button.

| 0                                                                                                    |                                                                                   |        |        | _      |       | × |  |  |
|----------------------------------------------------------------------------------------------------|-----------------------------------------------------------------------------------|--------|--------|--------|-------|---|--|--|
|                                                                                                    | ew Renesas CC-RL Executable Project<br>ummary of project "ZMOD4410_RL78G1A_NonOS" |        |        |        |       |   |  |  |
| TOOLCHAIN NAME :<br>TOOLCHAIN VERSION :<br>GENERATION FILES :<br>generate¥kcstart.asm<br>generate¥hdwinit.asm<br>generate¥init.int.asm<br>generate¥iodefine.h | Renesas CC-RL<br>v1.12.00                                                         |        |        |        |       | ~ |  |  |
| ?                                                                                                    |                                                                                   | < Back | Next > | Finish | Cance | I |  |  |

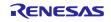

## 8.3.2 Settings of the Code Generator

Modify the pin assignment in the "Pin assignment" tabbed page for "Common/Clock Generator" according to the specifications of the target board to be used.

| 归 *Peripheral F               | unctions X 🚽                                | 🔮 Code Preview    |                                             |             | 🐻 Generate Code         | 💿 👔 🖇 🗖 🗖         |
|-------------------------------|---------------------------------------------|-------------------|---------------------------------------------|-------------|-------------------------|-------------------|
| Pin assignment                | Clock setting                               | Block diagram     | On-chip debug set                           | ting (      | Confirming reset source | Safety function ^ |
| – Pin assignment              | setting                                     |                   |                                             |             |                         |                   |
| 🗌 PIOR0 bi                    | t = 1                                       |                   |                                             |             |                         |                   |
| 🔄 PIOR1 bi                    | t = 1                                       |                   |                                             |             |                         |                   |
| Once the pin<br>them later. A | i assienments h<br>new project mi<br>Fix se | ust be created to | is not possible to c<br>change the settings | hange<br>S. |                         |                   |
| Pin                           |                                             | Function          |                                             |             |                         |                   |
| P70                           |                                             | KR0               |                                             |             |                         |                   |
| P71                           |                                             | KR1               |                                             |             |                         |                   |
| P72                           |                                             | KR2               |                                             |             |                         |                   |
| P73                           |                                             | KR3               |                                             |             |                         |                   |
| P74                           |                                             | KR4               |                                             |             |                         |                   |
| P75                           |                                             | KR5               |                                             |             |                         |                   |
| P76                           |                                             | KR6               |                                             |             |                         |                   |
| P77                           |                                             | KR7               |                                             |             |                         |                   |
| P05                           |                                             | KR8               |                                             |             |                         |                   |
| P06                           |                                             | KR9               |                                             |             |                         |                   |
|                               |                                             |                   |                                             |             |                         |                   |
|                               |                                             |                   |                                             |             |                         |                   |
|                               |                                             |                   |                                             |             |                         | ~                 |
| <                             |                                             |                   |                                             |             |                         | >                 |

Modify the clock settings in the "Clock setting" tabbed page for "Common/Clock Generator" according to the specifications of the target board.

| 📱 Peripheral Fun 🔀 🛛 🛃 Code Preview                                 | 👮 Device Top View 📃 Device List View 🔲 Pro       | perties 📲 FIT Configura 👘 🗇 |
|---------------------------------------------------------------------|--------------------------------------------------|-----------------------------|
|                                                                     |                                                  | 👸 Generate Code  🗕 🖇        |
| Pin assignment Clock setting Block diag                             | rram On-chip debug setting Confirming reset sour | ce Safety functions         |
| Operation mode setting                                              |                                                  |                             |
| ● High-speed main mode 4.0 (V) ≤ VE                                 |                                                  |                             |
| ○ High-speed main mode 3.6 (V) ≤ VE                                 |                                                  |                             |
| ○ High-speed main mode 2.7 (V) ≤ VE                                 | DD ≤ 5.5 (V)                                     |                             |
| ○ Low-speed main mode 2.7 (V) ≤ VD                                  | D ≤ 5.5 (V)                                      |                             |
| Main system clock (fMAIN) setting                                   |                                                  |                             |
| High-speed OCO (fIH)                                                | ◯ High-speed system clock (fMX)                  |                             |
| High-speed OCO clock setting                                        |                                                  |                             |
| Operation F                                                         | requency 48 (fHOCO=48, fIH=24) V (MH             | z)                          |
| High-speed system clock setting                                     |                                                  |                             |
| Operation                                                           |                                                  |                             |
| <ul> <li>X1 oscillation (fX)</li> </ul>                             | <ul> <li>External clock input (fEX)</li> </ul>   |                             |
| Frequency                                                           | 5 (MH                                            | z)                          |
| Stable time                                                         | 2^18/fX 🗸 52428.8 (µs)                           |                             |
| Low-speed oscillation clock (fIL) setting _                         |                                                  |                             |
| Frequency                                                           | 15 (kH                                           | 2)                          |
| Interval timer operation clock/Timer RJ co                          | unt source setting                               |                             |
| Interval timer operation clock/Timer R.                             |                                                  | Hz)                         |
|                                                                     |                                                  |                             |
| CPU and peripheral clock setting<br>CPU and peripheral clock (fCLK) | fIH ~ 24000 (kH                                  |                             |
| or o and peripricital clock (rock)                                  |                                                  |                             |

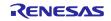

Select "Used" for "On-chip debug operation setting" in the "On-chip debug setting" tabbed page for "Common/Clock Generator".

| 💯 Peripheral Fun 🛛 📓 Code Preview 👮 Device Top View 👮 Device List View 🔲 Properties 💯 FIT (          | Configura |     |
|----------------------------------------------------------------------------------------------------|-----------|-----|
|                                                                                                    |           | 3 8 |
| Pin assignment Clock setting Block diagram On-chip debug setting Confirming reset source Safety func |           | ^   |
| - On-chip debug operation setting                                                                    |           |     |
| O Unused      Used                                                                                   |           |     |
| - RRM function setting                                                                               |           |     |
| O Unused                                                                                             |           |     |
| - Security ID setting                                                                                |           | _   |
| Use Security ID                                                                                      |           |     |
| Security ID 0x0000000000000000000000000000000000                                                     |           |     |
| -Security ID authentication failure setting                                                          |           |     |
| ◯ Do not erase flash memory data                                                                     |           |     |
| Erase flash memory data                                                                              |           |     |
|                                                                                                    |           |     |
|                                                                                                    |           |     |
|                                                                                                    |           |     |
|                                                                                                    |           |     |
|                                                                                                    |           |     |
|                                                                                                    |           |     |
|                                                                                                    |           |     |
|                                                                                                    |           |     |
|                                                                                                    |           |     |
|                                                                                                    |           |     |
|                                                                                                    |           |     |
|                                                                                                    |           |     |
|                                                                                                    |           |     |
|                                                                                                    |           |     |
|                                                                                                    |           |     |
|                                                                                                    |           |     |
|                                                                                                    |           | ~   |
| <                                                                                                    |           | >   |

To use the serial array unit, set the channel assigned to PMOD on the target board to "IICxx" in the "Serial Array Unit" or "Serial" tabbed page.

Note: The corresponding pin must be selected as N-ch by "Port".

| 🕎 *Peripheral Fu           | 🔀 📑 Code P         | review | Device Top View | 🕎 Device List View | Properties | 🕎 FIT Configura |   |   |
|----------------------------|--------------------|--------|-----------------|--------------------|------------|-----------------|---|---|
|                            |                    |        |                 |                    |            | 🐻 Generate Code | 0 | 8 |
| <u>Serial Array Unit 0</u> |                    |        |                 |                    |            |                 |   | ^ |
| Channel UARTO              | UART1 CSI00        | IC00   |                 |                    |            |                 |   |   |
| - Function                 |                    |        |                 |                    |            |                 |   |   |
| Channel 0 🛄                | × 00               |        |                 |                    |            |                 |   |   |
| Channel 1 Ur               | iused $\checkmark$ |        |                 |                    |            |                 |   |   |
| Channel 2 Ur               | iused 🗸 🗸          |        |                 |                    |            |                 |   |   |
| Channel 8 Ur               | used 🗸             |        |                 |                    |            |                 |   |   |
|                            |                    |        |                 |                    |            |                 |   |   |
|                            |                    |        |                 |                    |            |                 |   |   |
|                            |                    |        |                 |                    |            |                 |   |   |
|                            |                    |        |                 |                    |            |                 |   |   |
|                            |                    |        |                 |                    |            |                 |   |   |
|                            |                    |        |                 |                    |            |                 |   |   |
|                            |                    |        |                 |                    |            |                 |   |   |
|                            |                    |        |                 |                    |            |                 |   |   |
|                            |                    |        |                 |                    |            |                 |   |   |
|                            |                    |        |                 |                    |            |                 |   |   |
|                            |                    |        |                 |                    |            |                 |   |   |
|                            |                    |        |                 |                    |            |                 |   |   |
|                            |                    |        |                 |                    |            |                 |   |   |
|                            |                    |        |                 |                    |            |                 |   |   |
|                            |                    |        |                 |                    |            |                 |   |   |
|                            |                    |        |                 |                    |            |                 |   |   |
|                            |                    |        |                 |                    |            |                 |   |   |
|                            |                    |        |                 |                    |            |                 |   |   |
|                            |                    |        |                 |                    |            |                 |   |   |
|                            |                    |        |                 |                    |            |                 |   |   |
|                            |                    |        |                 |                    |            |                 |   |   |
|                            |                    |        |                 |                    |            |                 |   | ~ |
| <                          |                    |        |                 |                    |            |                 | > | • |

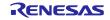

In the tabbed page for IICxx enabled in the serial array unit, set "Transfer rate" to 400000 or 100000, set "Transfer end interrupt priority" to a desired value, and enable all functions under "Callback function setting". Note : When using a serial array unit, the Nch open drain of the pin to be used is set automatically. If an error icon on the port was displayed, open the Ports tab and check the port settings.

| 🕎 *Peripheral Fu 🔀 🦪 Code Preview 👮 Dev    | ice Top View 📲 Device List View 🔲 P |                           |   |
|--------------------------------------------|-------------------------------------|---------------------------|---|
|                                            |                                     | 🐻 Generate Code           | 3 |
| Serial Array Unit 0                        |                                     |                           | ^ |
| Channel UART0 UART1 CSI00 IC00             |                                     |                           |   |
| - Transfer rate setting                    |                                     |                           |   |
| Transfer rate                              | 100000 v (bp                        | s) (Actual value: 100000) |   |
| -Interrupt setting                         |                                     |                           |   |
| Transfer end interrupt priority (INTIIC00) | Low ~                               |                           |   |
| -Callback function setting                 |                                     |                           |   |
| Master transmission end                    | Master reception end                | Master error              |   |
|                                            |                                     |                           |   |
|                                            |                                     |                           |   |
|                                            |                                     |                           |   |
|                                            |                                     |                           |   |
|                                            |                                     |                           |   |
|                                            |                                     |                           |   |
|                                            |                                     |                           |   |
|                                            |                                     |                           |   |
|                                            |                                     |                           | ~ |
| <                                          |                                     |                           | > |

To use the serial interface IICA, select "Single master" in the "Transfer mode" tabbed page for the channel assigned to PMOD on the target board in the "Serial Interface IICA" or "Serial" setting window.

| 💯 *Peripheral F | u 🛙     | ode Preview | 🕎 Device Top View | 📃 Device List View | Properties | 💯 FIT Configura |   |   |
|-----------------|---------|-------------|-------------------|--------------------|------------|-----------------|---|---|
| 1.000           |         |             |                   |                    |            | 🐻 Generate Code | 0 | 8 |
| Transfer mode   | Setting |             |                   |                    |            |                 |   | ^ |
| O Unused        |         |             |                   |                    |            |                 |   |   |
| Single ma       | aster   |             |                   |                    |            |                 |   |   |
| ◯ Slave         |         |             |                   |                    |            |                 |   |   |
|                 |         |             |                   |                    |            |                 |   |   |
|                 |         |             |                   |                    |            |                 |   |   |
|                 |         |             |                   |                    |            |                 |   |   |
|                 |         |             |                   |                    |            |                 |   |   |
|                 |         |             |                   |                    |            |                 |   |   |
|                 |         |             |                   |                    |            |                 |   |   |
|                 |         |             |                   |                    |            |                 |   |   |
|                 |         |             |                   |                    |            |                 |   |   |
|                 |         |             |                   |                    |            |                 |   |   |
|                 |         |             |                   |                    |            |                 |   |   |
|                 |         |             |                   |                    |            |                 |   |   |
|                 |         |             |                   |                    |            |                 |   |   |
|                 |         |             |                   |                    |            |                 |   |   |
|                 |         |             |                   |                    |            |                 |   |   |
|                 |         |             |                   |                    |            |                 |   |   |
|                 |         |             |                   |                    |            |                 |   |   |
|                 |         |             |                   |                    |            |                 |   |   |
|                 |         |             |                   |                    |            |                 |   |   |
|                 |         |             |                   |                    |            |                 |   |   |
|                 |         |             |                   |                    |            |                 |   |   |
|                 |         |             |                   |                    |            |                 |   | ۷ |
| <               |         |             |                   |                    |            |                 | > |   |

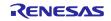

In the "Setting" tabbed page for the channel set to the single master, set "Operation mode setting" to either a combination of "Fast mode" and "400000" or a combination of "Standard" and 100000, set the interrupt priority to a desired level, enable all functions under "Callback function setting", and disable "Callback function enhanced feature setting".

| 👮 *Peripheral Fu 🛛 🛒 Coo                                                                                    | de Preview 📲 Device Top View | 🕎 Device List View | Properties       | 💯 FIT Configura |   |   |
|----------------------------------------------------------------------------------------------------|------------------------------|--------------------|------------------|-----------------|---|---|
|                                                                                                    |                              |                    |                  | 🐻 Generate Code | 0 | 8 |
| Transfer mode Setting                                                                                       |                              |                    |                  |                 |   | ^ |
| -Clock mode setting                                                                                         |                              |                    |                  |                 |   |   |
| 🔾 folk 🚺                                                                                                    | ICLK/2                       |                    |                  |                 |   |   |
| -Local address setting                                                                                      |                              |                    |                  |                 |   |   |
| Address                                                                                                    | 16                           |                    |                  |                 |   |   |
| -Operation mode setting                                                                                     |                              |                    |                  |                 |   |   |
| <ul> <li>Standard</li> </ul>                                                                                | ◯ Fast mo                    | de/Fast mode plus  | Digital filter   | on              |   |   |
| Transfer clock (fSCL)                                                                                       | 100000                       | (bps) (/           | Actual value: 99 | 173.554)        |   |   |
| _Interrupt setting<br>Communication end interrup<br>-Callback function setting<br>⊡ Master transmission end |                              | ~<br>              | ter error        |                 |   |   |
| -Callback function enhanced fea                                                                             |                              |                    |                  |                 |   |   |
| <                                                                                                    |                              |                    |                  |                 | > |   |

In the "General setting" tabbed page for a desired channel of the timer array unit or a desired TAU of the timer, select "Interval timer" under "Functions".

| 🕎 *Peripheral Fo | J 🔀 📓 Code Preview 🛛 🗮 Device Top View 月 Device Li |                     |    |
|------------------|----------------------------------------------------|---------------------|----|
|                  |                                                    | 🛐 Generate Code 🛛 🙆 | 00 |
|                  | Channel 0 Channel 1 Channel 2 Channel 3            |                     | ^  |
| - Functions      |                                                    |                     |    |
| Channel 0        | Interval timer 🗸 🗸                                 |                     |    |
| Channel 1        | Unused ~                                           |                     |    |
| Channel 2        | Unused ~                                           |                     |    |
| Channel 3        | Unused ~                                           |                     |    |
|                  |                                                    |                     |    |
|                  |                                                    |                     |    |
|                  |                                                    |                     |    |
|                  |                                                    |                     |    |
|                  |                                                    |                     |    |
|                  |                                                    |                     |    |
|                  |                                                    |                     |    |
|                  |                                                    |                     |    |
|                  |                                                    |                     |    |
|                  |                                                    |                     |    |
|                  |                                                    |                     |    |
|                  |                                                    |                     |    |
|                  |                                                    |                     |    |
|                  |                                                    |                     |    |
|                  |                                                    |                     |    |
|                  |                                                    |                     |    |
|                  |                                                    |                     |    |
|                  |                                                    |                     |    |
|                  |                                                    |                     |    |
|                  |                                                    |                     |    |
|                  |                                                    |                     |    |
|                  |                                                    |                     |    |
| <                |                                                    | >                   | ~  |
|                  |                                                    |                     |    |

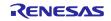

In the page for the channel set to the interval timer, set "Interval value" to "100 µs", enable timer interrupts, and set the interrupt priority to a desired level.

| 🕎 Peripheral Functions 🗙                             | 🐻 Generate Code | 0 | 00 <b>-</b> | 'E | 3 |
|------------------------------------------------------|-----------------|---|-------------|----|---|
| TAU0 TAU1 TMRJ0 TMRD0 TMRD1 TMRG0                    |                 |   |             |    | ^ |
| General setting Channel 1 Channel 2 Channel 3        |                 |   |             |    |   |
| -Interval timer setting                              |                 |   |             | -  |   |
| Interval value (16 bits) 100 µs V (Actual value: 100 | 0               |   |             |    |   |
| Generates INTTM00 when counting is started           |                 |   |             |    |   |
| -Interrupt setting                                   |                 |   |             |    |   |
|                                                      |                 |   |             |    |   |
| Priority Low V                                       |                 |   |             |    |   |
|                                                      |                 |   |             |    |   |
|                                                      |                 |   |             |    |   |
|                                                      |                 |   |             |    |   |
|                                                      |                 |   |             |    |   |
|                                                      |                 |   |             |    |   |
|                                                      |                 |   |             |    |   |
|                                                      |                 |   |             |    |   |
|                                                      |                 |   |             |    | 1 |
|                                                      |                 |   |             |    |   |
|                                                      |                 |   |             |    |   |
|                                                      |                 |   |             |    |   |
|                                                      |                 |   |             |    |   |
|                                                      |                 |   |             |    | v |
| <                                                    |                 |   |             | >  |   |

Set IRQ pin on PMOD in the "External Interrupt" tabbed page for "Interrupt" according to the specifications of the target board.

| 📲 *Peripheral Func | tions ×         |         |        |          |     | 🐻 Generate Code | 8 |   |   |
|--------------------|-----------------|---------|--------|----------|-----|-----------------|---|---|---|
| External Interrupt | Key input inter | rupt    |        |          |     |                 |   |   | ^ |
| _INTP0 setting     |                 |         |        |          |     |                 |   |   | _ |
| INTP0              | Valid edge      | Falling | $\sim$ | Priority | Low | $\sim$          |   |   |   |
| _INTP1 setting     |                 |         |        |          |     |                 |   |   | - |
| INTP 1             | Valid edge      | Falling | $\sim$ | Priority | Low | $\sim$          |   |   |   |
| _INTP2 setting     |                 |         |        |          |     |                 |   |   | - |
| INTP2              | Valid edge      | Falling | $\sim$ | Priority | Low | $\sim$          |   |   |   |
| _INTP3 setting     |                 |         |        |          |     |                 |   |   | - |
| INTP3              | Valid edge      | Falling | $\sim$ | Priority | Low | $\sim$          |   |   |   |
| _INTP4 setting     |                 |         |        |          |     |                 |   |   | - |
| INTP4              | Valid edge      | Falling | $\sim$ | Priority | Low | $\sim$          |   |   |   |
| _INTP5 setting     |                 |         |        |          |     |                 |   |   | - |
| INTP5              | Valid edge      | Falling | $\sim$ | Priority | Low | $\sim$          |   |   |   |
| _INTP6 setting     |                 |         |        |          |     |                 |   |   | - |
| INTP6              | Valid edge      | Falling | $\sim$ | Priority | Low | $\sim$          |   |   |   |
| _INTP7 setting     |                 |         |        |          |     |                 |   |   | - |
| INTP7              | Valid edge      | Falling | $\sim$ | Priority | Low | $\sim$          |   |   |   |
| _INTP8 setting     |                 |         |        |          |     |                 |   |   | - |
| INTP8              | Valid edge      | Falling | $\sim$ | Priority | Low | $\sim$          |   |   |   |
| _INTP9 setting     |                 | _       |        |          |     |                 |   |   | - |
| INTP9              | Valid edge      | Falling | $\sim$ | Priority | Low | $\sim$          |   |   | ¥ |
| <                  |                 |         |        |          |     |                 |   | > |   |

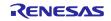

Set RESET pin on PMOD in the "Port (x)" tabbed page for "Port" according to the specifications of the target board.

| 💹 Peripheral    | Functions | 🗙 🛃 Code    | Preview     |              | 🐻 Gene        | erate Code | 8 | - 6 | 3 |
|-----------------|-----------|-------------|-------------|--------------|---------------|------------|---|-----|---|
| Port0 Port1     | Port2     | Port3 Port4 | Port5 Port6 | Port7 Port12 | Port13 Port14 | Port15     |   |     | ^ |
| Unused<br>P01   | l O In    | 🔾 Out       | Pull-up     | TTL buffer   |               | 1          |   |     |   |
| Onused<br>P02   | d 🔾 In    | ⊖ Out       | 🗌 Pull-up   | TTL buffer   |               | 1          |   |     |   |
| Onused<br>P03   | d OIn     | 🔾 Out       | 🗌 Pull-up   |              | 🗌 N-ch        | 1          |   |     |   |
| O Unused<br>P04 | d OIn     | 🔾 Out       | 🗌 Pull-up   | TTL buffer   | 🗌 N-ch        | 1          |   |     |   |
| Unused     P05  | d OIn     | 🔾 Out       | 🗌 Pull-up   | TTL buffer   | 🗌 N-ch        | 1          |   |     |   |
| Unused     P06  | d OIn     | 🔾 Out       | 🗌 Pull-up   |              |               | 1          |   |     |   |
| Unused          | d OIn     | Out         | 🗌 Pull-up   |              |               | 1          |   |     |   |
|                 |           |             |             |              |               |            |   |     |   |
|                 |           |             |             |              |               |            |   |     |   |
|                 |           |             |             |              |               |            |   |     |   |
|                 |           |             |             |              |               |            |   |     |   |
| <               |           |             |             |              |               |            |   | >   | Y |

Press the [Code Generate] button to generate code.

## 8.3.3 Modifying the Generated Code

Perhaps Code Generator output destination different from this sample software, because Code Generator version differs depending on the MCU used.

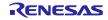

Open r\_cg\_sau\_user.c, r\_cg\_iica\_user.c, or r\_cg\_serial\_user.c and add the following code.

Definition for including r\_comms\_i2c\_if.h:

Addition of the rm\_comms\_i2c\_bus0\_callback() function to the callback function:

Specify the "false" parameter for the transmission and reception end callback functions and the "true" parameter for the error callback function.

```
* Function Name: r iic00 callback master error
* Description : This function is a callback function when IIC00 master
err
* Arguments : flag -
             status flag
* Return Value : None
static void r iic00 callback master error(MD STATUS flag)
{
  /* Start user code. Do not edit comment generated here */
  rm comms i2c bus0 callback(true);
  /* End user code. Do not edit comment generated here */
}
* Function Name: r iic00 callback master receiveend
* Description : This function is a callback function when IIC00 finishes
* Arguments
          : None
* Return Value : None
              *****
static void r iic00 callback master receiveend(void)
  /* Start user code. Do not edit comment generated here */
  rm comms i2c bus0 callback(false);
  /* End user code. Do not edit comment generated here */
}
* Function Name: r iic00 callback master sendend
* Description : This function is a callback function when IIC00 finishes
          : None
* Arguments
* Return Value : None
static void r_iic00_callback_master_sendend(void)
{
   /* Start user code. Do not edit comment generated here */
  rm comms i2c bus0 callback(false);
  /* End user code. Do not edit comment generated here */
}
```

Open t\_cg\_tau\_user.c or r\_cg\_timer\_user.c and add the following code.

Declaration of external for the (sensor\_name)\_delay\_callback() function:

Addition of the call of the (sensor\_name)\_delay\_callback() function to the timer interrupt callback function:

Open t\_cg\_tau.c or r\_cg\_timer.c and add the following code.

Define the R\_TAU0\_Channel0\_Reset() function in the user code description part:

```
void R_TAU0_Channel0_Reset(void)
{
     /* function not supported by this module */
}
```

Open t\_cg\_tau.h or r\_cg\_timer.h and add the following code.

Declaration of prototype for the R\_TAU0\_Channel0\_Reset() function:

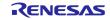

Open r\_cg\_main.c or r\_main.c and add the following code.

Definition for including r\_bsp\_common.h:

Declaration of prototype for each function:

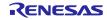

Addition of the following code to the main() function:

Modify RESET pin designation according to the target board to be used.

```
/* Open the Bus */
g_comms_i2c_bus0_quick_setup();
/* Reset ZMOD sensor (active low). Please change to the IO port
connected
 to the RES N pin of the ZMOD sensor on the customer board. \star/
P5 = _00_Pn7_OUTPUT_0 | _00_Pn6_OUTPUT_0 | _00_Pn5_OUTPUT_0 |
       _00_Pn4_OUTPUT_0 | _00_Pn3_OUTPUT_0 | _00_Pn2_OUTPUT_0 |
_02_Pn1_OUTPUT_1 | _00_Pn0_OUTPUT_0;
R BSP SoftwareDelay (10, BSP DELAY MILLISECS);
P5 = _00_Pn7_OUTPUT_0 | _00_Pn6_OUTPUT_0 | _00_Pn5_OUTPUT_0 |
_00_Pn4_OUTPUT_0 | _00_Pn3_OUTPUT_0 | _00_Pn2_OUTPUT_0 |
_00_Pn1_OUTPUT_0 | _00_Pn0_OUTPUT_0;
R_BSP_SoftwareDelay(10, BSP_DELAY_MILLISECS);
P5 = _00_Pn7_OUTPUT_0 | _00_Pn6_OUTPUT_0 | _00_Pn5_OUTPUT_0 |
_00_Pn4_OUTPUT_0 | _00_Pn3_OUTPUT_0 | _00_Pn2_OUTPUT_0 |
_02_Pn1_OUTPUT_1 | _00_Pn0_OUTPUT_0;
R BSP SoftwareDelay(10, BSP DELAY MILLISECS);
/* Open ZMOD4XXX */
g zmod4xxx sensor0 quick setup();
while (1U)
{
     start zmod4410 demo();
}
```

Define of the g\_comms\_i2c\_bus0\_quick\_setup() function and the demo\_err() function:

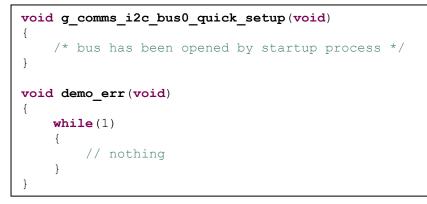

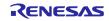

8.3.4 Modifying Sample Source Files

Right-click on the "application" "general" "r\_bsp" "r\_comms\_i2c\_rl" "r\_config" "r\_zmod4xxx"folder in the project tree of the sample project "ZMOD4410\_RL78G14\_NonOS", "ZMOD4450\_RL78G14\_NonOS" or "ZMOD4510\_RL78G14\_NonOS" and select "Copy" from the context menu.

Then, right-click on the "src" folder in the newly created project and select "Paste" from the context menu to paste the copied files to the folder.

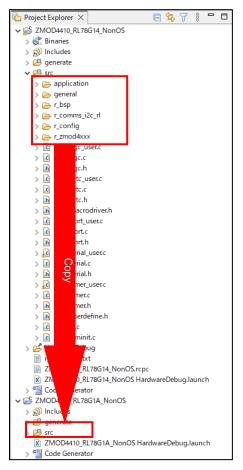

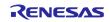

Open r\_comms\_i2c\_rl\_config.h in the "r\_config" folder and modify the values of the following definitions.

- COMMS\_I2C\_CFG\_BUSx\_DRIVER\_TYPE
- COMMS I2C CFG BUSx DRIVER CH

When channel 0 of the serial array unit is used:

```
/* SPECIFY DRIVER TYPE, CHANNEL NO. */
/* For Bus No.0 */
#define COMMS_I2C_CFG_BUS0_DRIVER_TYPE (COMMS_DRIVER_SAU_I2C) /*
Driver type of I2C Bus */
#define COMMS_I2C_CFG_BUS0_DRIVER_CH (0) /* Channel No. */
```

When channel 0 of the serial interface IICA is used:

For the other definitions, refer to section 7, Configuration Settings.

When "serial array unit", "serial interface IICA", or "timer array unit" is used as a peripheral function name in the code generator, modify the sample source code as follows.

src/general/r\_smc\_entry.h

Modify "r\_cg\_serial.h" to "r\_cg\_sau.h" or "r\_cg\_iica.h".

Modify "r\_cg\_timer.h" to "r\_cg\_tau.h".

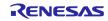

Open the "Properties" window for the project.

Select [C/C++ Build]  $\rightarrow$  [Settings] in the "Properties" window to open the "Settings" panel.

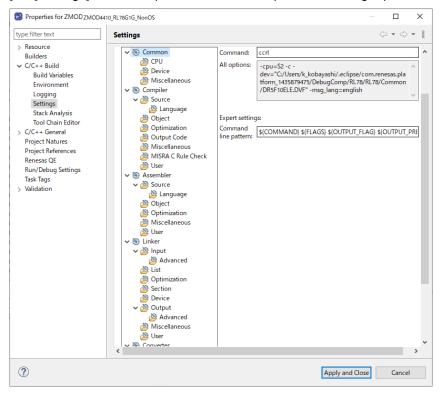

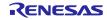

Select [Compiler]  $\rightarrow$  [Source] in the "Tool Settings" tabbed page and press the [Add] icon.

Press the [Workspace] button in the [Add directory path] dialog box and a list of projects will appear. Select the "src" folder for the newly created project in the list and press the [OK] button.

Select the checkbox for "Add subdirectories" and press the [OK] button.

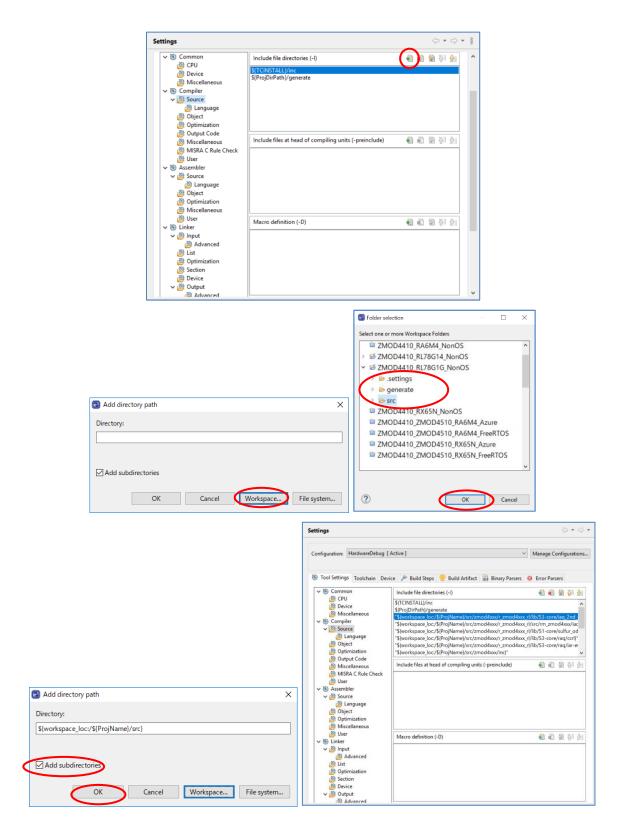

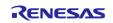

Select [Compiler]  $\rightarrow$  [Source]  $\rightarrow$  [Language] in the "Tool Settings" tabbed page and change the setting of "Language standard of C language" to "C99 language standard".

Press the [Apply and Close] button to close the "Properties" window.

| Settings                                                                                                    |                                                                                                    |                                                       | ▼                     |
|----------------------------------------------------------------------------------------------------|----------------------------------------------------------------------------------------------------|-------------------------------------------------------|-----------------------|
| Configuration: HardwareDebug [ /                                                                                                    | Active ]                                                                                                    | ~                                                     | Manage Configurations |
| Tool Settings Toolchain Device                                                                                                    | ce 🎤 Build Steps 🚇 Build Artifact 📓                                                                                                    | Binary Parsers 😣 Error Parse                          | rs                    |
| <ul> <li>Common</li> <li>CPU</li> <li>Device</li> <li>Miscellaneous</li> <li>Compiler</li> <li>Compiler</li></ul> | Check function without prototype declar Maximum size of a variable (-large_variable) Allow nested comments (-nest_commen Character encoding (-character_set) Language standard of C language (-lang) Compile strictly according to the standar | 0x7fff bytes<br>t)<br>UTF-8<br>[C99 language standard |                       |

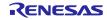

Select [Linker]  $\rightarrow$  [Input] in the "Tool Settings" tabbed page and press the [Add] icon.

Press the [Workspace] button in the [Add directory path] dialog box and a list of projects will appear.

Select the "src" folder for the newly created project in the list and select the lib file that according to MCU architecture, measurement mode, and compiler to be used from the "r\_zmod4xxx/lib" folder.

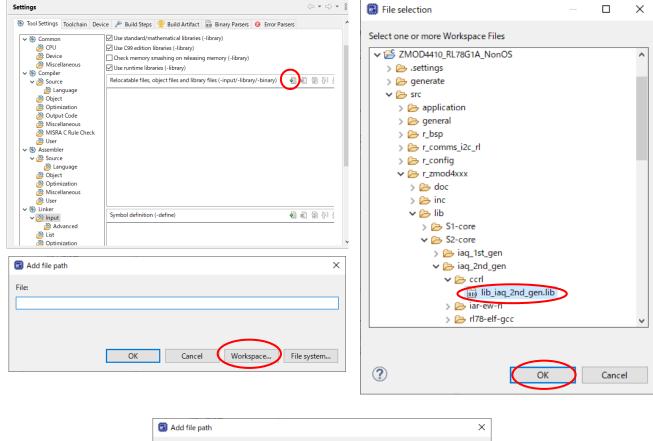

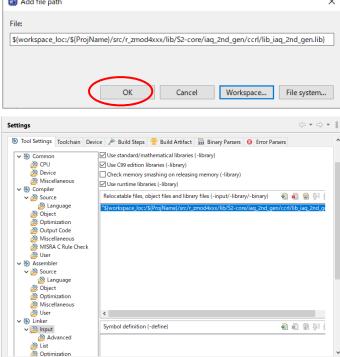

Build the project.

Select [Debug Configurations] from the menu and modify the debugger settings according to the specifications of the emulator to be connected to the target board.

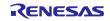

## 8.4 RZ Sample Project

Use the following procedures to modify a sample project.

This section describes an example of modifying the sample project "ZMOD4410\_RZG2L\_NonOS" so that it can be used on the RZ/G2L Evaluation Kit (SMARC) board.

## 8.4.1 Importing the Sample Project

Select [Import] from the menu.

The "Import" window will appear. Select "Rename & Import Existing C/C++ Project into Workspace" in the window and press the [Next] button.

| 🕲 Import — 🗆                                                    | × |
|-----------------------------------------------------------------|---|
| Select                                                          |   |
| Rename and Import and Existing C/C++ Project into the workspace | 5 |
| Select an import wizard:                                        |   |
| type filter text                                                |   |
| V 🔁 General                                                     | ^ |
| 📮 Archive File                                                  |   |
| CMSIS Pack                                                      |   |
| 😭 Existing Projects into Workspace                              |   |
| 🔁 File System                                                   |   |
| GNUARM-NONE/RZ(DS-5) project conversion to GCC ARM Embedded     |   |
| Preferences                                                     |   |
| Projects from Folder or Archive                                 |   |
| Rename & Import Existing C/C++ Project into Workspace           |   |
| Renesas CS+ Project for CA78K0R/CA78K0                          |   |
| Renesas CS+ Project for CC-RX and CC-RL                         |   |
| Renesas GitHub FreeRTOS (with IoT libraries) Project            |   |
| Cample Projects on Renesas Website                              |   |
| > > C/C++                                                       | ~ |
|                                                                 |   |
|                                                                 |   |
|                                                                 |   |
|                                                                 |   |
| <         Back         Next >         Einish         Cancel     |   |

Press the [Browse] button to open the "Select Folder" window.

Select the folder of the original project for the current device from a list of imported sample projects and press the [Select Folder] button.

| Select Folder                                                                 |                                  |                    | ×           |
|-------------------------------------------------------------------------------|----------------------------------|--------------------|-------------|
| $\leftarrow$ $\rightarrow$ $\checkmark$ $\uparrow$ $\square$ $\rightarrow$ xx | xxxxx > e2_studio > import       | ✓ ບັ ,> Sear       | ch import   |
| Organize 👻 New fold                                                           | er                               |                    | :== ▼ (?)   |
| >                                                                             | Name                             | Date modified      | Type Si:    |
| / M Quick access                                                              | ZMOD4410_RZG2L_NonOS             | 10/24/2022 2:45 PM | File folder |
| > 🦲 OneDrive                                                                  | ZMOD4410_ZMOD4510_RZG2L_FreeRTOS | 10/24/2022 2:45 PM | File folder |
| > 💻 This PC                                                                   | ZMOD4510_RZG2L_NonOS             | 10/24/2022 2:45 PM | File folder |
| > 💣 Network                                                                   |                                  |                    |             |
|                                                                               |                                  |                    |             |
|                                                                               | <                                |                    | >           |
| Folde                                                                         | r: ZMOD4410_RZG2L_NonOS          |                    |             |
|                                                                               |                                  | Select Fold        | ler Cancel: |

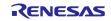

Enter the project name, select the original project for the current device, and press the [Finish] button.

| 📴 Import                      |                                                                                     |       |                 | ×    |  |  |  |  |  |  |
|-------------------------------|-------------------------------------------------------------------------------------|-------|-----------------|------|--|--|--|--|--|--|
|                               | Rename & Import Project Select a directory to search for existing Eclipse projects. |       |                 |      |  |  |  |  |  |  |
| <u>P</u> roject name: ZMC     | D4410_RZG2L_NonOS                                                                   |       |                 |      |  |  |  |  |  |  |
| Use <u>d</u> efault locat     | ion                                                                                 |       |                 |      |  |  |  |  |  |  |
| Location:                     | C:\Users\xxxxxxx\e2_studio\workspace\ZMO                                            | D441  | B <u>r</u> owse |      |  |  |  |  |  |  |
|                               | Create Directory for Project                                                        |       |                 |      |  |  |  |  |  |  |
| Choose file system:           | default $\sim$                                                                      |       |                 |      |  |  |  |  |  |  |
| Import from:                  |                                                                                     |       |                 |      |  |  |  |  |  |  |
| Select root direct            | ory: C:\Users\xxxxxx\e2_studio\import\ZM                                            | ۱ -   | B <u>r</u> owse |      |  |  |  |  |  |  |
| O Select <u>a</u> rchive file | 8                                                                                   | ~     | B <u>r</u> owse |      |  |  |  |  |  |  |
| Projects:                     |                                                                                     |       |                 |      |  |  |  |  |  |  |
| ZMOD4410_RZG2                 | L_NonOS (C:\Users\xxxxxxx\e2_studio\impor                                           | :\ZMO | D4410_RZG2      | L_No |  |  |  |  |  |  |
| <                             |                                                                                     |       |                 | >    |  |  |  |  |  |  |
| Options                       | guration output folders                                                             |       |                 |      |  |  |  |  |  |  |
| ?                             | < <u>B</u> ack <u>N</u> ext > <u>F</u> inish                                        |       | Cance           | I    |  |  |  |  |  |  |

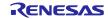

### 8.4.2 Modifying Settings of the FSP Configurator

Double-click on "Configuratorn.xml" in the project tree to open the FSP Configurator.

Change the settings of "Board" and "Device" in the "BSP" tabbed page.

When selecting a Renesas board, modify the "Board" setting only.

When selecting a board provided from other companies, change the "Board" setting to "Custom User Board (Any Device)" and then change the "Device" setting to the new device to be used.

| 🔅 [ZMOD4  | 4410_RZG2   | L_NonC   | OS] FSP Cor                                 | figuration > | <      |            |       |  |        | - 8                                                                                                    |  |
|-----------|-------------|----------|---------------------------------------------|--------------|--------|------------|-------|--|--------|----------------------------------------------------------------------------------------------------|--|
| Board S   | upport      | Packa    | age Con                                     | figuratio    | n      |            |       |  | Genera | Description of the text of the text of the text of the text of the text of the text of text of tex |  |
|           |             |          |                                             |              |        |            |       |  |        | Restore Defaults                                                                                                    |  |
| Device S  | election    |          |                                             |              |        |            |       |  |        |                                                                                                    |  |
| FSP ver   | sion: 1.1.0 | )-rc0+2( | 0221019.bc                                  | a5f7f3       | ~      | Board De   | tails |  |        |                                                                                                    |  |
| Board:    | RZ/         | G2L Eva  | luation Kit                                 | (SMARC)      | / 🖄    |            |       |  |        |                                                                                                    |  |
| Device:   | RZ/0        | G2LC Ev  | r Board (Ai<br>aluation Kit<br>uation Kit ( | (SMARC)      |        |            |       |  |        |                                                                                                    |  |
| Core:     |             |          | aluation Ki                                 |              | _ ~    |            |       |  |        |                                                                                                    |  |
| RTOS:     | No          | RTOS     |                                             |              | $\sim$ |            |       |  |        |                                                                                                    |  |
|           |             |          |                                             |              |        |            |       |  |        |                                                                                                    |  |
|           |             |          |                                             |              |        |            |       |  |        |                                                                                                    |  |
|           |             |          |                                             |              |        |            |       |  |        |                                                                                                    |  |
|           |             |          |                                             |              |        |            |       |  |        |                                                                                                    |  |
|           |             |          |                                             |              |        |            |       |  |        |                                                                                                    |  |
|           |             |          |                                             |              |        |            |       |  |        |                                                                                                    |  |
|           |             |          |                                             |              |        |            |       |  |        |                                                                                                    |  |
|           |             |          |                                             |              |        |            |       |  |        |                                                                                                    |  |
| Summary E | BSP Clock   | s Pins   | Interrupts                                  | Event Links  | Stacks | Components |       |  |        |                                                                                                    |  |

Set up the clocks in the "Clocks" tabbed page.

When "Custom User Board (Any Device)" is selected for "Board", set up the clocks according to the specifications of the target board to be used.

When a Renesas board is selected for "Board", the clocks are automatically set up.

| [ZMOD4410_RZG2L_NonOS] FSP Configuration ×                               |                          |
|--------------------------------------------------------------------------|--------------------------|
| Clocks Configuration                                                     | Generate Project Content |
|                                                                          | Restore Defaults         |
| OSC 24MHz                                                                | ^                        |
| ICLK 1200MHz                                                             |                          |
| I2CLK 200MHz                                                             |                          |
| GCLK 500MHz                                                              |                          |
| SOCLK 12kHz                                                              |                          |
| S1CLK 6kHz                                                               |                          |
| SPIOCLK 200MHz                                                           |                          |
| SPI1CLK 100MHz                                                           |                          |
| SD0CLK 533MHz                                                            |                          |
| SD1CLK 533MHz                                                            |                          |
| MOCLK 200MHz Summary BSP Clocks Pins Interrupts Event Links Stacks Compo | vents                    |
|                                                                          |                          |

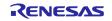

Modify the configuration of individual components in the "Stacks" tabbed page.

Modify the settings of r\_riic\_master and r\_intc\_irq according to the specifications of the target board.

RIIC3 and IRQ7 are assigned to PMOD1 on the RZ/G2L Evaluation Kit (SMARC) board.

To use PMOD1, set "Channel" to "3" on r\_riic\_master.

| 🔅 [ZMOD4410_RZG2L_Nor                                                                               | nOS] FSP Configuration $	imes$              |                                            |                    | =                                 | - D   |
|----------------------------------------------------------------------------------------------------|---------------------------------------------|--------------------------------------------|--------------------|-----------------------------------|-------|
| Stacks Configuratio                                                                                 | on                                          |                                            |                    | Generate Project Cor              | ntent |
| Threads                                                                                             | HAL/Common Stacks                           |                                            | 🛃 New Stack >      | 🐣 Extend Stack > 🛛 🙀 Rem          | ove   |
| Remove     Remove     Remove     All/Common     Giport I/O Por     g_zmod4xxx_se     g_timer2 Timer |                                             | IOD4410 IAQ 2nd<br>neration<br>n_zmod4xxx) | ADD4XXX Gas Sensor | g_timer2 Timer Driver<br>on r_gtm |       |
|                                                                                                    |                                             |                                            |                    |                                   |       |
| Summary BSP Clocks Pin                                                                              | Interrupts Event Links Stacks Componen      | ts                                         |                    |                                   |       |
| Properties                                                                                          | 🗙 🖹 Problems 👒 Smart Browser                |                                            |                    | 📑 8 🗖 🗖                           |       |
| g_i2c_maste                                                                                         | er3 I2C Master Driver on r_riic_mast        | ter                                        |                    |                                   |       |
| second                                                                                              | operty<br>Common                            | Value                                      |                    |                                   |       |
|                                                                                                    | Parameter Checking                          | Default (BSP)                              |                    |                                   |       |
|                                                                                                    | 10-bit slave addressing                     | Disabled                                   |                    |                                   |       |
| ~                                                                                                   | Module g_i2c_master3 I2C Master Driver on r | g_i2c_master3                              |                    |                                   |       |
|                                                                                                    | Name                                        |                                            |                    |                                   |       |
|                                                                                                    | Channel<br>Rate                             | 3<br>Standard                              |                    |                                   |       |
|                                                                                                    | Rise Time (ns)                              | 120                                        |                    |                                   |       |
| —                                                                                                   | Fall Time (ns)                              | 120                                        |                    |                                   |       |
| —                                                                                                   | Duty Cycle (%)                              | 50                                         |                    |                                   |       |
|                                                                                                    | Noise Filter Stages                         | 1                                          |                    |                                   |       |
| —                                                                                                   | Slave Address                               | 0x00                                       |                    |                                   |       |
|                                                                                                    | Address Mode                                | 7-Bit                                      |                    |                                   |       |
|                                                                                                    | Timeout Mode                                | Short Mode                                 |                    |                                   |       |
|                                                                                                    | Callback                                    | fm_comms_i2c_                              | callback           |                                   |       |
|                                                                                                    | Interrupt Priority Level                    | 12                                         | -                  |                                   |       |

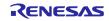

To use PMOD1, set "Channel" to "7" on r\_intc\_irq.

| 🔅 [ZMOD4410_RZG2L_                                                            | NonOS]                     | FSP Configuration $	imes$               |                                                                 |                             |                    |                                 | - 8                                                                                                    |
|-------------------------------------------------------------------------------|----------------------------|-----------------------------------------|-----------------------------------------------------------------|-----------------------------|--------------------|---------------------------------|----------------------------------------------------------------------------------------------------|
| Stacks Configura                                                              | ation                      |                                         |                                                                 |                             |                    |                                 | Operation of the second second sec |
| Threads                                                                       |                            | HAL/Common Stacks                       |                                                                 |                             | 🛃 New Stack >      | $\frac{\Phi}{1}$ Extend Stack > | 🔊 Remove                                                                                                    |
| HAL/Common     Giport I/O     g.jopot I/O     g.g.timer2 Tin     g.timer2 Tin | ) Port<br>x_sens<br>mer Di | g_joport I/O Port<br>Driver on r_joport | (rm<br>()<br>()<br>()<br>()<br>()<br>()<br>()<br>()<br>()<br>() | D_zmod4xxx)                 | MOD4XXX Gas Sensor | g_timer2 Timer [     on r_gtm   | Driver                                                                                                    |
| Summary BSP Clocks                                                            | Pins Int                   | errupts Event Links Stacks Co           | mponen                                                          | ts                          |                    |                                 |                                                                                                    |
| T Propertie                                                                   | es 🗙 🚦                     | Problems 🏼 🛞 Smart Browser              |                                                                 |                             |                    | 📑 8 🗖                           |                                                                                                    |
| g_externa                                                                     | al_irq7                    | External IRQ Driver on r                | _intc_ir                                                        | 9                           |                    |                                 |                                                                                                    |
| Settings                                                                      | Propert                    | -                                       |                                                                 | Value                       |                    |                                 |                                                                                                    |
|                                                                               | V Com                      | imon<br>arameter Checking               |                                                                 | Default (BSP)               |                    |                                 |                                                                                                    |
|                                                                               |                            | lule g_external_irq7 External IRQ       | Driver or                                                       |                             |                    |                                 |                                                                                                    |
|                                                                               |                            | lame<br>hannel                          |                                                                 | g_external_irq7<br>7        |                    |                                 |                                                                                                    |
|                                                                               |                            | rigger                                  |                                                                 | Rising                      |                    |                                 |                                                                                                    |
|                                                                               |                            | allback                                 |                                                                 | ftising<br>rm_zmod4xxx_     | irg callback       |                                 |                                                                                                    |
|                                                                               |                            | in Interrupt Priority                   |                                                                 | 12                          | -                  |                                 |                                                                                                    |
|                                                                               | ✓ Pins                     |                                         |                                                                 |                             |                    |                                 |                                                                                                    |
|                                                                               | IR                         | RQ7                                     |                                                                 | <unavailable></unavailable> |                    |                                 |                                                                                                    |
|                                                                               |                            |                                         |                                                                 |                             |                    |                                 | _                                                                                                    |
|                                                                               |                            |                                         |                                                                 |                             |                    |                                 | +                                                                                                    |
|                                                                               |                            |                                         |                                                                 |                             |                    |                                 |                                                                                                    |
|                                                                               |                            |                                         |                                                                 |                             |                    |                                 |                                                                                                    |
|                                                                               |                            |                                         |                                                                 |                             |                    |                                 | +                                                                                                    |

Press [Generate Project Content] to generate files.

Build the project.

Select [Debug Configurations] from the menu and modify the debugger settings according to the specifications of the emulator to be connected to the target board.

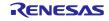

## 8.4.3 Changing sample code

Open pin\_data.c in the src folder and change the g\_bsp\_pin\_cfg\_data settings to match the board you are using.

On the RZ/G2L Evaluation Kit (SMARC) board, PMOD1 is assigned RIIC3 and IRQ7.

If you are using PMOD1, set the P18\_0 to RIIC3\_SDA (Function 3), the P18\_1 to RIIC3\_SCL (Function 3), and the P3\_1 to IRQ7 (Function 1).

## 9. Viewing gas data

To check the real-time gas data, follow the steps below.

Take the "IAQ 2<sup>nd</sup> Generation" as an example.

After running the Debug, open the "Expressions" window.

"Expressions" window is available from [Window]->[Show View]->[Expressions].

| 🐔 🎄 🔳 🎋 Debug                                                                             | V RA ZMOD4XXX BareMotal De             | New Window                                          | 1 8 - 6 - 10 1 a lat 1                | N 3. 3          | e i to = = 101     | x + + + + + + + + + + + + + + + + + + + | 0000 | 8 8 4 · 1 3131 · 51 · 60 0 0 | · +                                   |      |
|-------------------------------------------------------------------------------------------|----------------------------------------|-----------------------------------------------------|---------------------------------------|-----------------|--------------------|-----------------------------------------|------|------------------------------|---------------------------------------|------|
|                                                                                           |                                        | Editor                                              | >                                     |                 |                    |                                         |      | 0 10                         | E C/C++ @ FSP Configure               |      |
|                                                                                           |                                        | Appearance                                          | 3                                     |                 |                    |                                         |      |                              |                                       |      |
| t≱ Debug ∑                                                                                | 日常神子中日                                 | Show View                                           | > % Breakpoints Alt+                  | Shift-Q B Smar  | ic () hal_entryic  | RA_ZMOD4XXX_IAQ2ndGen.c 🕄               |      | 107 V. 🗣 B. 🖂 P. 🏔 M., 🏠 P.  |                                       |      |
|                                                                                           | [Flat [Renesas GDB Hardware Debugging] | Perspective                                         |                                       | Shift+Q.C       |                    |                                         | •    |                              | 12   14   14   14   14   14   14   14 | * 24 |
| RA ZMOD400X BaneMetaLeff [<br>Second #11 (single core) [cold<br>second #11 (single core)] |                                        | the second second                                   | bs Debug                              |                 |                    |                                         |      | Expression                   | T., Volue                             |      |
|                                                                                           | () at RA_ZMOD4XXX_(AU2ndGen.c:18 0i294 | Navigation                                          | - Debugger Console                    |                 |                    |                                         |      | 🙀 Add new supremian          |                                       |      |
| hal entry() at hal entrys:                                                                |                                        | Preferences                                         | Debug Shell                           |                 |                    |                                         |      |                              |                                       |      |
| main() at main c3 0x3fe                                                                   |                                        | 7                                                   | Debug Sources                         |                 |                    |                                         |      |                              |                                       |      |
| 📓 ann-none-eabi-gdb (7.8.2)                                                               |                                        | 5                                                   |                                       |                 |                    |                                         |      |                              |                                       |      |
| 🖉 Renesas GDB server (Host)                                                               |                                        | CK 18                                               | Disassembly                           | 100000          |                    |                                         |      |                              |                                       |      |
|                                                                                           |                                        | Q 11                                                |                                       | Shift+Q, L      |                    |                                         |      |                              |                                       |      |
|                                                                                           |                                        | 12                                                  | D Executables                         |                 |                    |                                         |      |                              |                                       |      |
|                                                                                           |                                        | 14                                                  | 🛠 Expressions                         | e data          | 8                  |                                         |      |                              |                                       |      |
|                                                                                           |                                        | 15                                                  | Memory                                | DENCE           | 2;                 |                                         |      |                              |                                       |      |
|                                                                                           |                                        | 1n<br>17                                            | Minnery Browner                       |                 |                    |                                         |      |                              |                                       |      |
|                                                                                           |                                        | 18 80808294                                         | Nodules                               |                 |                    |                                         |      |                              |                                       |      |
|                                                                                           |                                        | 19                                                  | E Outline Alt+5                       | hift+Q.0        |                    |                                         |      |                              |                                       |      |
|                                                                                           |                                        | 28 21 88888248                                      | - Penpherals                          | 1.1             |                    |                                         |      |                              |                                       |      |
|                                                                                           |                                        | 22                                                  |                                       | Shift+Q.X       |                    |                                         |      |                              |                                       |      |
|                                                                                           |                                        | 23                                                  | B Rogers                              | and the second  |                    |                                         |      |                              |                                       |      |
|                                                                                           |                                        | 24 25 000002a4                                      | Project Explorer                      |                 |                    |                                         |      |                              |                                       |      |
|                                                                                           |                                        | 26                                                  |                                       |                 |                    |                                         |      |                              |                                       |      |
|                                                                                           |                                        | 27                                                  | g III Registers                       |                 |                    |                                         |      |                              |                                       |      |
|                                                                                           |                                        | 28                                                  | 5. Signals                            |                 |                    |                                         |      |                              |                                       |      |
|                                                                                           |                                        | 38 eeeee2bc                                         | S Templates                           | 0010            | CALLBACK STATUS    | AIT;                                    |      |                              |                                       |      |
|                                                                                           |                                        | 31                                                  | = ( 0) Variables Alt+                 | Shift+Q.V       |                    |                                         |      |                              |                                       |      |
|                                                                                           |                                        | 32 888882be                                         | Q₂ スマート・ブラウザー                         | 00400           | CALLBACK STATUS    | AIT;                                    |      |                              |                                       |      |
|                                                                                           |                                        | 34                                                  | U3 37-1-7117W                         |                 |                    |                                         |      |                              |                                       |      |
|                                                                                           |                                        | 35                                                  | Other, Alt+5                          |                 |                    |                                         |      |                              |                                       |      |
|                                                                                           |                                        | 36 000002c6                                         | 0 Alt+2                               |                 | si-seeasurementsta | rt(g_zmod4xxx_sensor0.p_ctrl);          |      |                              |                                       |      |
|                                                                                           |                                        | 38                                                  | (                                     |                 |                    |                                         |      |                              |                                       |      |
|                                                                                           |                                        | 39                                                  | sequence                              | - DEMO_SEQUENCE | 23                 |                                         |      |                              |                                       |      |
|                                                                                           |                                        | 8 48                                                | else                                  |                 |                    |                                         |      |                              |                                       |      |
|                                                                                           |                                        | 42                                                  |                                       |                 |                    |                                         |      |                              |                                       |      |
|                                                                                           |                                        | 6                                                   |                                       |                 |                    | 3                                       | ¢    | 3                            | 1.5 2                                 |      |
|                                                                                           |                                        | E Console 17 10                                     | Registers 1 Debug Shell R Problem     | ns Debugger Cor | sole 08 27-1-797   | - I Memory                              |      | = 31 W   1                   |                                       |      |
|                                                                                           |                                        |                                                     | Metal Debug Flat (Renesas GDB Hardwar |                 |                    | 0.000                                   |      |                              | a go at recently to a                 |      |
|                                                                                           | DLM sta                                |                                                     |                                       |                 |                    |                                         |      |                              |                                       |      |
|                                                                                           | Debug 1                                | evel : 2                                            |                                       |                 |                    |                                         |      |                              |                                       |      |
|                                                                                           | Secure/I                               | VSC memory partition size<br>Code Flash Secure (k8) | 1                                     |                 |                    |                                         |      |                              |                                       |      |
|                                                                                           |                                        |                                                     | : 22                                  |                 |                    |                                         |      |                              |                                       |      |
|                                                                                           |                                        |                                                     | : 0                                   |                 |                    |                                         |      |                              |                                       |      |
|                                                                                           |                                        | SRAM Secure (kB)                                    | 1 3                                   |                 |                    |                                         |      |                              |                                       |      |
|                                                                                           |                                        |                                                     | SRAM NSC (KB)                         | : 5             |                    |                                         |      |                              |                                       |      |
|                                                                                           |                                        | Unable to read                                      | the connected device IO (device       | 10 address not  | specified).        |                                         |      |                              |                                       |      |
|                                                                                           | ,                                      |                                                     |                                       |                 |                    |                                         |      |                              |                                       | ,    |
| SSD/Secure                                                                                | - 0x0000294                            | 5 ns                                                | 🕡 DWT 🚷 1                             |                 |                    |                                         |      |                              |                                       | 0007 |
|                                                                                           |                                        |                                                     |                                       |                 |                    |                                         |      |                              |                                       |      |

Click "Add new expression" in the "Expressions" and add "gs\_iaq\_2nd\_gen\_data".

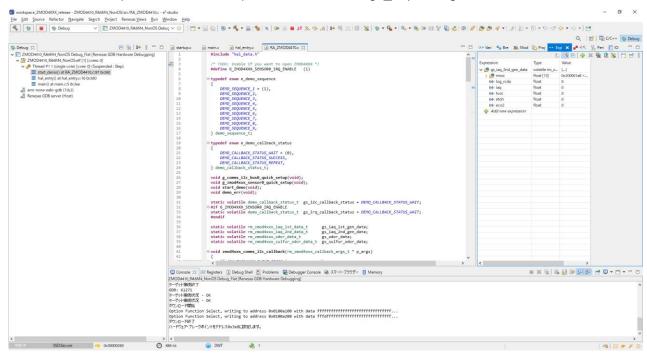

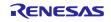

Right-click on the added variable and select the "Enable Real-time Refresh".

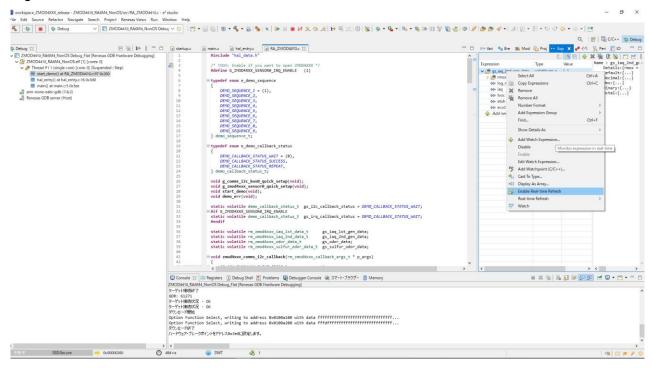

Start the Debug and check the real-time values.

|                                                                                                    |                                                                                                    |                                                                                                    |     |                                                                                                    |                                                                          | Q                                                                                                    | 官 l 酤 C/C+- | to De |
|----------------------------------------------------------------------------------------------------|----------------------------------------------------------------------------------------------------|----------------------------------------------------------------------------------------------------|-----|----------------------------------------------------------------------------------------------------|--------------------------------------------------------------------------|----------------------------------------------------------------------------------------------------|-------------|-------|
| ebug 🛙 📄 🙀 🕴 🖗 🗇 🗖                                                                                                    | startup.c                                                                                                    | @ main.c @ hal_entry.c @ RA_ZMOD4410.c 13                                                                                                    | - 0 | (H-Vari 💁 Bre 🛋 Mod                                                                                                    | Proj •• E                                                                | xp 🗙 🧈 4K.                                                                                                    | R Peri      | 0 =   |
| 2400641 (24,04AM, NonOS Telloy, Tai (Reneas 00B Hordows Pobugging)<br>2400041 (24,04AM, NonOS Eff ()) (Concert () (Norming)<br>am nonce edit 11 (single cons) (concert () (Norming)<br>am nonce edit (0,12)<br>Reneas 00B server (Not) | 1<br>2<br>3<br>4<br>5<br>5<br>5<br>5<br>5<br>6<br>7<br>7<br>8<br>9<br>9<br>10<br>11<br>11<br>11<br>12<br>13<br>13<br>13<br>13<br>13<br>13<br>13<br>13<br>13<br>13 | <pre>#include "bud_data," # f* DDD: Cpling if yew uset to upper DEDUCTOR */ define %_DEDUCTOR */ define %_DEDUCTOR */ prove SEQUENCE_1 ()  fyedef run %_dem_sequence {     cord SEQUENCE_1     cord SEQUENCE_1</pre> |     | Expension<br>v @ equip.ind.pnr, data<br>) @ more<br>ide hou, rula<br>ide hou, rula<br>ide hou<br>ide hou | Type<br>Volatile rm, z<br>fload (13)<br>float<br>float<br>float<br>float | Ish e         Ib           Value         Ib           Contract         Ib           State         Ib           State         Ib     < | × × 0 ×     |       |

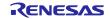

# **Revision History**

|          |                    |        | Description                                                |
|----------|--------------------|--------|------------------------------------------------------------|
| Rev.     | Date               | Page   | Summary                                                    |
| Rev 1.00 | June 30, 2021      | -      | First Release                                              |
| Rev 1.10 | September 30, 2021 | -      | Add RX Family, RL78 Family and RE01 256KB Group            |
| <b>D</b> |                    |        | supporting                                                 |
| Rev.1.20 | December 20, 2021  | -      | Add: Support multiple ZMOD sensors usage                   |
|          |                    |        | Add: Support RX Azure                                      |
|          |                    |        | Other minor changes                                        |
| Rev.1.30 | March 1, 2022      | -      | Update chapters 2, 5 and 6 to add IAQ 2nd Gen ULP          |
|          |                    |        | mode                                                       |
| Rev.1.31 | March 11, 2022     | -      | Fix RA sample projects                                     |
|          |                    | P9     | Changed Figure 2-6 Hardware Connections for RE01<br>1500KB |
| Rev.1.40 | June 30, 2022      | P8, P9 | Changed Environment for Confirming Operation on an RE01    |
|          |                    |        | Fixed: RE01 sample project codes                           |
|          | August 31, 2022    | -      | Added: ZMOD4450 new.                                       |
|          |                    |        | Fixed: Sample project codes                                |
| Rev.1.50 | November 30, 2022  | -      | Added: RZ items                                            |
|          |                    |        | Other minor changes                                        |
| Rev.1.51 | February 20, 2023  | -      | Bug fixes                                                  |
|          |                    |        | Updated: Environments for RL78                             |
| Rev.1.52 | March 29, 2023     | -      | Updated: Environments for RA, RX, RL78, RZ                 |
|          |                    |        | Updated: Main Processing Flow of Sample Software           |
|          |                    |        | Updated: Guide for Changing the Target Device              |
| Rev.1.53 | June 28, 2023      | -      | Updated: Environments for RA                               |
|          |                    |        | Updated: ZMOD4410 Sensor specifications                    |
|          |                    |        | Updated: Specification of Sample Software                  |
|          |                    |        | Updated: MOD4xxx Settings for RX, RL78                     |
| Rev.1.54 | September 7, 2023  | -      | Updated: Guide for Changing the Target Device              |
|          |                    |        | Deleted: RE01 items                                        |

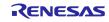

# General Precautions in the Handling of Microprocessing Unit and Microcontroller Unit Products

The following usage notes are applicable to all Microprocessing unit and Microcontroller unit products from Renesas. For detailed usage notes on the products covered by this document, refer to the relevant sections of the document as well as any technical updates that have been issued for the products.

#### 1. Precaution against Electrostatic Discharge (ESD)

A strong electrical field, when exposed to a CMOS device, can cause destruction of the gate oxide and ultimately degrade the device operation. Steps must be taken to stop the generation of static electricity as much as possible, and quickly dissipate it when it occurs. Environmental control must be adequate. When it is dry, a humidifier should be used. This is recommended to avoid using insulators that can easily build up static electricity. Semiconductor devices must be stored and transported in an anti-static container, static shielding bag or conductive material. All test and measurement tools including work benches and floors must be grounded. The operator must also be grounded using a wrist strap. Semiconductor devices. Proceeding a transport of the taken for printed circuit boards with mounted semiconductor devices.

### 2. Processing at power-on

The state of the product is undefined at the time when power is supplied. The states of internal circuits in the LSI are indeterminate and the states of register settings and pins are undefined at the time when power is supplied. In a finished product where the reset signal is applied to the external reset pin, the states of pins are not guaranteed from the time when power is supplied until the reset process is completed. In a similar way, the states of pins in a product that is reset by an on-chip power-on reset function are not guaranteed from the time when power is supplied until the power is supplied until the power reaches the level at which resetting is specified.

3. Input of signal during power-off state

Do not input signals or an I/O pull-up power supply while the device is powered off. The current injection that results from input of such a signal or I/O pull-up power supply may cause malfunction and the abnormal current that passes in the device at this time may cause degradation of internal elements. Follow the guideline for input signal during power-off state as described in your product documentation.

4. Handling of unused pins

Handle unused pins in accordance with the directions given under handling of unused pins in the manual. The input pins of CMOS products are generally in the high-impedance state. In operation with an unused pin in the open-circuit state, extra electromagnetic noise is induced in the vicinity of the LSI, an associated shoot-through current flows internally, and malfunctions occur due to the false recognition of the pin state as an input signal become possible.

5. Clock signals

After applying a reset, only release the reset line after the operating clock signal becomes stable. When switching the clock signal during program execution, wait until the target clock signal is stabilized. When the clock signal is generated with an external resonator or from an external oscillator during a reset, ensure that the reset line is only released after full stabilization of the clock signal. Additionally, when switching to a clock signal produced with an external resonator or by an external oscillator while program execution is in progress, wait until the target clock signal is stable.

6. Voltage application waveform at input pin

Waveform distortion due to input noise or a reflected wave may cause malfunction. If the input of the CMOS device stays in the area between  $V_{IL}$  (Max.) and  $V_{IH}$  (Min.) due to noise, for example, the device may malfunction. Take care to prevent chattering noise from entering the device when the input level is fixed, and also in the transition period when the input level passes through the area between  $V_{IL}$  (Max.) and  $V_{IH}$  (Min.).

7. Prohibition of access to reserved addresses

Access to reserved addresses is prohibited. The reserved addresses are provided for possible future expansion of functions. Do not access these addresses as the correct operation of the LSI is not guaranteed.

8. Differences between products

Before changing from one product to another, for example to a product with a different part number, confirm that the change will not lead to problems. The characteristics of a microprocessing unit or microcontroller unit products in the same group but having a different part number might differ in terms of internal memory capacity, layout pattern, and other factors, which can affect the ranges of electrical characteristics, such as characteristic values, operating margins, immunity to noise, and amount of radiated noise. When changing to a product with a different part number, implement a system-evaluation test for the given product.

### Notice

- 1. Descriptions of circuits, software and other related information in this document are provided only to illustrate the operation of semiconductor products and application examples. You are fully responsible for the incorporation or any other use of the circuits, software, and information in the design of your product or system. Renesas Electronics disclaims any and all liability for any losses and damages incurred by you or third parties arising from the use of these circuits, software, or information.
- 2. Renesas Electronics hereby expressly disclaims any warranties against and liability for infringement or any other claims involving patents, copyrights, or other intellectual property rights of third parties, by or arising from the use of Renesas Electronics products or technical information described in this document, including but not limited to, the product data, drawings, charts, programs, algorithms, and application examples.
- 3. No license, express, implied or otherwise, is granted hereby under any patents, copyrights or other intellectual property rights of Renesas Electronics or others.
- 4. You shall be responsible for determining what licenses are required from any third parties, and obtaining such licenses for the lawful import, export, manufacture, sales, utilization, distribution or other disposal of any products incorporating Renesas Electronics products, if required.
- 5. You shall not alter, modify, copy, or reverse engineer any Renesas Electronics product, whether in whole or in part. Renesas Electronics disclaims any and all liability for any losses or damages incurred by you or third parties arising from such alteration, modification, copying or reverse engineering.
- 6. Renesas Electronics products are classified according to the following two quality grades: "Standard" and "High Quality". The intended applications for each Renesas Electronics product depends on the product's quality grade, as indicated below.
  - "Standard": Computers; office equipment; communications equipment; test and measurement equipment; audio and visual equipment; home electronic appliances; machine tools; personal electronic equipment; industrial robots; etc.

"High Quality": Transportation equipment (automobiles, trains, ships, etc.); traffic control (traffic lights); large-scale communication equipment; key financial terminal systems; safety control equipment; etc.

Unless expressly designated as a high reliability product or a product for harsh environments in a Renesas Electronics data sheet or other Renesas Electronics document, Renesas Electronics products are not intended or authorized for use in products or systems that may pose a direct threat to human life or bodily injury (artificial life support devices or systems; surgical implantations; etc.), or may cause serious property damage (space system; undersea repeaters; nuclear power control systems; aircraft control systems; key plant systems; military equipment; etc.). Renesas Electronics disclaims any and all liability for any damages or losses incurred by you or any third parties arising from the use of any Renesas Electronics product that is inconsistent with any Renesas Electronics data sheet, user's manual or other Renesas Electronics document.

- 7. No semiconductor product is absolutely secure. Notwithstanding any security measures or features that may be implemented in Renesas Electronics hardware or software products, Renesas Electronics shall have absolutely no liability arising out of any vulnerability or security breach, including but not limited to any unauthorized access to or use of a Renesas Electronics product or a system that uses a Renesas Electronics product. RENESAS ELECTRONICS DOES NOT WARRANT OR GUARANTEE THAT RENESAS ELECTRONICS PRODUCTS, OR ANY SYSTEMS CREATED USING RENESAS ELECTRONICS PRODUCTS WILL BE INVULNERABLE OR FREE FROM CORRUPTION, ATTACK, VIRUSES, INTERFERENCE, HACKING, DATA LOSS OR THEFT, OR OTHER SECURITY INTRUSION ("Vulnerability Issues"). RENESAS ELECTRONICS DISCLAIMS ANY AND ALL RESPONSIBILITY OR LIABILITY ARISING FROM OR RELATED TO ANY VULNERABILITY ISSUES. FURTHERMORE, TO THE EXTENT PERMITTED BY APPLICABLE LAW, RENESAS ELECTRONICS DISCLAIMS ANY AND ALL WARRANTIES, EXPRESS OR IMPLIED, WITH RESPECT TO THIS DOCUMENT AND ANY RELATED OR ACCOMPANYING SOFTWARE OR HARDWARE, INCLUDING BUT NOT LIMITED TO THE IMPLIED WARRANTIES OF MERCHANTABILITY, OR FITNESS FOR A PARTICULAR PURPOSE.
- 8. When using Renesas Electronics products, refer to the latest product information (data sheets, user's manuals, application notes, "General Notes for Handling and Using Semiconductor Devices" in the reliability handbook, etc.), and ensure that usage conditions are within the ranges specified by Renesas Electronics with respect to maximum ratings, operating power supply voltage range, heat dissipation characteristics, installation, etc. Renesas Electronics disclaims any and all liability for any malfunctions, failure or accident arising out of the use of Renesas Electronics products outside of such specified ranges.
- 9. Although Renesas Electronics endeavors to improve the quality and reliability of Renesas Electronics products, semiconductor products have specific characteristics, such as the occurrence of failure at a certain rate and malfunctions under certain use conditions. Unless designated as a high reliability product or a product for harsh environments in a Renesas Electronics data sheet or other Renesas Electronics document, Renesas Electronics products are not subject to radiation resistance design. You are responsible for implementing safety measures to guard against the possibility of bodily injury, injury or damage caused by fire, and/or danger to the public in the event of a failure or malfunction of Renesas Electronics products, such as safety design for hardware and software, including but not limited to redundancy, fire control and malfunction prevention, appropriate treatment for aging degradation or any other appropriate measures. Because the evaluation of microcomputer software alone is very difficult and impractical, you are responsible for evaluating the safety of the final products or systems manufactured by you.
- 10. Please contact a Renesas Electronics sales office for details as to environmental matters such as the environmental compatibility of each Renesas Electronics product. You are responsible for carefully and sufficiently investigating applicable laws and regulations that regulate the inclusion or use of controlled substances, including without limitation, the EU RoHS Directive, and using Renesas Electronics products in compliance with all these applicable laws and regulations. Renesas Electronics disclaims any and all liability for damages or losses occurring as a result of your noncompliance with applicable laws and regulations.
- 11. Renesas Electronics products and technologies shall not be used for or incorporated into any products or systems whose manufacture, use, or sale is prohibited under any applicable domestic or foreign laws or regulations. You shall comply with any applicable export control laws and regulations promulgated and administered by the governments of any countries asserting jurisdiction over the parties or transactions.
- 12. It is the responsibility of the buyer or distributor of Renesas Electronics products, or any other party who distributes, disposes of, or otherwise sells or transfers the product to a third party, to notify such third party in advance of the contents and conditions set forth in this document.
- This document shall not be reprinted, reproduced or duplicated in any form, in whole or in part, without prior written consent of Renesas Electronics.
   Please contact a Renesas Electronics sales office if you have any questions regarding the information contained in this document or Renesas
- Electronics products.
- (Note1) "Renesas Electronics" as used in this document means Renesas Electronics Corporation and also includes its directly or indirectly controlled subsidiaries.
- (Note2) "Renesas Electronics product(s)" means any product developed or manufactured by or for Renesas Electronics.

(Rev.5.0-1 October 2020)

## **Corporate Headquarters**

TOYOSU FORESIA, 3-2-24 Toyosu, Koto-ku, Tokyo 135-0061, Japan www.renesas.com

### Trademarks

Renesas and the Renesas logo are trademarks of Renesas Electronics Corporation. All trademarks and registered trademarks are the property of their respective owners.

## Contact information

For further information on a product, technology, the most up-to-date version of a document, or your nearest sales office, please visit: <a href="http://www.renesas.com/contact/">www.renesas.com/contact/</a>.